asmmenu - provides access to Advanced System Management menu

# **SYNOPSIS**

**asmmenu --ip <IP address of system> [--help]**

# **DESCRIPTION**

**asmmenu** provides access to the Advanced System Management menu. This command takes the IP address or host name of the managed system and launches the Advanced System Management menu using the browser on the Hardware Management Console (HMC).

## **OPTIONS**

**--ip** The IP address or host name of the managed system.

### **ENVIRONMENT**

None

# **BUGS**

None

# **AUTHOR**

IBM Austin

bkconsdata - back up console data

## **SYNOPSIS**

**bkconsdata -r** {**dvd** | **ftp** | **nfs** | **none**} [**-h** *host-name*] [**-u** *user-ID*] [**--passwd** *password*] [**-l** *mount-resource-location*] [**-o "***mount-command-options***"**] [**-d** *remote-directory*]

[**--help**]

## **DESCRIPTION**

**bkconsdata** backs up critical Hardware Management Console (HMC) data, which is HMC data that is stored on the HMC hard disk. This backup data may be used to restore the HMC if the HMC needs to be reinstalled from the HMC recovery CDs in the event of an HMC hard disk failure.

### **OPTIONS**

- **-r** The archive option for the backup data. Valid values are **dvd** for the DVD drive on the HMC, **ftp** for a remote FTP site, **nfs** for an NFS mounted remote file system, or **none**. The **none** option is used to remove the backup task lock allowing this task to be re-executed immediately.
- **-h** The host name or IP address of the remote FTP or NFS server.

This option is required when backing up the data to a remote FTP site or NFS file system. Otherwise, this option is not valid.

**-u** The user ID to use to log in to the remote FTP site.

This option is required when backing up the data to a remote FTP site. Otherwise, this option is not valid.

#### **--passwd**

The password to use to log in to the remote FTP site. If this option is omitted, you will be prompted to enter the password.

This option is only valid when backing up the data to a remote FTP site.

**-l** The mount resource location defined on the NFS server where the backup data will be written.

This option is required when backing up the data to a remote NFS file system. Otherwise, this option is not valid.

**-o** Options to be passed to the **mount** command used to mount the remote NFS file system where the backup data will be written. The options must be enclosed in double quotes.

This option is only valid when backing up the data to a remote NFS file system.

**-d** The directory on the remote FTP or NFS server to which to write the backup data. If this option is not specified when backing up the data to a remote FTP site, the backup data will be written to the user's home directory. If this option is not specified when backing up the data to a remote NFS file system, the backup data will be written to the *mount-resource-location* on the NFS server.

This option is only valid when backing up the data to a remote FTP site or NFS file system.

**--help** Display the help text for this command and exit.

### **EXAMPLES**

Back up critical HMC data to DVD:

#### **bkconsdata -r dvd**

Back up critical HMC data to a remote FTP site:

## **bkconsdata -r ftp -h ftpserver -u ftpuser --passwd ftppassword**

Back up critical HMC data to an NFS mounted remote file system:

# **bkconsdata -r nfs -h 9.3.145.52 -l /home/hmc/backups**

# **ENVIRONMENT**

None

**BUGS**

None

# **AUTHOR**

IBM Austin

bkprofdata - back up profile data

## **SYNOPSIS**

**bkprofdata -m** *managed-system* **-f** *file* [**--force**] [**--help**]

# **DESCRIPTION**

**bkprofdata** backs up profile data for the *managed-system*.

The **rstprofdata** command can be used to restore profile data for the *managed-system*.

The **rmprofdata** command can be used to remove a profile data backup file.

## **OPTIONS**

- **-m** The name of the managed system for which to back up profile data. The name may either be the user-defined name for the managed system, or be in the form *tttt***-***mmm***\****ssssssss*, where *tttt* is the machine type, *mmm* is the model, and *ssssssss* is the serial number of the managed system. The *tttt***-***mmm***\****ssssssss* form must be used if there are multiple managed systems with the same userdefined name.
- **-f** The name of the backup file where the profile data is to be written. If *file* is not fully qualified, *file* will be written to the

**/var/hsc/profiles/***serial-number* directory on the HMC (*serial-number* is the serial number of the managed system).

If *file* already exists, this command will fail unless the **--force** option is specified.

To back up the profile data to removable media, the media must be present in the removable media device and the device must be mounted with the **mount** command before this command is issued. The **lsmediadev** command can be used to display all of the removable media devices on the HMC.

- **--force** This option allows the specified backup file to be overwritten if it already exists. If the specified backup file already exists and this option is not specified, the backup will fail.
- **--help** Display the help text for this command and exit.

### **EXAMPLES**

Back up the profile data to a file called **myFile** on a floppy diskette (a floppy diskette must have already been inserted into the diskette drive):

### **mount /media/floppy**

### **bkprofdata -m mySystem -f /media/floppy/myFile**

Back up the profile data to a file called **backup1** (the file will be written to the **/var/hsc/profiles/3413444** directory on the HMC):

### **bkprofdata -m 9406-570\*3413444 -f backup1**

Back up the profile data to a file called **backup1** (the file will be written to the **/var/hsc/profiles/3413444** directory on the HMC). The file **backup1** will be overwritten if it already exists:

### **bkprofdata -m 9406-570\*3413444 -f backup1 --force**

### **ENVIRONMENT**

None

### **BUGS**

None

**AUTHOR**

IBM Austin

**SEE ALSO lsmediadev**, **rmprofdata**, **rstprofdata**

chaccfg - change access control configuration

## **SYNOPSIS**

**chaccfg -t** {**resourcerole** | **taskrole**}

{**-f** *configuration-file* | **-i "***configuration-data***"**} [**--help**]

# **DESCRIPTION**

**chaccfg** changes the configuration of an access control role.

# **OPTIONS**

- **-t** The type of access control role to change. Valid values are **resourcerole** for managed resource role and **taskrole** for task role.
- **-f** The name of the file containing the configuration data needed to change the access control role. The configuration data consists of attribute name/value pairs, which are in comma separated value (CSV) format. These attribute name/value pairs form a configuration record. A line feed marks the end of a configuration record. There can only be one configuration record in the file.

The format of a configuration record is as follows:

*attribute-name***=***value***,***attribute-name***=***value***,**...<LF>

Note that certain attributes accept a comma separated list of values, as follows:

**"***attribute-name***=***value***,***value***,**...**",**...<LF>

When a list of values is specified, the attribute name/value pair must be enclosed in double quotes. Depending on the shell being used, nested double quote characters may need to be preceded by an escape character, which is usually a '\' character.

If '**+=**' is used in the attribute name/value pair instead of '**=**', then the specified *value* is added to the existing value for the attribute if the attribute is numerical. If the attribute is a list, then the specified *value*(s) is added to the existing list.

If '**-=**' is used in the attribute name/value pair instead of '**=**', then the specified *value* is subtracted from the existing value for the attribute if the attribute is numerical. If the attribute is a list, then the specified *value*(s) is deleted from the existing list.

The '**+=**' and '**-=**' operators can only be used when changing a managed resource role.

Attribute names for managed resource roles:

# **name**

name of the managed resource role to change (required) **resources** comma separated list of managed resource

objects (required)

Attribute names for task roles:

### **name**

name of the task role to change

(required)

# **resources**

comma separated list of tasks (required)

### **parent**

name of the parent task role on which to base this task role (optional). Valid values are **hmcsuperadmin**, **hmcoperator**, **hmcviewer**, **hmcpe**, **hmcservicerep**, or a user-defined task role.

The **-f** and the **-i** options are mutually exclusive.

**-i** This option allows you to enter configuration data on the command line, instead of using a file. Data entered on the command line must follow the same format as data in a file, and must be enclosed in double quotes.

The **-i** and the **-f** options are mutually exclusive.

**--help** Display the help text for this command and exit.

### **EXAMPLES**

Change the managed resource objects for the managed resource role **lpar\_role** where **XXX** is a resource name returned from **lsaccfg -t resource --script**:

### **chaccfg -t resourcerole -i "name=lpar\_role,resources=XXX"**

Add a managed resource object to the managed resource role **mr1** where **XXX** is a resource name returned from **lsaccfg -t resource --script**:

### **chaccfg -t resourcerole -i "name=mr1,resources+=XXX"**

Change the task role **tr1**:

### **chaccfg -t taskrole -i "name=tr1,"resources= cec:chhwres+chsysstate,lpar:chhwres+chled+chsyscfg""**

Change a task role using the configuration data in the file **/tmp/cfgFile**:

### **chaccfg -t taskrole -f /tmp/cfgFile**

### **ENVIRONMENT**

None

## **BUGS**

None

### **AUTHOR**

IBM Austin

### **SEE ALSO**

**lsaccfg**, **mkaccfg**, **rmaccfg**

chcod - change Capacity on Demand

## **SYNOPSIS**

To enter a CoD code: **chcod -o e -m** *managed-system* **-k** *CoD-code*

To activate or change On/Off CoD resources: **chcod -o a -m** *managed-system* **-c onoff -r** {**mem** | **proc**} **-q** *quantity-of-resources* **-d** *number-of-days*

To activate or change Reserve CoD processors: **chcod -o a -m** *managed-system* **-c reserve -r proc -q** *quantity-of-processors*

To deactivate all On/Off CoD, all Reserve CoD, or all Trial CoD resources: **chcod -o d -m** *managed-system* **-c** {**onoff** | **reserve** | **trial**} **-r** {**mem** | **proc**}

## **DESCRIPTION**

**chcod** performs Capacity on Demand (CoD) operations on the *managed-system*.

**chcod** is used to enter a CoD code for the *managed-system*. It is also used to activate On/Off CoD and Reserve CoD resources, or to deactivate On/Off CoD, Reserve CoD, or Trial CoD resources. CoD resources are either memory or processors.

## **OPTIONS**

**-o** The CoD operation to perform. Valid values are **e** to enter a CoD code, **a** to activate or change On/Off CoD or Reserve CoD resources, and **d** to deactivate all On/Off CoD, all Reserve CoD, or all Trial CoD resources.

To change the number of On/Off CoD resources or days that are currently activated, specify an activate operation with this option, specify the total number of activated On/Off CoD resources that you want with the **-q** option, and specify the number of days that you want them for with the **-d** option. An activate operation is to be used regardless of whether the total number of activated On/Off CoD resources is being increased, decreased, or kept the same. A deactivate operation is to be used only when you no longer want to have any activated On/Off CoD resources.

To change the number of Reserve CoD processors that are currently activated, specify an activate operation with this option, and specify the total number of activated Reserve CoD processors that you want with the **-q** option. An activate operation is to be used regardless of whether the total number of activated Reserve CoD processors is being increased or decreased. A deactivate operation is to be used only when you no longer want to have any activated Reserve CoD processors.

Note that CUoD and Trial CoD resources are activated by entering CoD codes.

- **-m** The name of the managed system for which the CoD operation is to be performed. The name may either be the user-defined name for the managed system, or be in the form *tttt***-***mmm***\****ssssssss*, where *tttt* is the machine type, *mmm* is the model, and *ssssssss* is the serial number of the managed system. The *tttt***-***mmm***\****ssssssss* form must be used if there are multiple managed systems with the same user-defined name.
- **-k** The CoD code (key) to enter. Letters may be entered in either upper case or lower case.
- **-c** The CoD type. Valid values are **onoff** for On/Off CoD, **reserve** for Reserve CoD, and **trial** for Trial CoD.
- **-r** The CoD resource type. Valid values are **mem** for memory and **proc** for processors.

**-q** The quantity of On/Off CoD or Reserve CoD resources requested. The value specified must be a whole number which is greater than 0.

When requesting On/Off CoD memory, the value specified must be in megabytes, and it must be a multiple of 1024 megabytes.

- **-d** The number of days for which the On/Off CoD resources are requested.
- **--help** Display the help text for this command and exit.

### **EXAMPLES**

Enter a CoD code:

### **chcod -m sys1 -o e -k AlphaNumericString12345**

Activate 2 GB of On/Off CoD memory for 10 days:

### **chcod -m 9406-570\*1001CA -o a -c onoff -r mem -q 2048 -d 10**

Increase to 5 GB of On/Off CoD memory for 3 days:

#### **chcod -m 9406-570\*1001CA -o a -c onoff -r mem -q 5120 -d 3**

Activate 4 On/Off CoD processors for 5 days:

#### **chcod -m sys1 -o a -c onoff -r proc -q 4 -d 5**

Decrease to 1 On/Off CoD processor for 5 days:

#### **chcod -m sys1 -o a -c onoff -r proc -q 1 -d 5**

Activate 3 Reserve CoD processors:

#### **chcod -m 9406-570\*1001CA -o a -c reserve -r proc -q 3**

Decrease the number of activated Reserve CoD processors to 1:

#### **chcod -m sys1 -o a -c reserve -r proc -q 1**

Deactivate all On/Off CoD processors:

#### **chcod -m sys1 -o d -c onoff -r proc**

Deactivate all Reserve CoD processors:

#### **chcod -m sys1 -o d -c reserve -r proc**

Deactivate all Trial CoD memory and stop the trial:

## **chcod -m 9406-570\*1001CA -o d -c trial -r mem**

### **ENVIRONMENT**

None

**BUGS**

None

**AUTHOR** IBM Austin

# **SEE ALSO**

**lscod**

chhmc - change Hardware Management Console configuration information

### **SYNOPSIS**

```
To change remote access settings:
   chhmc -c {ssh | http | websm| xntp}
      -s {enable | disable}
      [--help]
```

```
To add or remove an entry in the syslog configuration file:
   chhmc -c syslog
      -s {add | remove}
      {-a IP-address | -h host-name}
      [--help]
```
To add or remove an entry in the network time protocol configuration file:

```
chhmc -c xntp
   -s {add | remove}
   {-a IP-address | -h host-name}
   {--ntpversion 1 | 2}
   [-nm network-mask]
   [-i interface]
   [--help]
```
To configure whether keyboard mapping configuration will occur at the next reboot:

```
chhmc -c kbdcfg
```

```
-s {enable | disable}
[--help]
```
To configure the network as a startup device: **chhmc -c netboot -s** {**enable** | **disable**} [**--help**]

To configure an alternate disk partition on HMC as a startup device: **chhmc -c altdiskboot -s** {**enable** | **disable**} **--mode** {**install** | **upgrade**} [**--help**]

To permit or deny IP addresses from utilizing HMC services: **chhmc -c** {**ssh** | **websm** | **http** | *service*} **-s** {**add** | **remove**} **-a** *IP-address* [**-nm** *network-mask*] [**-i** *interface*] [**--help**]

> If -nm is omitted, the default network mask will be 255.255.255.255.

If -i is omitted, the rule will be applied to all interfaces.

To add or remove entries from the DNS server search order or the domain suffix search order:

**chhmc -c network -s** {**add** | **remove**} [**-ns** *DNS-server*] [**-ds** *domain-suffix*] [**--help**]

To change network settings for a specific network interface:

**chhmc -c network -s modify -i** *interface* [**-a** *IP-address*] [**-nm** *network-mask*] [**--lparcomm** {**on** | **off**}] [**--help**]

To change other network settings:

# **chhmc -c network**

**-s modify** [**-h** *host-name*] [**-d** *network-domain-name*] [**-g** *gateway*] [**--help**]

To change the locale for the HMC: **chhmc -c locale -s modify -l** *locale* [**--help**]

### **DESCRIPTION**

**chhmc** changes Hardware Management Console (HMC) configuration information, such as remote access settings and network settings.

#### **OPTIONS**

- **-c** The type of configuration to be modified. Valid values are **ssh**, **websm**, **http**, **syslog**, **xntp**, **network**, **kbdcfg**, **netboot**, **altdiskboot**, **locale**, and *service*.
- **-s** The new state value of the configuration. Valid values are **enable**, **disable**, **add**, **modify**, and **remove.**
- **-i** The interface to configure, such as eth0.
- **-a** The network IP address.
- **-nm** The network mask.

#### **--lparcomm**

The LPAR communication setting for the network interface.

- **-d** The network domain name.
- **-h** The host name.
- **-g** The default gateway IP address.
- **-ns** The nameserver IP address to add or remove.
- **-ds** The domain suffix to add or remove.

#### **--ntpversion**

The ntp version if the server is not at NTP version 3 and above.

- **--mode** The mode to use when startup from the alternate disk partition. Default value is **upgrade**. Valid values are **install** and **upgrade**.
- **-l** The locale. For a list of all locales supported by the HMC, issue the **lshmc -L** command.

For the new locale to take effect for the HMC console, you must log off the console and log back on. For the new locale to take effect for the HMC command line, you must reboot the HMC.

**--help** Display the help text for this command and exit.

### **EXAMPLES**

To change the Hardware Management Console host name:

#### **chhmc -c network -s modify -h mynewhost**

To set the IP address and network mask for network interface eth0:

### **chhmc -c network -s modify -i eth0 -a 10.10.10.1 -nm 255.255.255.0**

To enable remote access via ssh:

#### **chhmc -c ssh -s enable**

To disable remote access via http:

#### **chhmc -c http -s disable**

To enable remote access via websm:

#### **chhmc -c websm -s enable**

To add host myhost.company.com to the syslog configuration file, for remote logging:

### **chhmc -c syslog -s add -a 10.10.10.2**

To enable keyboard mapping configuration to occur on the next reboot:

#### **chhmc -c kbdcfg -s enable**

To permit a single IP address to use the ssh service over network interface eth0:

### **chhmc -c ssh -s add -a 10.10.10.3 -nm 255.255.255.255 -i eth0**

To permit a range of IP addresses to use the http service over network interface eth1:

### **chhmc -c http -s add -a 10.10.10.0 -nm 255.255.255.0 -i eth1**

To permit a single IP address to use the websm service over all network interfaces:

#### **chhmc -c websm -s add -a 10.10.10.3 -nm 255.255.255.255**

To enable Network Time Protocol service:

#### **chhmc -c xntp -s enable**

To add a Network Time Protocol server to the configuration file:

#### **chhmc -c xntp -s add mytimeserver.company.com**

Specify the hostname will not change firewall rule settings. It is assumed that the user will use the Customize Network Settings to change firewall settings.

To add a Network Time Protocol server to the configuration file, using IP address and at the same time enable firewall access through network interface eth0:

#### **chhmc -c xntp -s add -a 10.10.10.32 -i eth0**

To remove a Network Time Protocol server from the configuration file:

### **chhmc -c xntp -s remove mytimeserver.company.com**

To set the current locale to Spanish:

### **chhmc -c locale -s modify -l es\_ES**

To set the network as a startup device on the next HMC boot:

#### **chhmc -c netboot -s enable**

To set the alternate disk partition on HMC as a startup device on the next HMC boot:

#### **chhmc -c altdiskboot -s enable --mode upgrade**

### **ENVIRONMENT**

None

# **BUGS**

None

#### **AUTHOR**

IBM Austin

#### **SEE ALSO**

**lshmc**

chhmcusr - change a Hardware Management Console user

## **SYNOPSIS**

**chhmcusr -u** *user-name* -t {**assign** | **desc** | **name** | **passwd** | **pwage** | **taskrole**} [**-o** {**a** | **r**}] [**-r** {**resource** | **resourcerole**}] [**-v** *new-attribute-value*] [**--help**]

## **DESCRIPTION**

**chhmcusr** changes an attribute of a Hardware Management Console (HMC) user.

### **OPTIONS**

**-u** The user name of the HMC user to change.

- **-t** The user attribute to change. Valid values are **assign** for the user's access control managed resource object assignment or managed resource role assignment, **desc** for the user's description, **name** for the user's user name, **passwd** for the user's password, **pwage** for the number of days until the user's password expires, and **taskrole** for the user's access control task role.
- **-o** The managed resource object or role assignment operation to perform. Valid values are **a** to add a managed resource object or role to the user and **r** to remove a managed resource object or role from the user.

This option is required when changing the user's managed resource object assignment or managed resource role assignment. This option is not valid when changing any other user attribute.

**-r** The type of access control assignment to change. Valid values are **resource** for managed resource object assignment and **resourcerole** for managed resource role assignment.

This option is required when changing the user's managed resource object assignment or managed resource role assignment. This option is not valid when changing any other user attribute.

**-v** The new value for the attribute being changed.

When changing the user's managed resource object assignment, specify the managed resource object to be added or removed.

When changing the user's managed resource role assignment, specify the managed resource role to be added or removed.

When changing the user's description, specify the new description with this option. The new description can be any string.

When changing the user's user name, specify the new user name with this option. The new user name must not be longer than 32 characters, and it must begin with a letter.

When changing the user's password, you can either specify the new password with this option, or you can omit this option and you will be prompted to enter the password. The new password must be at least 7 characters in length.

When changing the number of days until the user's password expires, specify the new number of days with this option.

When changing the user's access control task role, specify the new task role with this option. Valid values are **hmcsuperadmin**, **hmcoperator**, **hmcviewer**, **hmcpe**, **hmcservicerep**, or a userdefined task role.

This option is required when changing any user attribute other than the user's password.

**--help** Display the help text for this command and exit.

# **EXAMPLES**

Add the managed resource role **lpar\_role** to the user **hmcuser1**:

### **chhmcusr -u hmcuser1 -t assign -o a -r resourcerole -v lpar\_role**

Change the password for the user **tester** (the new password must be entered when prompted):

### **chhmcusr -u tester -t passwd**

Change the number of days until the password expires for the user **hmcuser1** to be **180**:

### **chhmcusr -u hmcuser1 -t pwage -v 180**

Change the task role for the user **tester** to **hmcoperator**:

### **chhmcusr -u tester -t taskrole -v hmcoperator**

### **ENVIRONMENT**

None

### **BUGS**

None

# **AUTHOR**

IBM Austin

### **SEE ALSO**

**lshmcusr**, **mkhmcusr**, **rmhmcusr**, **lsaccfg**

chhwres - change hardware resources

# **SYNOPSIS**

To add, remove, or move a physical I/O slot: **chhwres -r io -m** *managed-system* **-o** {**a** | **r** | **m**} {**-p** *partition-name* | **--id** *partition-ID*} [{**-t** *target-partition-name* | **--tid** *target-partition-ID*}] **-l** *slot-DRC-index* [**-a "***attributes***"**] [**-w** *wait-time*] [**-d** *detail-level*] [**--force**]

To set physical I/O attributes:

**chhwres -r io -m** *managed-system* **-o s** {**-p** *partition-name* | **--id** *partition-ID*} **--rsubtype** {**iopool** | **taggedio**} **-a "***attributes***"**

To add or remove a virtual I/O adapter: **chhwres -r virtualio -m** *managed-system* **-o** {**a** | **r**} {**-p** *partition-name* | **--id** *partition-ID*} [**--rsubtype** {**eth** | **scsi** | **serial**}] [**-s** *virtual-slot-number*] [**-a "***attributes***"**] [**-w** *wait-time*] [**-d** *detail-level*] [**--force**]

To set virtual I/O attributes:

**chhwres -r virtualio -m** *managed-system* **-o s** [{**-p** *partition-name* | **--id** *partition-ID*}] **--rsubtype** {**eth** | **hsl** | **virtualopti**} **-a "***attributes***"**

To add, remove, or move memory:

**chhwres -r mem -m** *managed-system* **-o** {**a** | **r** | **m**} {**-p** *partition-name* | **--id** *partition-ID*} [{**-t** *target-partition-name* | **--tid** *target-partition-ID*}] **-q** *quantity* [**-w** *wait-time*] [**-d** *detail-level*] [**--force**]

To set memory attributes: **chhwres -r mem -m** *managed-system* **-o s -a "***attributes***"**

To add, remove, or move processing resources: **chhwres -r proc -m** *managed-system* **-o** {**a** | **r** | **m**} {**-p** *partition-name* | **--id** *partition-ID*} [{**-t** *target-partition-name* | **--tid** *target-partition-ID*}] [**--procs** *quantity*] [**--procunits** *quantity*] [**--5250cpwpercent** *percentage*] [**-w** *wait-time*] [**-d** *detail-level*] [**--force**]

To set processing attributes:

**chhwres -r proc -m** *managed-system* **-o s** {**-p** *partition-name* | **--id** *partition-ID*}

### **DESCRIPTION**

**chhwres** changes the hardware resource configuration of the *managed-system*. **chhwres** is used to perform dynamic logical partitioning (DLPAR) operations.

### **OPTIONS**

**-r** The type of hardware resources to change. Valid values are **io** for physical I/O, **virtualio** for virtual I/O, **mem** for memory, and **proc** for processing resources.

#### **--rsubtype**

The subtype of hardware resources to change. Valid physical I/O resource subtypes are **slot** for I/O slots, **iopool** for I/O pools, and **taggedio** for tagged I/O resources. Valid virtual I/O resource subtypes are **eth** for virtual ethernet, **scsi** for virtual SCSI, **serial** for virtual serial, **hsl** for High Speed Link (HSL) OptiConnect, and **virtualopti** for virtual OptiConnect resources.

This option is required for physical I/O or virtual I/O set operations, and for virtual I/O add operations. This option is not valid for memory or processor operations.

- **-m** The name of the managed system for which the hardware resource configuration is to be changed. The name may either be the user-defined name for the managed system, or be in the form *tttt**mmm***\****ssssssss*, where *tttt* is the machine type, *mmm* is the model, and *ssssssss* is the serial number of the managed system. The *tttt***-***mmm***\****ssssssss* form must be used if there are multiple managed systems with the same user-defined name.
- **-o** The operation to perform. Valid values are **a** to add hardware resources to a partition, **r** to remove hardware resources from a partition, **m** to move hardware resources from one partition to another, and **s** to set hardware resource related attributes for a partition or the *managed-system*.
- **-p** The name of the partition for which the operation is to be performed. For a move operation, this is the source partition (the partition the resources will be moved from) for the operation. To perform an add, remove, or move operation, the partition must be in the running state.

You can either use this option to specify the name of the partition for which the operation is to be performed, or use the **--id** option to specify the partition's ID. The **-p** and the **--id** options are mutually exclusive.

A partition is required to be specified with this option or the **--id** option for all operations except a virtual ethernet or memory set operation.

**--id** The ID of the partition for which the operation is to be performed. For a move operation, this is the source partition (the partition the resources will be moved from) for the operation. To perform an add, remove, or move operation, the partition must be in the running state.

You can either use this option to specify the ID of the partition for which the operation is to be performed, or use the **-p** option to specify the partition's name. The **--id** and the **-p** options are mutually exclusive.

A partition is required to be specified with this option or the **-p** option for all operations except a virtual ethernet or memory set operation.

**-t** The name of the target partition for a move operation. The partition must be in the running state.

You can either use this option to specify the name of the target partition, or use the **--tid** option to specify the ID of the partition. The **-t** and the **--tid** options are mutually exclusive.

A target partition is required to be specified with this option or the **--tid** option for a move operation. This option is not valid for any other operation.

**--tid** The ID of the target partition for a move operation. The partition must be in the running state.

You can either use this option to specify the ID of the target partition, or use the **-t** option to specify the name of the target partition. The **--tid** and the **-t** options are mutually exclusive.

A target partition is required to be specified with this option or the **-t** option for a move operation. This option is not valid for any other operation.

- **-l** The DRC index of the physical I/O slot to add, remove, or move.
- **-s** The virtual slot number of the virtual I/O adapter to add or remove.

When adding a virtual I/O adapter, if this option is not specified then the next available virtual slot number will be assigned to the virtual I/O adapter.

When removing a virtual I/O adapter, this option is required.

- **-q** The quantity of memory to add, remove, or move. The *quantity* specified must be in megabytes, it must be a multiple of the memory region size for the *managed-system*, and it must be greater than 0.
- **--procs** When adding or removing processing resources to or from a partition using dedicated processors, or when moving processing resources from a partition using dedicated processors to another partition using dedicated processors, use this option to specify the quantity of dedicated processors to add, remove, or move.

When adding or removing processing resources to or from a partition using shared processors, or when moving processing resources from a partition using shared processors to another partition using shared processors, use this option to specify the quantity of virtual processors to add, remove, or move.

When moving processing resources from a partition using dedicated processors to a partition using shared processors, use this option to specify the quantity of dedicated processors to be moved from the source partition and added as shared processors to the target partition.

This option is not valid when moving processing resources from a partition using shared processors to a partition using dedicated processors. The **--procunits** option must be used instead.

The *quantity* of processing resources specified with this option must be a whole number greater than 0.

#### **--procunits**

When adding or removing processing resources to or from a partition using shared processors, or when moving processing resources from a partition using shared processors to another partition using shared processors, use this option to specify the quantity of processing units to add, remove, or move.

When moving processing resources from a partition using shared processors to a partition using dedicated processors, use this option to specify the quantity of shared processors to be moved from the source partition and added as dedicated processors to the target partition.

This option is not valid when moving processing resources from a partition using dedicated processors to a partition using shared processors. The **--procs** option must be used instead.

When moving processing resources from a partition using shared processors to a partition using dedicated processors, the *quantity* of processing units specified with this option must be a whole number. Otherwise, the *quantity* of processing units specified with this option can have up to 2 decimal places. In either case, the *quantity* specified must be greater than 0.

#### **--5250cpwpercent**

The percentage of 5250 Commercial Processing Workload (CPW) to add, remove, or move. The *percentage* specified can have up to 2 decimal places, and it must be greater than 0.

This option is only valid for i5/OS partitions and can only be used when the *managed-system* supports the assignment of 5250 CPW percentages to partitions.

**-w** The elapsed time, in minutes, after which an add, remove, or move operation will be aborted.

*wait-time* must be a whole number. If wait-time is 0, the operation will not be timed out.

If this option is not specified, a default value of 5 minutes is used.

This option is valid for all add, remove, and move operations for AIX, Linux, and virtual I/O server partitions. This option is also valid for memory add, remove, and move operations for i5/OS partitions.

**-d** The level of detail to be displayed upon return of an add, remove, or move operation. Valid values are **0** (none) through **5** (highest).

If this option is not specified, a default value of 0 is used.

This option is valid for all add, remove, and move operations for AIX, Linux, and virtual I/O server partitions.

**--force** This option allows you to force a remove or move operation to be performed for a physical I/O slot that is currently in use (varied on) by an i5/OS partition.

This option also allows you to force an add, remove, or move operation to be performed for an AIX, Linux, or virtual I/O server partition that does not have an RMC connection to the HMC. If this command completes successfully, you will need to restart your operating system for the change to take affect. You should only use this option if you intentionally configured your LAN to isolate the HMC from the operating system of your partition.

**-a** The configuration data needed to create virtual I/O adapters or set hardware resource related attributes. The configuration data consists of attribute name/value pairs, which are in comma separated value (CSV) format. The configuration data must be enclosed in double quotes.

The format of the configuration data is as follows:

*attribute-name***=***value***,***attribute-name***=***value***,**...

Note that certain attributes accept a comma separated list of values, as follows:

**"***attribute-name***=***value***,***value***,**...**",**...

When a list of values is specified, the attribute name/value pair must be enclosed in double quotes. Depending on the shell being used, nested double quote characters may need to be preceded by an escape character, which is usually a '\' character.

If '**+=**' is used in the attribute name/value pair instead of '**=**', then the specified *value* is added to the existing value for the attribute if the attribute is numerical. If the attribute is a list, then the specified *value*(s) is added to the existing list.

If '**-=**' is used in the attribute name/value pair instead of '**=**', then the specified *value* is subtracted

from the existing value for the attribute if the attribute is numerical. If the attribute is a list, then the specified *value*(s) is deleted from the existing list.

Valid attribute names for attributes that can be set when adding, removing, or moving a physical I/O slot:

**slot\_io\_pool\_id** Valid attribute names for setting I/O pool attributes: **lpar\_io\_pool\_ids** comma separated Valid attribute names for setting tagged I/O resources (i5/OS partitions only): **load\_source\_slot** DRC index of I/O slot, or virtual slot number **alt\_restart\_device\_slot** DRC index of I/O slot, or virtual slot number **console\_slot** DRC index of I/O slot, virtual slot number, or the value **hmc alt\_console\_slot** DRC index of I/O slot, or virtual slot number **op\_console\_slot** DRC index of I/O slot, or virtual slot number Valid attribute names for adding a virtual ethernet adapter: **ieee\_virtual\_eth** Valid values: **0** - not IEEE 802.1Q compatible **1** - IEEE 802.1Q compatible Required **port\_vlan\_id** Required **addl\_vlan\_ids is\_trunk** Valid values: **0** - no **1** - yes **trunk\_priority** Valid values are integers between **1** and **15**, inclusive Required for a trunk adapter Valid attribute names for adding a virtual SCSI adapter: **adapter\_type** Valid values are **client** or **server** (server adapters can only be added to i5/OS partitions on IBM eServer i5

servers, or virtual I/O server

partitions) Required

#### **remote\_lpar\_id** | **remote\_lpar\_name**

One of these attributes is required for a **client** adapter

#### **remote\_slot\_num**

Required for a **client** adapter

Valid attribute names for adding a virtual serial adapter:

# **adapter\_type**

Valid values are **client** or **server** (client adapters cannot be added to i5/OS partitions on IBM System p5 or eServer p5 servers, and server adapters can only be added to i5/OS or virtual I/O server partitions) Required

#### **remote\_lpar\_id** | **remote\_lpar\_name**

One of these attributes is required for a **client** adapter

#### **remote\_slot\_num**

Required for a **client** adapter

#### **supports\_hmc**

The only valid value is **0** for no.

Valid attribute names for setting virtual ethernet attributes:

### **mac\_prefix**

Valid attribute names for setting HSL OptiConnect attributes (i5/OS partitions only):

### **hsl\_pool\_id**

Valid values are:

- **0** HSL OptiConnect is disabled
- **1** HSL OptiConnect is enabled

Valid attribute names for setting virtual OptiConnect attributes (i5/OS partitions only):

**virtual\_opti\_pool\_id**

Valid values are:

- **0** virtual OptiConnect is disabled
- **1** virtual OptiConnect is enabled

#### Valid attribute names for setting memory attributes: **requested\_num\_sys\_huge\_pages**

Valid attribute names for setting processing attributes: **sharing\_mode** Valid values are: **keep\_idle\_procs** - valid with dedicated processors **share\_idle\_procs** - valid with dedicated processors **cap** - valid with shared processors **uncap** - valid with shared processors **uncap\_weight**

**--help** Display the help text for this command and exit.

# **EXAMPLES**

Add the I/O slot with DRC index **21010001** to partition **p1** and set the I/O pool ID for the slot to **3**:

**chhwres -r io -m sys1 -o a -p p1 -l 21010001 -a "slot\_io\_pool\_id=3"**

Add I/O pools **2** and **3** to the I/O pools in which partition p1 is participating:

```
chhwres -r io --rsubtype iopool -m 9406-520*1234321A -o s
-p p1 -a ""lpar_io_pool_ids+=2,3""
```
Add a virtual ethernet adapter to the partition with ID **3**:

```
chhwres -r virtualio -m 9406-520*1234321A -o a --id 3
--rsubtype eth -a "ieee_virtual_eth=1,
port_vlan_id=4,"addl_vlan_ids=5,6",is_trunk=1,
trunk_priority=1"
```
Remove the virtual adapter in slot **3** from partition **p1**:

```
chhwres -r virtualio -m sys1 -o r -p p1 -s 3
```
Enable HSL OptiConnect for the i5/OS partition **i5\_p1**:

```
chhwres -r virtualio -m sys1 -o s -p i5_p1
--rsubtype hsl -a "hsl_pool_id=1"
```
Add **128** MB of memory to the partition with ID **1**, and time out after **10** minutes:

```
chhwres -r mem -m sys1 -o a --id 1 -q 128 -w 10
```
Remove **512** MB of memory from the AIX partition **aix\_p1** and return a detail level of **5**:

```
chhwres -r mem -m 9406-520*1234321A -o r -p aix_p1 -q 512
-d 5
```
Set the number of pages of huge page memory requested for the managed system to **2** (the managed system must be powered off):

```
chhwres -r mem -m sys1 -o s
-a "requested_num_sys_huge_pages=2"
```
Move **1** processor from partition **p1** to partition **p2** (both partitions are using dedicated processors):

**chhwres -r proc -m 9406-520\*1234321A -o m -p p1 -t p2 --procs 1**

Move **.5** processing units from the partition with ID **1** to the partition with ID **2** (both partitions are using shared processors):

**chhwres -r proc -m sys1 -o m --id 1 --tid 2 --procunits .5**

Add **.25** processing units to the i5/OS partition **i5\_p1** and add **10** percent 5250 CPW:

**chhwres -r proc -m sys1 -o a -p i5\_p1 --procunits .25 --5250cpwpercent 10**

## **ENVIRONMENT**

None

### **BUGS**

None

# **AUTHOR**

IBM Austin

## **SEE ALSO**

**lshwres**, **rsthwres**, **chsyscfg**, **lssyscfg**

chkmedia - check media readiness

# **SYNOPSIS**

# **chkmedia -r** {**dvd** | **diskette** | **usbdiskette** | **usbflashmem**}

[**--help**]

# **DESCRIPTION**

**chkmedia** allows a user to test for media readiness on the Hardware Management Console (HMC). The media devices that can be tested for readiness are the DVD drive (DVD-RAM media only), the internal diskette drive, a USB diskette drive, and a USB flash memory device. In order to test for media readiness, a small amount of data is written to, read from, then deleted from the specified media. No other diagnostic actions are performed on the media or the media device.

# **OPTIONS**

- **-r** The media device to be tested for readiness. Valid values are **dvd** for the internal DVD drive, **diskette** for the internal diskette drive, **usbdiskette** for an external diskette drive connected to the HMC with a USB cable, or **usbflashmem** for a flash memory device that is connected to a USB port on the HMC.
- **--help** Display the help text for this command and exit.

# **EXAMPLES**

Check the DVD drive for media readiness:

# **chkmedia -r dvd**

## **ENVIRONMENT**

None

## **BUGS**

None

# **AUTHOR**

IBM Austin

chled - change LED

## **SYNOPSIS**

**chled -r sa -t** {**phys** | **virtuallpar** | **virtualsys**}

**-m** *managed-system* **-o** {**on** | **off**}

[{**-p** *partition-name* | **--id** *partition-ID*}] [**--help**]

# **DESCRIPTION**

**chled** changes the state of an LED on the *managed-system*.

# **OPTIONS**

- **-r** The type of LED resource to change. The only valid value is **sa** for System Attention (SA) LED.
- **-t** The type of System Attention (SA) LED to change. Valid values are **phys** for the physical SA LED for the *managed-system*, **virtuallpar** for a virtual partition SA LED, or **virtualsys** for the virtual SA LED for the *managed-system*.
- **-m** The name of the managed system on which to change the LED. The name may either be the userdefined name for the managed system, or be in the form *tttt***-***mmm***\****ssssssss*, where *tttt* is the machine type, *mmm* is the model, and *ssssssss* is the serial number of the managed system. The *tttt***-***mmm***\****ssssssss* form must be used if there are multiple managed systems with the same userdefined name.
- **-o** The operation to perform on the LED. Valid values are **on** to activate the LED, and **off** to deactivate the LED.

The value **on** is not valid when changing the physical SA LED for the *managed-system*.

**-p** The name of the partition for which the virtual partition SA LED is to be changed.

To change a virtual partition SA LED, you must either use this option to specify the name of the partition for which the LED is to be changed, or use the **--id** option to specify the partition's ID. The **-p** and the **--id** options are mutually exclusive.

This option is not valid when changing the physical SA LED or the virtual SA LED for the *managed-system*.

**--id** The ID of the partition for which the virtual partition SA LED is to be changed.

To change a virtual partition SA LED, you must either use this option to specify the ID of the partition for which the LED is to be changed, or use the **-p** option to specify the partition's name. The **--id** and the **-p** options are mutually exclusive.

This option is not valid when changing the physical SA LED or the virtual SA LED for the *managed-system*.

**--help** Display the help text for this command and exit.

### **EXAMPLES**

Deactivate the physical SA LED for the system:

### **chled -m 9406-570\*100103C -r sa -t phys -o off**

Activate the virtual partition SA LED for partition **lpar3**:

### **chled -m system1 -r sa -t virtuallpar -o on -p lpar3**

Dectivate the virtual partition SA LED for the partition with ID **3**:

**chled -m system1 -r sa -t virtuallpar -o off --id 3**

**ENVIRONMENT**

# None

# **BUGS**

None

# **AUTHOR**

IBM Austin

# **SEE ALSO**

**lsled**

chlparutil - change utilization data collection settings

### **SYNOPSIS**

**chlparutil -r config** [**-m** *managed-system*]

**-s** *sample-rate* [**--help**]

### **DESCRIPTION**

**chlparutil** changes the Hardware Management Console (HMC) settings for utilization data collection for managed systems.

### **OPTIONS**

- **-r** The type of utilization data collection resources to change. The only valid value is **config** for configuration settings.
- **-m** The name of the managed system for which the settings for utilization data collection are to be changed. The name may either be the user-defined name for the managed system, or be in the form *tttt***-***mmm***\****ssssssss*, where *tttt* is the machine type, *mmm* is the model, and *ssssssss* is the serial number of the managed system. The *tttt***-***mmm***\****ssssssss* form must be used if there are multiple managed systems with the same user-defined name, or if the HMC does not currently have a connection to the managed system.

If this option is not specified, then the HMC settings for utilization data collection for all of the systems currently managed by this HMC, and for all of the systems for which utilization data has been previously collected by this HMC will be changed. Even though utilization data collection is enabled for a managed system, the HMC will only collect utilization data for that managed system if the HMC currently has a connection to that managed system.

This command only changes the settings for utilization data collection for this HMC. Utilization data collection by other HMCs for the same managed systems is not affected.

- **-s** The rate, in seconds, at which to sample the utilization data. Sample rates of **0** and **3600** are the only valid values. A sample rate of **0** disables utilization data collection, and a sample rate of **3600** enables utilization data collection with hourly sampling.
- **--help** Display the help text for this command and exit.

### **EXAMPLES**

Enable the collection of utilization data for all managed systems:

#### **chlparutil -r config -s 3600**

Enable the collection of utilization data for the managed system **mySystem**:

#### **chlparutil -r config -s 3600 -m mySystem**

Disable the collection of utilization data for the managed system with the type, model, and serial number **9406-520\*98765432**:

#### **chlparutil -r config -s 0 -m 9406-520\*98765432**

### **ENVIRONMENT**

None

### **BUGS**

None

#### **AUTHOR**

IBM Austin

**SEE ALSO lslparutil**, **rmlparutil**

chsacfg - change Service Agent configuration

## **SYNOPSIS**

To change customer email notification settings: **chsacfg -t email -o** {**enable** | **disable** | **setsmtp** | **add** | **remove** | **test**} [**-a** {*email-address* | **all**}] [**--events** {**all** | **callhome**}] [**-h** *host-name* [**-p** *port-number*]]

To change FTP firewall settings: **chsacfg -t ftpfirewall** [**-o** {**add** | **remove**}] [**-h** *host-name*] [**-p** *port-number*] [**-u** *user-ID*] [**--passwd** *password*] [**--passive** *passive-mode*] [**--fwtype** *firewall-type*] [**-n** *name*]

To change FTP offload server settings: **chsacfg -t ftpoffload** [**-o** {**enable** | **disable**}] [**-h** *host-name*] [**-p** *port-number*] [**-u** *user-ID*] [**--passwd** *password*] [**--passive** *passive-mode*] [**-d** *directory*]

To change SNMP trap configuration: **chsacfg -t snmp -o** {**add** | **remove**} **-a** {*SNMP-address* | **all**} [**--events** *SNMP-trap-list*]

### **DESCRIPTION**

**chsacfg** changes the Service Agent configuration.

### **OPTIONS**

**-t** The type of Service Agent configuration information to change. Valid values are **email** for customer email notification settings, **ftpfirewall** for FTP firewall settings, **ftpoffload** for FTP offload server settings, and **snmp** for SNMP trap configuration.

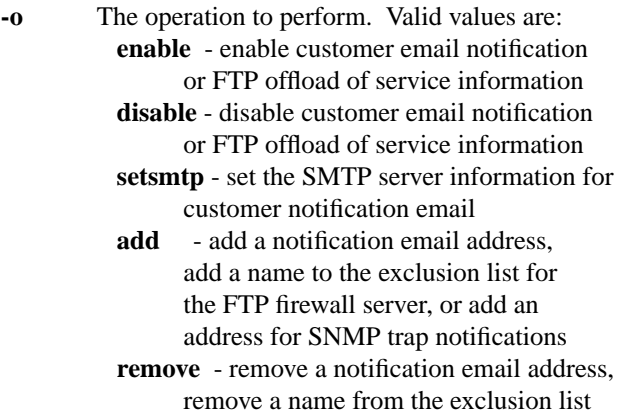

list for the FTP firewall server, or remove an address from the SNMP trap notification list

- **test** send a test email to a notification email address
- **-a** The email address to add, remove, or test for customer notification email or the SNMP address to add or remove for SNMP trap notifications. SNMP addresses are specified in the form *Community-Name***@***IP-Address*.

When performing a remove or test operation for a customer notification email address, **all** can be specified with this option instead of a specific email address. If **all** is specified, then the remove or test operation will be performed for all notification email addresses.

When performing a remove operation for an SNMP address, **all** can be specified with this option instead of a specific SNMP address. If **all** is specified, then the remove operation will be performed for all SNMP trap notification addresses.

This option is required when adding, removing, or testing a customer notification email address or when adding or removing an SNMP trap notification address. This option is not valid for any other operation.

**--events**

When adding a customer email notification address, specify the type of problem events for which the email address is to be notified. Valid values are **all** for all problem events, and **callhome** for only call home problem events. If this option is not specified, then the email address will be notified for all problem events.

When adding an address for SNMP trap notifications, specify the list of SNMP traps for which the SNMP address is to be notified. If there is more than one SNMP trap, the SNMP traps must be separated by blanks. The defined SNMP traps can be listed by issuing the command **lssacfg -t snmptrapnames**.

This option is only valid when adding a customer email notification address or when adding an SNMP address for SNMP trap notifications.

**-h** When enabling customer email notification or setting the SMTP server information for customer notification email, use this option to specify the host name or IP address of the SMTP server.

When changing the FTP firewall settings, use this option to specify the host name or IP address of the firewall server.

When changing the FTP offload server settings, use this option to specify the host name or IP address of the FTP offload server.

This option is required when setting the SMTP server information for customer notification email.

**-p** When setting the SMTP server information for customer notification email, use this option to specify the port number to use on the SMTP server. The default port number for an SMTP server is 25.

When changing the FTP firewall settings, use this option to specify the port number to use on the firewall server.

When changing the FTP offload server settings, use this option to specify the port number to use on the FTP offload server.

The default port number for an FTP offload server or firewall server is 21.

**-u** When changing the FTP firewall settings, use this option to specify the user ID to use to log in to the firewall server.

When changing the FTP offload server settings, use this option to specify the user ID to use to log in to the FTP offload server.

#### **--passwd**

When changing the FTP firewall settings, use this option to specify the password to use to log in to the firewall server. If this option is omitted, you will be prompted to enter the password.

When changing the FTP offload server settings, use this option to specify the password to use to log in to the FTP offload server. If this option is omitted, you will be prompted to enter the password.

**-d** The directory to use on the FTP offload server.

#### **--passive**

When changing the FTP firewall settings, use this option to specify the passive mode to use. Valid values are **on** for always use PASV, **off** for always use PORT, and **optional** for try PASV then PORT.

When changing the FTP offload server settings, use this option to specify the passive mode to use. Valid values are **on** for always use PASV and **off** for always use PORT.

#### **--fwtype**

The FTP firewall type to use when offloading service information. Valid values are:

- **0** do not use a firewall
- **1** connect to firewall server, but send "USER user@real.host.name"
- **2** connect to firewall server, log in with "USER fwuser" and "PASS fwpassword", and then "USER user@real.host.name"
- **3** connect to and log in to firewall server, and then use "SITE real.host.name" followed by "USER user" and "PASS password"
- **4** connect to and log in to firewall server, and then use "OPEN real.host.name" followed by "USER user" and "PASS password"
- **5** connect to firewall server, but send "USER user@fwuser@real.host.name" and "PASS pass@fwpass" to log in
- **6** connect to firewall server, but send "USER fwuser@real.host.name" and "PASS fwpass" followed by "USER user" and "PASS password" to complete the login
- **7** connect to firewall server, but send "USER user@real.host.name fwuser" and "PASS pass" followed by "ACCT fwpass" to complete the login

This option is only valid when changing the FTP firewall settings.

**-n** The host name or domain name to add to or remove from the exclusion list for the firewall server. The exclusion list is a list of domains or hosts where the firewall should not be used.

This option is required when adding or removing a name in the exclusion list for the FTP firewall server. This option is not valid for any other operation.

**--help** Display the help text for this command and exit.

### **EXAMPLES**

Enable customer email notification for problem events:

#### **chsacfg -t email -o enable**

Set the SMTP server information for customer notification email:

#### **chsacfg -t email -o setsmtp -h mycompany.com -p 30**

Add an email address to be notified when call home problem events occur:

#### **chsacfg -t email -o add -a addr1@mycompany.com --events callhome**

Send a test email to all customer notification email addresses:

#### **chsacfg -t email -o test -a all**

Enable the use of FTP to offload service information and set the FTP server information:

### **chsacfg -t ftpoffload -o enable -h ftphost -u ftpuser --passwd userpwd**

Set the FTP firewall server information to be used when offloading service information:

### **chsacfg -t ftpfirewall --fwtype 1 -h ftpfirewall -u ftpuser --passwd userpwd**

Add a name to the exclusion list for the FTP firewall server:

#### **chsacfg -t ftpfirewall -o add -n excludedhost**

Disable the use of an FTP firewall when offloading service information:

#### **chsacfg -t ftpfirewall --fwtype 0**

Add an SNMP notification to community **mySNMP** at IP address **target.com** for SNMP traps 1, 2 and 7:

### **chsacfg -t snmp -o add -a mySNMP@target.com --events Trap1 Trap2 Trap7**

Remove all SNMP trap notification addresses:

#### **chsacfg -t snmp -o remove -a all**

### **ENVIRONMENT**

None

# **BUGS**

None

### **AUTHOR**

IBM Austin

**SEE ALSO lssacfg**

chsvcevent - update a serviceable event on the HMC.

### **SYNOPSIS**

**chsvcevent -p** *problem number* **-h** *analyzing hmc* **-o close** [**--help**]

# **DESCRIPTION**

**chsvcevent** update a serviceable event on the HMC.

# **OPTIONS**

- **-p** The problem number, as displayed by the **lssvcevents** command.
- **-h** The analyzing HMC, as displayed by the **lssvcevents** command.
- **-o** The operation to perform. Valid values are **close**.

Use the **close** operation to close the specified serviceable event.

**--help** Display the help text for this command and exit.

# **EXAMPLES**

To close a serviceable event:

### **chsvcevent -p 1048 -h 7315-C02/KLRMT0L -o close**

### **ENVIRONMENT**

None

# **BUGS**

None

### **AUTHOR**

IBM Austin

### **SEE ALSO**

**lssvcevents**

chsyscfg - change system resources

# **SYNOPSIS**

## **chsyscfg -r** {**lpar** | **prof** | **sys** | **sysprof** | **frame**}

{**-m** *managed-system* | **-e** *managed-frame*} {**-f** *configuration-file* | **-i "***configuration-data***"**} [**--help**]

# **DESCRIPTION**

**chsyscfg** changes the attributes of partitions, partition profiles, or system profiles for the *managed-system*. It can also change the attributes of the *managed-system*.

**chsyscfg** can also change the attributes of the *managed-frame*.

# **OPTIONS**

- **-r** The type of resources to change. Valid values are **lpar** for partitions, **prof** for partition profiles, **sys** for the managed system, **sysprof** for system profiles, and **frame** for the managed frame.
- **-m** The name of either the managed system to be changed, or the managed system which has the system resources to be changed. The name may either be the user-defined name for the managed system, or be in the form *tttt***-***mmm***\****ssssssss*, where *tttt* is the machine type, *mmm* is the model, and *ssssssss* is the serial number of the managed system. The *tttt***-***mmm***\****ssssssss* form must be used if there are multiple managed systems with the same user-defined name.

This option is required when changing the attributes of partitions, partition profiles, system profiles, or the managed system. This option is not valid otherwise.

**-e** The name of the managed frame to be changed. The name may either be the user-defined name for the managed frame, or be in the form *tttt***-***mmm***\****ssssssss*, where *tttt* is the type, *mmm* is the model, and *ssssssss* is the serial number of the managed frame. The *tttt***-***mmm***\****ssssssss* form must be used if there are multiple managed frames with the same user-defined name.

This option is required when changing the attributes of the managed frame. This option is not valid otherwise.

**-f** The name of the file containing the configuration data needed to change the resources. The configuration data consists of attribute name/value pairs, which are in comma separated value (CSV) format. These attribute name/value pairs form a configuration record. A line feed marks the end of a configuration record. The file must contain one configuration record for each resource to be changed, and each configuration record must be for the same resource type. If the resource type is the managed system or the managed frame, then the file must contain only one configuration record.

The format of a configuration record is as follows:

*attribute-name***=***value***,***attribute-name***=***value***,**...<LF>

Note that certain attributes accept a comma separated list of values, as follows:

**"***attribute-name***=***value***,***value***,**...**",**...<LF>

When a list of values is specified, the attribute name/value pair must be enclosed in double quotes. Depending on the shell being used, nested double quote characters may need to be preceded by an escape character, which is usually a '\' character.

If '**+=**' is used in the attribute name/value pair instead of '**=**', then the specified *value* is added to the existing value for the attribute if the attribute is numerical. If the attribute is a list, then the
specified *value*(s) is added to the existing list.

If '**-=**' is used in the attribute name/value pair instead of '**=**', then the specified *value* is subtracted from the existing value for the attribute if the attribute is numerical. If the attribute is a list, then the specified *value*(s) is deleted from the existing list.

Attribute names for partitions:

```
name | lpar_id
     name or ID of the partition to
     change (required)
  new_name
   default_profile
  ipl_source
     i5/OS only
      Valid values are a, b, c, or d
  shared_proc_pool_util_auth
      Valid values are:
     0 - do not allow authority
      1 - allow authority
   work_group_id
Attribute names for partition profiles:
  name
      name of the partition profile to
      change (required)
  lpar_name | lpar_id
     name or ID of the partition for
      which the profile to change is
      defined (required)
  new_name
  min_mem
      megabytes
  desired_mem
      megabytes
  max_mem
      megabytes
  min_num_huge_pages
      AIX and Linux only
  desired_num_huge_pages
      AIX and Linux only
  max_num_huge_pages
      AIX and Linux only
  proc_mode
      Valid values are:
      ded - dedicated processors
     shared - shared processors
  min_procs
   desired_procs
  max_procs
  min_proc_units
   desired_proc_units
  max_proc_units
  min_5250_cpw_percent
      Only valid for i5/OS partitions in
```
managed systems that support the assignment of 5250 CPW percentages **desired\_5250\_cpw\_percent** Only valid for i5/OS partitions in managed systems that support the assignment of 5250 CPW percentages **max\_5250\_cpw\_percent** Only valid for i5/OS partitions in managed systems that support the assignment of 5250 CPW percentages **sharing\_mode** Valid values are: **keep\_idle\_procs** - valid with dedicated processors **share\_idle\_procs** - valid with dedicated processors **cap** - valid with shared processors **uncap** - valid with shared processors **uncap\_weight io\_slots** Comma separated list of I/O slots, with each I/O slot having the following format: *slot-DRC-index***/***slot-IO-pool-ID***/** *is-required* Both '**/**' characters must be present, but optional values may be omitted. Optional values are *slot-IO-pool-ID*. Valid values for *is-required*: **0** - no **1** - yes For example: **21010003/3/1** specifies an I/O slot with a DRC index of **21010003**, it is assigned to I/O pool **3**, and it is a required slot. **lpar\_io\_pool\_ids**

comma separated **load\_source\_slot** i5/OS only DRC index of I/O slot, or virtual slot. number **alt\_restart\_device\_slot** i5/OS only DRC index of I/O slot, or virtual slot number **console\_slot** i5/OS only DRC index of I/O slot, virtual slot number, or the value **hmc**

i5/OS only DRC index of I/O slot, or virtual slot number **op\_console\_slot** i5/OS only DRC index of I/O slot, or virtual slot number **auto\_start** Valid values are: **0** - off **1** - on **boot\_mode** AIX, Linux, and virtual I/O server only Valid values are: **norm** - normal **dd** - diagnostic with default boot list **ds** - diagnostic with stored boot list **of** - Open Firmware OK prompt **sms** - System Management Services **power\_ctrl\_lpar\_ids | power\_ctrl\_lpar\_names** comma separated **conn\_monitoring** Valid values are: **0** - off **1** - on **hsl\_pool\_id** i5/OS only Valid values are: **0** - HSL OptiConnect is disabled **1** - HSL OptiConnect is enabled **virtual\_opti\_pool\_id** i5/OS only Valid values are: **0** - virtual OptiConnect is disabled **1** - virtual OptiConnect is enabled **max\_virtual\_slots virtual\_eth\_adapters** Comma separated list of virtual ethernet adapters, with each adapter having the following format: *virtual-slot-number***/***is-IEEE***/** *port-vlan-ID***/***additional-vlan-IDs***/** *trunk-priority***/***is-required* All 5 '**/**' characters must be present, but optional values may be omitted. Optional values are *additional-vlan-IDs* and *trunk-priority*.

Valid values for *is-IEEE* and *is-required*: **0** - no **1** - yes

Valid values for *trunk-priority*:

**0** - this adapter is not a trunk adapter

**1** - **15** - this adapter is a trunk adapter with the specified priority

For example:

**3/1/5/"6,7"/2/1** specifies a virtual ethernet adapter with a virtual slot number of **3**, is IEEE 802.1Q compatible, has a port virtual LAN ID of **5**, additional virtual LAN IDs of

**6** and **7**, it is a trunk adapter with a trunk priority of 2, and it is required.

# **virtual\_scsi\_adapters**

Comma separated list of virtual SCSI adapters, with each adapter having the following format:

*virtual-slot-number***/***client-or-server***/** *remote-lpar-ID***/***remote-lpar-name***/** *remote-slot-number***/***is-required*

All 5 '**/**' characters must be present, but optional values may be omitted. Optional values for server adapters are *remote-lpar-ID*, *remote-lpar-name*, and *remote-slot-number*. Optional values for client adapters are *remote-lpar-ID* or *remote-lpar-name* (one of those values is required, but not both).

Valid values for *client-or-server*: **client server**

i5/OS partitions on IBM eServer i5 servers, and virtual I/O server partitions only

Valid values for *is-required*: **0** - no **1** - yes

#### For example: **4/client/2//3/0**

specifies a virtual SCSI **client** adapter with a virtual slot number of **4**, a remote (server) partition ID of **2**, a remote (server) slot number of **3**, and it is not required.

#### **virtual\_serial\_adapters**

Comma separated list of virtual serial adapters, with each adapter having the following format:

*virtual-slot-number***/***client-or-server***/** *supports-HMC***/***remote-lpar-ID***/** *remote-lpar-name***/***remote-slot-number***/** *is-required*

All 6 '**/**' characters must be present, but optional values may be omitted. Optional values for server adapters are *supports-HMC*, *remote-lpar-ID*, *remote-lpar-name*, and *remote-slot-number*. Optional values for client adapters are *remote-lpar-ID* or *remote-lpar-name* (one of those values is required, but not both), and the *supports-HMC* value is not allowed.

Valid values for *client-or-server*: **client**

not valid for i5/OS partitions on IBM System p5 or eServer p5 servers **server**

i5/OS and virtual I/O server partitions only

Valid values for *supports-HMC*: **0** - no

Valid values for *is-required*:

**0** - no

**1** - yes

For example:

**4/server/0////0**

specifies a virtual serial **server** adapter with a virtual slot number of **4**, it does not support an HMC connection, any client adapter is allowed to connect to it, and it is not required.

#### **hca\_adapters**

AIX, Linux, and virtual I/O server only Comma separated list of Host Channel adapters (HCA), with each adapter having the following format:

*adapter-ID***/***GUID***/***capability*

All 3 values must be specified for each adapter.

Valid values for *capability*:

- **1** low
- **2** medium
- **3** high
- **4** dedicated

For example: **23000cff/2550000000609/3** specifies an HCA with an adapter ID of **23000cff**, a Globally Unique ID (GUID) of 2:55:00:00:00:06:09, and a capability setting of high. **sni\_device\_ids** AIX, Linux, and virtual I/O server only Comma separated list of Switch Network Interface (SNI) adapter device IDs **work\_group\_id redundant\_err\_path\_reporting** Valid values are: **0** - disable **1** - enable Attribute names for a managed system: **new\_name power\_off\_policy** Valid values are: **0** - power off after all partitions are shut down **1** - do not power off after all partitions are shut down **service\_lpar\_id service\_lpar\_name power\_on\_option** Valid values are **autostart** or **standby power\_on\_side** Valid values are **perm** or **temp power\_on\_speed** Valid values are **slow** or **fast power\_on\_speed\_override** Valid values are **none**, **slow**, or **fast sp\_failover\_enabled** Valid values are: **0** - disable service processor failover **1** - enable service processor failover Attribute names for system profiles: **name** name of the system profile to change (required) **new\_name lpar\_names** | **lpar\_ids** comma separated **profile\_names** comma separated Attribute names for a managed frame: **new\_name**

**frame\_num**

The **-f** and the **-i** options are mutually exclusive.

**-i** This option allows you to enter configuration data on the command line, instead of using a file. Data entered on the command line must follow the same format as data in a file, and must be enclosed in double quotes.

When this option is used, only a single resource can be changed.

The **-i** and the **-f** options are mutually exclusive.

**--help** Display the help text for this command and exit.

# **EXAMPLES**

Change the managed system's user-defined name and power off policy:

```
chsyscfg -r sys -m 9406-570*89320051 -i "new_name=sys1,
power_off_policy=1"
```
Change partitions using the configuration data in the file **/tmp/lparfile**:

#### **chsyscfg -r lpar -m sys1 -f /tmp/lparfile**

Change a partition profile's memory amounts (reduce the profile's current memory amounts each by 256 MB), and number of desired processors:

```
chsyscfg -r prof -m sys1 -i "name=profile1,
lpar_name=partition3,min_mem-=256,desired_mem-=256,
max_mem-=256,desired_procs=2"
```
Change a system profile (add 2 new partition profiles):

```
chsyscfg -r sysprof -m sys1 -i "name=sysprof1,
"lpar_names+=partition3,partition4",
"profile_names+=3_prof1,4_defaultProf""
```
Change the managed frame's user-defined name and frame number:

```
chsyscfg -r frame -e 9119-59*1234567 -i "new_name=frame1,
frame_num=1"
```
#### **ENVIRONMENT**

None

# **BUGS**

None

## **AUTHOR**

IBM Austin

#### **SEE ALSO**

**lssyscfg**, **mksyscfg**, **rmsyscfg**, **chhwres**

chsyspwd - change system password

## **SYNOPSIS**

**chsyspwd -t** {**access** | **admin** | **general**} {**-m** *managed-system* | **-e** *managed-frame*}

[**--passwd** *current-password*] [**--newpasswd** *new-password*]

[**--help**]

# **DESCRIPTION**

**chsyspwd** changes a password for the *managed-system* or the *managed-frame*.

# **OPTIONS**

- **-t** The password to change. Valid values are **access** for the Hardware Management Console (HMC) Access password, **admin** for the Advanced System Management (ASM) Administrator password, and **general** for the ASM General password.
- **-m** The name of the managed system for which to change the password. The name may either be the user-defined name for the managed system, or be in the form *tttt***-***mmm***\****ssssssss*, where *tttt* is the machine type, *mmm* is the model, and *ssssssss* is the serial number of the managed system. The *tttt***-***mmm***\****ssssssss* form must be used if there are multiple managed systems with the same userdefined name.

The **-m** and the **-e** options are mutually exclusive.

**-e** The name of the managed frame for which to change the password. The name may either be the user-defined name for the managed frame, or be in the form *tttt***-***mmm***\****ssssssss*, where *tttt* is the type, *mmm* is the model, and *ssssssss* is the serial number of the managed frame. The *tttt**mmm***\****ssssssss* form must be used if there are multiple managed frames with the same user-defined name.

The **-e** and the **-m** options are mutually exclusive.

#### **--passwd**

The current password. If this option is omitted, you will be prompted to enter the current password.

#### **--newpasswd**

The new password. If this option is omitted, you will be prompted to enter the new password.

The new password must be at least 4 characters in length, and cannot be longer than 63 characters.

**--help** Display the help text for this command and exit.

#### **EXAMPLES**

Change the HMC Access password for the managed system **system1**:

#### **chsyspwd -m system1 -t access --passwd sys1pw --newpasswd sys1newpw**

Change the ASM Administrator password (the current and new passwords must be entered when prompted) for the managed system **9406-520\*10013CA**:

#### **chsyspwd -m 9406-520\*10013CA -t admin**

Change the HMC Access password for the managed frame **frame1**:

# **chsyspwd -e frame1 -t access --passwd frame1pw --newpasswd frame1newpw**

**ENVIRONMENT**

None

**BUGS**

None

#### **AUTHOR**

IBM Austin

chsysstate - change partition state or system state

#### **SYNOPSIS**

To power on a managed system: **chsysstate -m** *managed-system* **-r sys -o** {**on** | **onstandby** | **onsysprof**} [**-f** *system-profile-name*] [**-k** *keylock-position*]

To power off a managed system: **chsysstate -m** *managed-system* **-r sys -o off** [**--immed**]

To restart a managed system: **chsysstate -m** *managed-system* **-r sys -o off --immed --restart**

To rebuild a managed system or a managed frame: **chsysstate** {**-m** *managed-system* | **-e** *managed-frame*} **-r** {**sys** | **frame**} **-o rebuild**

To recover partition data for a managed system: **chsysstate -m** *managed-system* **-r sys -o recover**

To initiate service processor failover for a managed system: **chsysstate -m** *managed-system* **-r sys -o spfailover**

To set the keylock position for a managed system or a partition: **chsysstate -m** *managed-system* **-r** {**sys** | **lpar**} **-o chkey -k** *keylock-position* [{**-n** *partition-name* | **--id** *partition-ID*}]

To activate a partition:

**chsysstate -m** *managed-system* **-r lpar -o on** {**-n** *partition-name* | **--id** *partition-ID*} [**-f** *partition-profile-name*] [**-k** *keylock-position*] [**-b** *boot-mode*] [**-i** *IPL-source*]

To shut down or restart a partition:

**chsysstate -m** *managed-system* **-r lpar -o** {**shutdown** | **osshutdown** | **dumprestart** | **retrydump**} {**-n** *partition-name* | **--id** *partition-ID*} [**--immed**] [**--restart**]

To perform an operator panel service function on a partition: **chsysstate -m** *managed-system* **-r lpar -o** {**dston** | **remotedstoff** | **remotedston** | **iopreset** | **iopdump**} {**-n** *partition-name* | **--id** *partition-ID*}

To validate or activate a system profile: **chsysstate -m** *managed-system* **-r sysprof** **-n** *system-profile-name* [**-o on**] [**--continue**] [**--test**]

To power off all of the unowned I/O units in a managed frame: **chsysstate -e** *managed-frame* **-r frame -o unownediooff**

## **DESCRIPTION**

**chsysstate** changes the state of a partition, the *managed-system*, or the *managed-frame*.

#### **OPTIONS**

**-m** The name of the managed system on which to perform the operation. The name may either be the user-defined name for the managed system, or be in the form *tttt***-***mmm***\****ssssssss*, where *tttt* is the machine type, *mmm* is the model, and *ssssssss* is the serial number of the managed system. The *tttt***-***mmm***\****ssssssss* form must be used if there are multiple managed systems with the same userdefined name.

This option is required when performing a partition, system profile, or managed system operation. This option is not valid otherwise.

**-e** The name of the managed frame on which to perform the operation. The name may either be the user-defined name for the managed frame, or be in the form *tttt***-***mmm***\****ssssssss*, where *tttt* is the type, *mmm* is the model, and *ssssssss* is the serial number of the managed frame. The *tttt**mmm***\****ssssssss* form must be used if there are multiple managed frames with the same user-defined name.

This option is required when performing a managed frame operation. This option is not valid otherwise.

- **-r** The type of resource on which to perform the operation. Valid values are **lpar** for partition, **sys** for managed system, **sysprof** for system profile, and **frame** for managed frame.
- -o The operation to perform. Valid values are:
	- **on** activates a partition or a system profile, or powers on the *managed-system*. When powering on the *managed-system*, partitions that are marked as auto start and partitions that were running when the system was powered off are activated.
	- **onstandby** powers on the *managed-system* to standby state.
	- **onsysprof** powers on the *managed-system* then activates a system profile. Only those partitions in the system profile are activated.
	- **off** powers off the *managed-system*. If the **--immed** option is specified, a fast power off (operator panel function 8) is performed, otherwise a normal power off is performed. If both the **--immed** and the **--restart** options are specified, a restart (operator panel function 3) of the *managed-system* is performed.
	- **rebuild** rebuilds the *managed-system* or the *managed-frame*.
	- **recover** recovers partition data for the *managed-system* by restoring the data from the backup file on the HMC.

**spfailover** - initiates service processor failover for the *managed-system*. **chkey** - sets the keylock position for a

partition or the *managed-system*.

- **shutdown** shuts down a partition. If the **--immed** option but not the **--restart** option is specified, an immediate shutdown (operator panel function 8) is performed. If the **--restart** option but not the **--immed** option is specified, a **dumprestart** operation (operator panel function 22) is performed. If both the **--immed** and the **--restart** options are specified, an immediate restart (operator panel function 3) of the partition is performed. If neither the **--immed** nor the **--restart** option is specified, a delayed shutdown is performed.
- **osshutdown** issues the operating system "shutdown" command to shut down an AIX, Linux, or virtual I/O server partition. If the **--immed** option is specified, the operating system "shutdown -F" command is issued to immediately shut down the partition. If the **--restart** option is specified, the "r" option is included on the operating system "shutdown" command to restart the partition.

**dumprestart** - initiates a dump on the partition and restarts the partition when the dump is complete (operator panel function 22).

**retrydump** - retries the dump on the partition and restarts the partition when the dump is complete (operator panel function 34). This operation is valid for i5/OS partitions only.

**dston** - activates dedicated service tools for the partition (operator panel function 21). This operation is valid for i5/OS partitions only.

**remotedstoff** - disables a remote service session for the partition (operator panel function 65). This operation is valid for i5/OS partitions only.

**remotedston** - enables a remote service session for the partition (operator panel function 66). This operation is valid for i5/OS partitions only.

**iopreset** - resets or reloads the failed IOP (operator panel function 67). This operation is valid for i5/OS partitions only.

**iopdump** - allows use of the IOP control storage dump (operator panel function 70). This

operation is valid for i5/OS partitions only. **unownediooff** - powers off all of the unowned

I/O units in a managed frame.

**-f** When activating a partition, use this option to specify the name of the partition profile to use. This option is required unless the *managed-system* is in the manufacturing default configuration. If the *managed-system* is in the manufacturing default configuration and this option is not specified, the partition will be activated with no configuration changes and the *managed-system* will remain in the manufacturing default configuration. If the *managed-system* is in the manufacturing default configuration and this option is specified, the partition will be activated with the configuration specified by *partition-profile-name* and the manufacturing default configuration will be permanently exited.

When powering on a managed system with a system profile, use this option to specify the name of the system profile to use. This option is required.

**-k** The keylock position to set. Valid values are **manual** and **norm** for normal.

This option is required when setting the keylock position for a partition or a managed system. This option is optional when powering on a managed system or activating a partition.

#### **--immed**

If this option is specified when powering off a managed system, a fast power off is performed.

This option must be specified when restarting a managed system.

If this option is specified when shutting down or restarting a partition, an immediate shutdown or restart is performed.

#### **--restart**

If this option is specified, the partition or managed system will be restarted.

**-n** When performing a system profile operation, use this option to specify the name of the system profile on which to perform the operation.

When performing a partition operation, use either this option to specify the name of the partition on which to perform the operation, or use the **--id** option to specify the partition's ID. The **-n** and the **--id** options are mutually exclusive for partition operations.

- **--id** When performing a partition operation, use either this option to specify the ID of the partition on which to perform the operation, or use the **-n** option to specify the partition's name. The **--id** and the **-n** options are mutually exclusive for partition operations.
- **-b** The boot mode to use when activating an AIX, Linux, or virtual I/O server partition. Valid values are **norm** for normal, **dd** for diagnostic with default boot list, **ds** for diagnostic with stored boot list, **of** for Open Firmware OK prompt, or **sms** for System Management Services.
- **-i** The IPL source to use when activating an i5/OS partition. Valid values are **a**, **b**, **c**, or **d**.
- **--test** If this option is specified when performing a system profile operation, the system profile is validated.

#### **--continue**

If this option is specified when activating a system profile, remaining partitions will continue to be activated after a partition activation failure occurs.

**--help** Display the help text for this command and exit.

#### **EXAMPLES**

Power on a managed system and auto start partitions:

#### **chsysstate -m 9406-520\*10110CA -r sys -o on**

Power on a managed system with a system profile:

#### **chsysstate -m sys1 -r sys -o onsysprof -f mySysProf**

Power off a managed system normally:

#### **chsysstate -m sys1 -r sys -o off**

Power off a managed system fast:

#### **chsysstate -m sys1 -r sys -o off --immed**

Restart a managed system:

#### **chsysstate -m 9406-570\*12345678 -r sys -o off --immed --restart**

Rebuild a managed system:

#### **chsysstate -m 9406-570\*12345678 -r sys -o rebuild**

Recover partition data for a managed system:

#### **chsysstate -m sys1 -r sys -o recover**

Initiate service processor failover for a managed system:

#### **chsysstate -m myServer -r sys -o spfailover**

Set the keylock position for a managed system:

#### **chsysstate -m sys1 -r sys -o chkey -k manual**

Activate i5/OS partition **p1** using partition profile **p1\_prof1** and IPL source **b**:

#### **chsysstate -m sys1 -r lpar -o on -n p1 -f p1\_prof1 -i b**

Shut down the partition with ID **1**:

#### **chsysstate -m 9406-570\*12345678 -r lpar -o shutdown --id 1**

Issue the AIX shutdown command to immediately shut down the AIX partition **aix\_p1**:

#### **chsysstate -m 9406-570\*12345678 -r lpar -o osshutdown -n p1 --immed**

Immediately restart the partition with ID **1**:

#### **chsysstate -m 9406-570\*12345678 -r lpar -o shutdown --id 1 --immed --restart**

Enable a remote service session for the i5/OS partition **mylpar**:

#### **chsysstate -m sys1 -r lpar -o remotedston -n mylpar**

Validate system profile **sp1**:

# **chsysstate -m sys1 -r sysprof -n sp1 --test**

Validate then activate system profile **sp1**:

# **chsysstate -m sys1 -r sysprof -n sp1 -o on --test**

Activate system profile **mySysProf** and continue activating remaining partitions if a partition activation failure occurs:

# **chsysstate -m 9406-570\*12345678 -r sysprof -n mySysProf -o on --continue**

Rebuild a managed frame:

#### **chsysstate -e myFrame -r frame -o rebuild**

# **ENVIRONMENT**

None

**BUGS**

None

# **AUTHOR**

IBM Austin

## **SEE ALSO**

**lssyscfg**

chusrtca - provides Terms and Conditions agreement panel at login or displays text when remotely login using SSH.

# **SYNOPSIS**

```
chusrtca [-o {e | d | a | r | ab | rb}]
[-l language/locale] [-f html-file] [-b banner-file]
[-c] [--help]
```
# **DESCRIPTION**

**chusrtca** provides a method to deploy HTML file(s) containing Terms and Conditions and present to all users who login locally on the Hardware Management Console (HMC). When the panel is presented, if the user selects 'Do Not Agree' the session will end immediately. The HTML file must be named **UserLicense.html**. A banner file can also be specified, to have its contents displayed prior to login with SSH. The banner file must first be copied to the HMC, then it will be copied to a location accessible by SSH daemon. The banner file must be named **BannerFile.txt**.

#### **OPTIONS**

- **-o** Enables (**e**) or disables (**d**) the display of the Terms and Conditions panel at login. Adds (**a**) or removes (**r**) the HTML file containing the Terms and Conditions. Add banner (**ab**) and remove banner (**rb**) can only be specified when deploying a banner file. There is no need to enable or disable the display of banner file contents.
- **-l** Specifies the language/locale to deploy the **UserLicense.html** file. Valid values are: **en**, **fr**, **de**, **es**, **hu**, **ja**, **it**, **ru**, **cs**, **ko**, **nl**, **pt\_BR**, **zh\_CN** and **zh\_TW**. If a locale is not specified, the default locale will be set to **en**. Do not specify a locale when deploying a banner file.
- **-f** The HTML file containing the specific Terms and Conditions. The file must be named **UserLicense.html**.
- **-b** The text file whose contents will be used as banner, when remotely login using SSH.
- **-c** Removes the file **UserLicense.html** and the banner file from the HMC filesystem.
- **--help** Displays the help text for this command and exit.

## **EXAMPLES**

Enables the prompting of Terms and Conditions at login:

#### **chusrtca -o e**

Enables and adds a Terms and Conditions agreement using the English language:

#### **chusrtca -o e -f /home/hscroot/UserLicense.html**

Adds a Terms and Conditions agreement using the English language:

#### **chusrtca -o a -f /tmp/UserLicense.html -l en**

Adds a Terms and Conditions agreement using the French language. The file is on floppy:

#### **mount /mnt/floppy**

#### **chusrtca -o a -f /mnt/floppy/UserLicense.html -l fr**

Removes a UserLicense.html previously deployed for the English language:

# **chusrtca -o r -l en**

Use scp to copy the **UserLicense.html** file to /tmp on the HMC, then adds a Terms and Conditions

agreement then removes it:

# **scp someID@someHost:/tmp/UserLicense.html /tmp**

# **chusrtca -o a -f /tmp/UserLicense.html -c**

Use scp to copy the banner file to /tmp on the HMC, then deploy it:

# **scp someID@someHost:/tmp/BannerFile.txt /tmp**

# **chusrtca -o ab -b /tmp/BannerFile.txt -c**

## **ENVIRONMENT**

None

## **BUGS**

None

# **AUTHOR**

IBM Austin

chvet - activate Virtualization Engine systems technologies

# **SYNOPSIS**

**chvet -o e -m** *managed-system* **-k** *activation-code* [**--help**]

# **DESCRIPTION**

**chvet** performs activation of Virtualization Engine systems technologies on the *managed-system*.

# **OPTIONS**

- **-o** The operation to perform. The only valid value is **e** to enter an activation code.
- **-m** The name of the managed system for which the Virtualization Engine systems technologies activation is to be performed. The name may either be the user-defined name for the managed system, or be in the form *tttt***-***mmm***\****ssssssss*, where *tttt* is the machine type, *mmm* is the model, and *ssssssss* is the serial number of the managed system. The *tttt***-***mmm***\****ssssssss* form must be used if there are multiple managed systems with the same user-defined name.
- **-k** The activation code (key) to enter. Letters may be entered in either upper case or lower case.
- **--help** Display the help text for this command and exit.

# **EXAMPLES**

Enter an activation code:

# **chvet -m mySystem -o e -k AlphaNumericString12345**

#### **ENVIRONMENT** None

**BUGS**

None

# **AUTHOR**

IBM Austin

# **SEE ALSO**

**lsvet**, **lssyscfg**

cpdump - copy dumps

# **SYNOPSIS**

**cpdump -r** {**dvd** | **ftp**} **-f "***file1 file2 ...fileN***"** [**-h** *host-name*] [**-u** *user-ID*] [**--passwd** *password*] [**-d** *directory*] [**--help**]

# **DESCRIPTION**

**cpdump** copies managed system dumps and managed frame dumps from the Hardware Management Console (HMC) to DVD or a remote FTP site.

Use the **lsdump** command to list the managed system dumps and managed frame dumps that reside on the HMC.

## **OPTIONS**

- **-r** The storage location to where the dumps will be copied. Valid values are **dvd** for the DVD drive on the HMC and **ftp** for a remote FTP site.
- **-f** The file name of the dump to be copied. If multiple dumps are to be copied, the file names must be separated by blanks and enclosed in double quotes.
- **-h** The host name or IP address of the remote FTP site.

This option is required when copying a dump to a remote FTP site. Otherwise, this option is not valid.

**-u** The user ID to use to log in to the remote FTP site.

This option is required when copying a dump to a remote FTP site. Otherwise, this option is not valid.

**--passwd**

The password to use to log in to the remote FTP site. If this option is omitted, you will be prompted to enter the password.

This option is only valid when copying a dump to a remote FTP site.

**-d** The directory to use on the remote FTP site.

This option is only valid when copying a dump to a remote FTP site.

**--help** Display the help text for this command and exit.

#### **EXAMPLES**

Copy dump files to the DVD drive on the HMC:

#### **cpdump -r dvd -f "FSPDUMP.100072A.01000019.20040629205455 SYSDUMP.100072A.01000019.20040630183112"**

Copy a dump file to a remote FTP site:

**cpdump -r ftp -f "FSPDUMP.100072A.01000019.20040629205455" -h ftpserver -u ftpuser --passwd ftppassword -d /tmp/dumpfiles/**

#### **ENVIRONMENT**

None

#### **BUGS**

None

**AUTHOR** IBM Austin

**SEE ALSO lsdump**

cpsysplan - copy system plan

## **SYNOPSIS**

**cpsysplan -r** {**ftp** | **media**} **-f** *file-name* **-o** {**import** | **export**} [**-h** *host-name*] [**-p** *ftp-port-number*] [**-u** *user-ID*] [**--passwd** *password*] [**-d** *directory*] [**--check**] [**--help**]

# **DESCRIPTION**

**cpsysplan** copies a system plan file between the Hardware Management Console (HMC) and either removable media or a remote host.

## **OPTIONS**

- **-r** The location where the system plan file will be copied to or from. Valid values are **ftp** for a remote FTP site and **media** for removable media. If **media** is specified, the media must be present in the removable media device and the device must be mounted with the **mount** command before this command is issued. The **lsmediadev** command can be used to display all of the removable media devices on the HMC.
- **-f** Specifies the name of the system plan file that is to be copied.

**cpsysplan** performs a raw file copy. It does not parse or validate the system plan file content.

The file will be searched for in the system plan file directory on the HMC when copying from the HMC. When copying to the HMC, the file will be written to this directory. If the file already exists, it will be overwritten unless the **--check** option is specified.

The file name must end with the **.sysplan** suffix.

- **-o** Specifies if the file is to be copied to or from the system plan file directory on the HMC. Valid values are **export** to copy the file from the HMC to the resource location specified or **import** to copy the file from the resource location specified to the system plan file directory on the HMC.
- **-h** The host name or IP address of the remote FTP site.

This option is required when copying a file to or from a remote FTP site. Otherwise, this option is not valid.

**-p** The port number to use for the remote FTP site. If this option is omitted, the default FTP port 21 will be used.

This option is only valid when copying a file to or from a remote FTP site.

**-u** The user ID to use to log in to the remote FTP site.

This option is required when copying a file to or from a remote FTP site. Otherwise, this option is not valid.

#### **--passwd**

The password to use to log in to the remote FTP site. If this option is omitted, you will be prompted to enter the password.

This option is only valid when copying a file to or from a remote FTP site.

**-d** The optional directory to use when copying a file to or from a remote FTP site.

This option is required when copying a system plan file to or from media. The directory is the name of the mounted removable media where the file is read from when **-o import** is specified or

written to when **-o export** is specified.

#### **--check**

Specifies that when importing a file, this command should check the system plan directory and fail with an error if the file with the name specified with the **-f** option already exists.

This option is only valid when **-o import** is specified.

**--help** Display the help text for this command and exit.

## **EXAMPLES**

Copy the system plan file **sysplan.sysplan** to a remote FTP site:

## **cpsysplan -r ftp -f sysplan.sysplan -o export -h ftpserver -u ftpuser --passwd ftppassword**

Copy the system plan file **sysplan.sysplan** to a remote FTP site:

#### **cpsysplan -r ftp -f sysplan.sysplan -o export -h 9.3.145.52 -d /home/user/systemplans**

Copy the system plan file **sysplan.sysplan** from a remote FTP site:

#### **cpsysplan -r ftp -f sysplan.sysplan -o import -h ftpserver -p 9922 -u ftpuser --passwd ftppassword**

Copy the system plan file **sysplan.sysplan** from CD-ROM (the CD must be present in the drive). Don't overwrite **sysplan.sysplan** if the file already exists in the system plan directory:

#### **mount /media/cdrom**

#### **cpsysplan -r media -f sysplan.sysplan -o import -d /media/cdrom --check**

Copy the system plan file **sysplan.sysplan** to a USB key device (the USB key must already be connected to the HMC):

#### **mount /media/sda1**

# **cpsysplan -r media -f sysplan.sysplan -o export -d /media/sda1**

## **ENVIRONMENT**

None

#### **BUGS**

None

#### **AUTHOR**

IBM Austin

#### **SEE ALSO**

**deploysysplan, mksysplan, lssysplan, rmsysplan, lsmediadev**

deploysysplan - deploy system plan

# **SYNOPSIS**

**deploysysplan -f** *file-name* **-o** {**dv** | **v** | **d**} [**-m** *managed-system*] [**--force**] [**--plan** *plan-number*] [**-v**] [**--help**]

# **DESCRIPTION**

**deploysysplan** deploys a managed system's partition plan from a system plan file.

# **OPTIONS**

**-f** Specifies the name of the file that contains the system plan that is to be deployed. The file must exist in the system plan file directory on the Hardware Management Console (HMC). This file will not be changed by the **deploysysplan** command.

The file name must end with the **.sysplan** suffix.

**-o** Specifies the deployment option to be used when deploying the system plan.

Use the **dv** option to validate the system plan on the managed system, and if it is valid, to deploy it.

Use the **v** option to validate the system plan on the managed system but not deploy it.

Use the **d** option to skip validation of the system plan against the managed system, and just deploy the plan-specified partitions and profiles on the managed system.

**-m** Specifies the managed system's name where the plan should be deployed. The system plan optionally specifies the managed system's name where that system plan was intended to be deployed. If a managed system name is specified with this option, that name would override the plan-provided name. If no managed system name was specified in the system plan file then this option is required.

The name may either be the user-defined name for the managed system, or be in the form *ttttmmm\*ssssssss*, where *tttt* is the machine type, *mmm* is the model, and *ssssssss* is the serial number of the managed system. The *tttt-mmm\*ssssssss* form must be used if there are multiple managed systems with the same user-defined name.

- **--force** If the managed system has existing partitions that the system plan contains that are in an active state, this option allows this command to proceed. Otherwise, if active partitions are found, this command will fail with an error message.
- **--plan** System plan files can contain more than one system plan. If the file contains more than one plan, this option specifies the number of the system plan to deploy. If this number is not specified, then the first system plan in the file is deployed. If there is only one system plan in the file, this option is ignored.
- **-v** When **-o v** is specified, this option specifies that a list of identifiers that identify the steps of the validated system plan should be written to stdout. These steps are part of the plan but not yet implemented on the managed system. Otherwise, this list will not be written out.

When **-o dv** or **-o d** is specified, this option specifies that a list of log entries that record the steps performed as part of deploying the system plan should be written to stdout. Otherwise, this list will not be written out.

**--help** Display the help text for this command and exit.

# **EXAMPLES**

Deploy a system plan from the file **mysysplan.sysplan** onto the managed system configured in the file. Validate the plan against the managed system before deploying it:

# **deploysysplan -f mysysplan.sysplan -o dv**

Deploy a system plan from the file **mysysplan.sysplan** onto managed system **mySystem**. Validate the plan against the managed system before deploying it. Deploy the plan, if valid, even though there might be active partitions on the managed system:

## **deploysysplan -f mysysplan.sysplan -o dv -m mySystem --force**

Deploy a system plan from the file **mysysplan.sysplan** onto the managed system identified by the machine type, model, and serial number **9406-570\*34134888**. Validate the plan against the managed system before deploying it. Write any errors found in validation or deployment to stdout:

# **deploysysplan -f mysysplan.sysplan -o dv -m 9406-570\*34134888 -v**

Validate the ability to deploy a system plan from the file **multisysplan.sysplan** onto managed system **mySystem**. Use the third system plan that appears in this file (the system plan file has at least three system plans). Validate the plan specified against the managed system to determine if that plan can be deployed there but do not actually deploy the plan:

#### **deploysysplan -f multisysplan.sysplan -o v -m mySystem --plan 3**

Validate the ability to deploy a system plan from the file **mysysplan.sysplan** onto managed system **mySystem**. Validate the plan against the managed system to determine if that plan can be deployed there but do not actually deploy the plan. Write out the steps in the system plan that are part of the plan but not yet implemented to stdout. Write any errors found in validation or deployment to stdout:

## **deploysysplan -f mysysplan.sysplan -o v -m mySystem -v**

Deploy a system plan from the file **mysysplan.sysplan** onto managed system **mySystem**. Do not validate the plan against the managed system to determine if that plan can be deployed there. Write information about the steps performed in deployment to stdout. Write any errors found in validation or deployment to stdout. Deploy the plan, if valid, even though there might be active partitions on the managed system:

# **deploysysplan -f mysysplan.sysplan -o d -m mySystem -v --force**

# **ENVIRONMENT**

None

# **BUGS**

None

#### **AUTHOR**

IBM Austin

# **SEE ALSO**

**cpsysplan, lssysplan, mksysplan, rmsysplan**

dlslic - query the Licensed Internal Code (LIC) level of each Power FRU.

## **SYNOPSIS**

**dlslic** {**-m** *<managed system>* | **-e** *<frame>*} [**--help**]

# **DESCRIPTION**

**dlslic** queries the Licensed Internal Code (LIC) level of each Power FRU. The results are written to /opt/ccfw/data/bpa.frus.lst.

Only a user with the product engineer role (hmcpe task role) or the root user can access this command.

# **OPTIONS**

- **-m** The name of the managed system for which LIC levels are to be listed. The name may either be the user-defined name for the managed system, or be in the form *tttt***-***mmm***\****ssssssss*, where *tttt* is the machine type, *mmm* is the model, and *ssssssss* is the serial number of the managed system. The *tttt***-***mmm***\****ssssssss* form must be used if there are multiple managed systems with the same user-defined name.
- **-e** The name of the managed frame for which LIC levels are to be listed. The name may either be the user-defined name for the managed frame, or be in the form *tttt***-***mmm***\****ssssssss*, where *tttt* is the type, *mmm* is the model, and *ssssssss* is the serial number of the managed frame. The *tttt**mmm***\****ssssssss* form must be used if there are multiple managed frames with the same user-defined name.
- **--help** Display the help text for this command and exit.

# **EXAMPLES**

Display LIC levels by managed system:

#### **dlslic -m mysystem**

Display LIC levels by managed frame:

## **dlslic -e 9458-100\*02AB33C**

#### **ENVIRONMENT**

None

#### **BUGS**

None

#### **AUTHOR**

IBM Austin

#### **SEE ALSO**

**updlic**

getdump - get dump

# **SYNOPSIS**

**getdump** {**-m** *managed-system* | **-e** *managed-frame*} **-t** {**pss** | **sp** | **sys**} [**-s** {**a** | **b** | **p** | **s**}] [**--help**]

# **DESCRIPTION**

**getdump** offloads a dump from the *managed-system* or the *managed-frame* to the Hardware Management Console (HMC). The dump is written to a file in the **/dump** directory on the HMC.

The **lsdump** command can be used to list the dumps that are available on the *managed-system* or the *managed-frame*.

#### **OPTIONS**

**-m** The name of the managed system from which to offload the dump. The name may either be the user-defined name for the managed system, or be in the form *tttt***-***mmm***\****ssssssss*, where *tttt* is the machine type, *mmm* is the model, and *ssssssss* is the serial number of the managed system. The *tttt***-***mmm***\****ssssssss* form must be used if there are multiple managed systems with the same userdefined name.

> This option is required when offloading a service processor dump or a platform dump. This option is not valid otherwise.

**-e** The name of the managed frame from which to offload the dump. The name may either be the user-defined name for the managed frame, or be in the form *tttt***-***mmm***\****ssssssss*, where *tttt* is the type, *mmm* is the model, and *ssssssss* is the serial number of the managed frame. The *tttt**mmm***\****ssssssss* form must be used if there are multiple managed frames with the same user-defined name.

This option is required when offloading a power subsystem dump. This option is not valid otherwise.

- **-t** The dump to offload. Valid values are **pss** for the power subsystem dump, **sp** for the service processor dump, or **sys** for the platform dump.
- **-s** When offloading a power subsystem dump, use this option to specify the side of the managed frame's bulk power assembly (BPA) from which to offload the dump. Valid values are **a** for side A and **b** for side B.

When offloading a service processor dump, use this option to specify the service processor from which to offload the dump. Valid values are **p** for the primary service processor and **s** for the secondary service processor. If this option is not specified, the service processor dump will be offloaded from the primary service processor.

**--help** Display the help text for this command and exit.

#### **EXAMPLES**

Offload the platform dump from managed system **sys1**:

#### **getdump -m sys1 -t sys**

Offload the service processor dump from the secondary service processor on managed system **9117-570\*12345678**:

#### **getdump -m 9117-570\*12345678 -t sp -s s**

Offload the power subsystem dump from side B of the BPA for the managed frame **9119-59\*000012C**:

**getdump -e 9119-59\*000012C -t pss -s b**

# **ENVIRONMENT**

None

# **BUGS**

None

# **AUTHOR**

IBM Austin

# **SEE ALSO**

**lsdump**, **startdump**

getupgfiles - get upgrade files

# **SYNOPSIS**

**getupgfiles -h** *host-name* **-u** *user-ID* [**--passwd** *password*] **-d** *remote-directory* [**--help**]

# **DESCRIPTION**

**getupgfiles** obtains required files for a Hardware Management Console (HMC) upgrade from a directory on an FTP server. The files will be transferred onto a special partition on the HMC hard drive. After the files have been transferred, the **chhmc** command can be used to allow the HMC to boot from this partition and perform the upgrade.

# **OPTIONS**

- **-h** The host name or IP address of the remote FTP server.
- **-u** The user ID to use to log in to the remote FTP site.

# **--passwd**

The password to use to log in to the remote FTP site. If this option is omitted, you will be prompted to enter the password.

- **-d** The remote directory on the FTP server where the files will be obtained. If all the required files are not present in this directory, this command will fail.
- **--help** Display the help text for this command and exit.

# **EXAMPLES**

Get HMC upgrade files from the remote FTP site **ftpserver**:

#### **getupgfiles -h ftpserver -u ftpuser -d /home/ftpuser/images**

## **ENVIRONMENT**

None

# **BUGS**

None

#### **AUTHOR**

IBM Austin

# **SEE ALSO**

**chhmc**

hmcshutdown - shut down the Hardware Management Console

# **SYNOPSIS**

**hmcshutdown -t** {**now** | *number-of-minutes*} [**-r**] [**--help**]

## **DESCRIPTION**

**hmcshutdown** shuts down the Hardware Management Console (HMC). If requested, the HMC will be rebooted after the shutdown completes.

# **OPTIONS**

- **-t** The number of minutes to wait before starting the shutdown. If **now** is specified, the shutdown will be started immediately.
- **-r** Reboot the HMC after the shutdown. If this option is omitted, the HMC will be halted after the shutdown.
- **--help** Display the help text for this command and exit.

# **EXAMPLES**

Reboot the HMC after 3 minutes:

**hmcshutdown -t 3 -r**

Halt the HMC immediately:

**hmcshutdown -t now**

# **ENVIRONMENT**

None

# **BUGS**

None

# **AUTHOR**

IBM Austin

hmcwin - Provides screen capture on HMC

# **SYNOPSIS**

**hmcwin { -o c | v |r } -f file-name [--help]**

# **DESCRIPTION**

**hmcwin** Provide screen capture on HMC.

# **OPTIONS**

- -o c captures the screen and save it in file-name. The file will be saved under the user's \$HOME/.screen\_capture/ directory. v displays the image stored in file file-name from the user's \$HOME/.screen\_capture/ directory. When using the v option, left mouse click on the displayed window or enter ctrl-c to dismiss it. r removes the file file-name under the user's \$HOME/.screen\_capture directory.
- -f The file name to be used to create or remove the screen captured file under the user's \$HOME/.screen\_capture directory.

--help Prints the help message and exits.

# **ENVIRONMENT**

None

# **BUGS**

None

# **AUTHOR**

IBM Austin

#### **installios- Network install a Virtual I/O Server Logical Partition**

#### **SYNOPSIS**

**installios** [ -p *partition\_name* -i *ipaddr or hostname* -S *subnet\_mask* -g *gateway* -d *pa*

#### **DESCRIPTION**

The **installios** command installs the Virtual I/O Server. It must be run from the HMC. All of the flags are optional. If no flags are provided, the **installios** wizard will be invoked and the user will be prompted to interactively enter the information contained in the flags.

#### **OPTIONS**

- **-s** Specifies the managed system. The name of the managed system maintained by the HMC. This name must match the name shown on the HMC, not a host name.
- **-p** Specifies the partition name. The name of the LPAR that will be installed with Virtual I/O Server operating system. This partition must be of type Virtual I/O Server and the name given for it must match the name shown on the HMC, not a host name.
- **-r** Specifies the *profile* name. The name of the *profile* that contains the hardware resources being installed to.
- **-d** Specifies the *path* to installation images. Either /dev/cdrom *or* the *path* to a system backup of the Virtual I/O Server created by the backupios command. The *path* may also specify a remote location mountable by NFS such as *hostname*:/path\_to\_backup
- **-i** Specifies the client IP address. The IP address with which the client's network interface will be configured for network installation of the Virtual I/O Server operating system.
- **-S** Specifies the client subnet mask. The subnet mask with which the client's network interface will be configured for network installation of the Virtual I/O Server operating system.
- **-g** Specifies the client *gateway*. The default *gateway* that the client will use during network installation of the Virtual I/O Server operating system.
- **-m** Specifies the client MAC address. The MAC address of the client network interface through which the network installation of the Virtual I/O Server will take place.
- **-P** Specifies *speed* (optional) The communication *speed* with which to configure the client's network interface. This value can be 10, 100, *or* 1000, and is 100 by default if this flag is not specified.
- **-D** Specifies *duplex* (optional). The *duplex* setting with which to configure the client's network interface. This value can be full *or* half and is set to full by default if this flag is not specified.
- **-n** Specifies not to configure the client's network interface (optional): If this flag is specified, then the client's network interface will not be configured with the IP settings specified in the flags given to this command after the installation has completed.
- **-l** Specifies *language* (optional): The *language* in which the license agreement will be displayed before the installation. Upon viewing the license, a prompt will be shown asking if the license is to be accepted. If the prompt is answered with y, then the installation will proceed and the Virtual I/O Server license will be automatically accepted after the installation. If the prompt is answered with n, then the **installios** command will exit and the installation will not proceed. If this flag is not specified, then the installation will proceed, but the Virtual I/O Server will not be usable until the license is manually accepted after the installation.
- **-u** Unconfigure **installios** (optional). Will manually unconfigure the **installios** installation resources. This flag is only needed if a problem occurs during the installation and **installios** does not automatically unconfigure itself.

logssh - log ssh command usage

**SYNOPSIS**

**logssh**

# **DESCRIPTION**

**logssh** is a script that can be added to a user's **authorized** keys2 file to restrict a user from being able to open a pseudo-tty using ssh. Furthermore, it will log all commands executed by the user in syslog. This command is not intended to be run interactively.

# **EXAMPLES**

Use the command **mkauthkeys** to update a user's **authorized\_keys2** file:

**mkauthkeys -a -u john ´command="logssh \${SSH\_ORIGINAL\_ COMMAND}" ssh-rsa AAAAB3NzaC1yc2EAAAABIwAAAIEAzxTNjoX AvyZBw390oJ27uj90PxZNtUWhYVN1/kaAfilSIr3z5Hhm7BdaaarU ru94qhiM0xds6cgQpNUQUy6GByoWDrNhdEIdAzXj3uaPscY6wKkNi a0llTJPUoBDBsadaa4oEc0/4poNG/X3uYrsdnbbMNkt/jmnEilSXI gOEmWk= john@somehost´**

The above command updates user **john**'s **authorized\_keys2** file on the HMC, so that all commands executed by **john** will be logged in syslog.

# **ssh john@somehmc lshmc -V**

The above command will result in the following entries being logged in **/var/log/messages**:

**Nov 28 15:08:14 somehmc hmc\_ssh: john login on Tue Nov 28 15:08:14 CST 2006 from 192.168.128.125 Nov 28 15:08:14 somehmc hmc\_ssh: john runs lshmc on Tue Nov 28 15:08:14 CST 2006 from 192.168.128.125**

# **ENVIRONMENT**

None

**BUGS**

None

# **AUTHOR**

IBM Austin

lpar netboot - retrieve MAC address and physical location code from network adapters for a partition or instruct a partition to network boot

## **SYNOPSIS**

To retrieve MAC address and physical location code:

**lpar\_netboot -M -n** [**-v**] [**-x**] [**-f**] [**-i**] [**-A**] **-t ent** [**-D -s** *speed* **-d** *duplex* **-S** *server*

> **-G** *gateway* **-C** *client*] *partition-name partition-profile managed-system*

To perform network boot:

**lpar\_netboot** [**-v**] [**-x**] [**-f**] [**-i**] [**-g** *args*] [{**-A -D** | [**-D**] **-l** *physical-location-code* | [**-D**] **-m** *MAC-address*}] **-t ent -s** *speed* **-d** *duplex* **-S** *server* **-G** *gateway* **-C** *client partition-name partition-profile managed-system*

To retrieve MAC address and physical location code on a system supporting a full system partition:

**lpar\_netboot -M -n** [**-v**] [**-x**] [**-f**] [**-i**] [**-A**] **-t ent** [**-D -s** *speed* **-d** *duplex* **-S** *server* **-G** *gateway* **-C** *client*] *managed-system managed-system*

To perform network boot on a system supporting a full system partition:

**lpar\_netboot** [**-v**] [**-x**] [**-f**] [**-i**] [**-g** *args*]

[{**-A -D** |

[**-D**] **-l** *physical-location-code* | [**-D**] **-m** *MAC-address*}] **-t ent -s** *speed* **-d** *duplex* **-S** *server* **-G** *gateway* **-C** *client managed-system managed-system*

## **DESCRIPTION**

**lpar\_netboot** instructs a logical partition to network boot by having it send out a bootp request to a server specified with the **-S** option. The server can be an AIX NIM server serving SPOT resources or any server serving network boot images. If specified with the **-M** and **-n** options, **lpar\_netboot** will return the Media Access Control (MAC) address and the physical location code for a network adapter of the type specified with the **-t** option. When the **-m** option is specified, **lpar netboot** will boot a partition using the network adapter which has the specified MAC address. When the **-l** option is specified, **lpar\_netboot** will boot a partition using the network adapter which has the specified physical location code. The MAC address and physical location code of a network adapter is dependent upon the hardware resource allocation in the partition profile the partition was booted with. The **lpar\_netboot** command requires arguments for partition name, partition profile, and the name of the managed system which has the partition.

#### **OPTIONS**

- **-A** Return all adapters of the type specified with the **-t** option.
- **-C** The IP address of the partition to network boot.
- **-D** Perform a ping test and use the adapter that successfully pings the server specified with the **-S** option.
- **-G** The gateway IP address of the partition specified with the **-C** option.
- **-M** Discover network adapter MAC address and physical location code.
- **-S** The IP address of the machine from which to retrieve the network boot image during network boot.
- **-d** The duplex setting of the partition specified with the **-C** option. Valid values are **full**, **half**, and **auto**.
- **-f** Force close the virtual terminal session for the partition.
- **-g** Specify generic arguments for booting the partition.
- **-i** Force immediate shutdown of the partition. If this option is not specified, a delayed shutdown will be performed.
- **-l** The physical location code of the network adapter to use for network boot.
- **-m** The MAC address of the network adapter to use for network boot.
- **-n** Instruct the partition to not network boot.
- **-s** The speed setting of the partition specified with the **-C** option. Valid values are **10**, **100**, **1000**, and **auto**.
- **-t** The type of adapter for MAC address or physical location code discovery or for network boot. The only valid value is **ent** for ethernet.
- **-v** Display additional information during command execution.
- **-x** Display debug output during command execution.

#### **partition-name**

The name of the partition.

#### **partition-profile**

The name of the partition profile.

#### **managed-system**

The name of the managed system which has the partition.

**--help** Display the help text for this command and exit.

#### **EXAMPLES**

To retrieve the MAC address and physical location code for partition **machA** with partition profile **machA\_prof** on managed system **test\_sys**:

**lpar\_netboot -M -n -t ent "machA" "machA\_prof" "test\_sys"**

To network boot the partition **machA** with partition profile **machA\_prof** on managed system **test\_sys**:

#### **lpar\_netboot -t ent -s auto -d auto -S 9.3.6.49 -G 9.3.6.1 -C 9.3.6.234 "machA" "machA\_prof" "test\_sys"**

To network boot the partition **machA** using the network adapter with a MAC address of 00:09:6b:dd:02:e8 with partition profile **machA\_prof** on managed system **test\_sys**:

**lpar\_netboot -t ent -m 00096bdd02e8 -s auto -d auto -S 9.3.6.49 -G 9.3.6.1 -C 9.3.6.234 "machA" "machA\_prof" "test\_sys"**

To network boot the partition **machA** using the network adapter with a physical location code of **U1234.121.A123456-P1-T6** with partition profile **machA\_prof** on managed system **test\_sys**:

#### **lpar\_netboot -t ent -l U1234.121.A123456-P1-T6 -s auto -d auto -S 9.3.6.49 -G 9.3.6.1 -C 9.3.6.234 "machA" "machA\_prof" "test\_sys"**

To perform a ping test along with a network boot of the partition **machA** with partition profile

**machA\_prof** on managed system **test\_sys**:

**lpar\_netboot -t ent -D -s auto -d auto -S 9.3.6.49 -G 9.3.6.1 -C 9.3.6.234 "machA" "machA\_prof" "test\_sys"**

#### **ENVIRONMENT**

None

#### **BUGS**

None

# **AUTHOR**

IBM Austin

# **SEE ALSO**

**chsysstate**, **lssyscfg**, **mkvterm**, **rmvterm**

lpcfgop - perform a partition configuration image operation

# **SYNOPSIS**

**lpcfgop -m** *managed-system* **-o** {**clear** | **dump**} [**--help**]

# **DESCRIPTION**

**lpcfgop** clears or dumps partition configuration data on the *managed-system*.

# **OPTIONS**

- **-m** The name of the managed system on which to perform the operation. The name may either be the user-defined name for the managed system, or be in the form *tttt***-***mmm***\****ssssssss*, where *tttt* is the machine type, *mmm* is the model, and *ssssssss* is the serial number of the managed system. The *tttt***-***mmm***\****ssssssss* form must be used if there are multiple managed systems with the same userdefined name.
- **-o** The operation to perform. Valid values are **clear** or **dump**.

The **clear** operation clears all partition configuration data on the *managed-system* and sets the configuration back to its original state. This operation can only be performed when the *managed-system* is in the Standby state.

The **dump** operation dumps all partition configuration data on the *managed-system* to a file. The file is written to the **/tmp** directory on the Hardware Management Console (HMC).

**--help** Display the help text for this command and exit.

# **EXAMPLES**

Clear the partition configuration data (confirmation will be required):

# **lpcfgop -m sys1 -o clear**

Dump the partition configuration data to a file in **/tmp**:

# **lpcfgop -m 9406-520\*100132A -o dump**

# **ENVIRONMENT**

None

#### **BUGS**

None

# **AUTHOR**

IBM Austin
lsaccfg - list access control configuration information

# **SYNOPSIS**

**lsaccfg -t** {**resource** | **resourcerole** | **taskrole**} [**--script**] [**--filter "***filter-data***"**]

[**-F** [*attribute-names*] [**--header**]] [**--help**]

# **DESCRIPTION**

**lsaccfg** lists managed resource objects, managed resource roles, or task roles.

# **OPTIONS**

**-t** The type of access control objects to list. Valid values are **resource** for managed resource objects, **resourcerole** for managed resource roles, and **taskrole** for task roles.

### **--script**

List managed resource objects in a format that can be used as input to the **chaccfg**, **chhmcusr**, and **mkaccfg** commands.

This option is only valid when listing managed resource objects.

**--filter** The filter to apply to the access control objects to be listed. A filter is used to select which access control objects of the specified type are to be listed. If a filter is not used, then all of the access control objects of the specified type will be listed. For example, specific task roles can be listed by using a filter to specify the names of the task roles to list. Otherwise, if no filter is used, then all of the task roles on this Hardware Management Console (HMC) will be listed.

The filter data consists of filter name/value pairs, which are in comma separated value (CSV) format. The filter data must be enclosed in double quotes.

The format of the filter data is as follows:

**"***filter-name***=***value***,***filter-name***=***value***,**...**"**

Note that certain filters accept a comma separated list of values, as follows:

**""***filter-name***=***value***,***value***,**...**",**...**"**

When a list of values is specified, the filter name/value pair must be enclosed in double quotes. Depending on the shell being used, nested double quote characters may need to be preceded by an escape character, which is usually a '\' character.

Multiple values can be specified for each filter.

Valid filter names for managed resource objects:

**resource\_type** Specify resource type(s): **cec** - managed system objects **lpar** - partition objects

Valid filter names for managed resource roles: **resourceroles** Specify managed resource role name(s)

Valid filter names for task roles: **taskroles** Specify task role name(s)

**-F** A delimiter separated list of attribute names for the desired attribute values to be displayed for each access control object. If no attribute names are specified, then values for all of the attributes for each access control object will be displayed.

When this option is specified, only attribute values will be displayed. No attribute names will be displayed. The attribute values displayed will be separated by the delimiter which was specified with this option.

This option is useful when only attribute values are desired to be displayed, or when the values of only selected attributes are desired to be displayed.

#### **--header**

Display a header record, which is a delimiter separated list of attribute names for the attribute values that will be displayed. This header record will be the first record displayed. This option is only valid when used with the **-F** option.

**--help** Display the help text for this command and exit.

### **EXAMPLES**

List all managed resource objects on this HMC:

#### **lsaccfg -t resource**

List only managed partition objects on this HMC:

```
lsaccfg -t resource --filter "resource_type=lpar"
```
### **List all managed resource roles on this HMC:**

### **lsaccfg -t resourcerole**

List the managed resource role lpar\_role:

### **lsaccfg -t resourcerole --filter "resourceroles=lpar\_role"**

List only the names and parents of the task roles on this HMC, and separate the output values with a colon:

### **lsaccfg -t taskrole -F name:parent**

List the task roles tr1 and tr2:

#### **lsaccfg -t taskrole --filter ""taskroles=tr1,tr2""**

### **ENVIRONMENT**

None

None

# **AUTHOR**

**BUGS**

IBM Austin

### **SEE ALSO**

**chaccfg**, **mkaccfg**, **rmaccfg**, **chhmcusr**, **lshmcusr**

lscod - list Capacity on Demand information

# **SYNOPSIS**

**lscod -t** {**bill** | **cap** | **code** | **hist** | **util**} **-m** *managed-system* [**-c** {**cuod** | **mobile** | **onoff** | **reserve** | **trial** | **trialexc** | **trialstd**}] [**-r** {**mem** | **proc**}] [**-F** [*attribute-names*] [**--header**]] [**--help**]

# **DESCRIPTION**

**lscod** lists Capacity on Demand (CoD) information for the *managed-system*.

# **OPTIONS**

- **-t** The type of CoD information to list. Valid values are **bill** for On/Off CoD billing information, **cap** for CoD capacity information, **code** for information used to generate CoD codes, **hist** for the CoD history log, and **util** for shared processor pool utilization information.
- **-m** The name of the managed system for which CoD information is to be listed. The name may either be the user-defined name for the managed system, or be in the form *tttt***-***mmm***\****ssssssss*, where *tttt* is the machine type, *mmm* is the model, and *ssssssss* is the serial number of the managed system. The *tttt***-***mmm***\****ssssssss* form must be used if there are multiple managed systems with the same user-defined name.
- **-c** The CoD type. Valid values are **cuod** for CUoD (permanent), **mobile** for Mobile CoD, **onoff** for On/Off CoD, **reserve** for Reserve CoD, **trial** for Trial CoD, **trialexc** for Trial CoD exception request, and **trialstd** for Trial CoD standard request.

This option is required when listing CoD capacity information or CoD code generation information. This option is not valid when listing the CoD history log.

To list Trial CoD capacity information, specify **trial** with this option. To list Trial CoD code generation information, specify **trialexc** or **trialstd** with this option.

**mobile** can only be specified when listing CoD code generation information.

**-r** The CoD resource type. Valid values are **mem** for memory and **proc** for processors.

This option is required when listing On/Off CoD billing information, CoD capacity information, CoD code generation information, or shared processor pool utilization information. This option is not valid when listing the CoD history log.

**-F** A delimiter separated list of attribute names representing the desired CoD attribute values to display. If this option is specified without any attribute names, then all of the CoD attributes for the type of CoD listing specified will be displayed.

When this option is specified, only attribute values will be displayed. No attribute names will be displayed. The attribute values displayed will be separated by the delimiter which was specified with this option.

This option is useful when only attribute values are desired to be displayed, or when the values of only selected attributes are desired to be displayed.

**--header**

Display a header record, which is a delimiter separated list of attribute names for the attribute values that will be displayed. This header record will be the first record displayed. This option is only valid when used with the **-F** option.

**--help** Display the help text for this command and exit.

# **EXAMPLES**

Display On/Off CoD processor billing information:

### **lscod -m sys1 -t bill -r proc -c onoff**

Display CUoD processor capacity information:

### **lscod -m 9406-570\*98127634 -t cap -r proc -c cuod**

Display Trial CoD memory capacity information:

# **lscod -m 9406-570\*98127634 -t cap -r mem -c trial**

Display the current number of unreturned On/Off CoD processors:

### **lscod -m sys1 -t cap -r proc -c onoff -F unreturned\_onoff\_procs**

Display CUoD processor activation code generation information:

### **lscod -m sys1 -t code -r proc -c cuod**

Display the CoD history log:

### **lscod -m 9406-570\*98127634 -t hist**

Display shared processor pool utilization information:

### **lscod -m sys1 -t util -r proc**

### **ENVIRONMENT**

None

### **BUGS**

None

# **AUTHOR**

IBM Austin

### **SEE ALSO**

**chcod**, **lshwres**

lsdump - list dumps

# **SYNOPSIS**

**lsdump** {**-m** *managed-system* | **-e** *managed-frame* | **-h**}  $[-s \{a \mid b \mid p \mid s\}]$ [**-F** [*attribute-names*] [**--header**]] [**--help**]

# **DESCRIPTION**

**lsdump** lists the dumps that are available on the *managed-system* or the *managed-frame*. **lsdump** can also list the managed system dumps and the managed frame dumps that are available on the Hardware Management Console (HMC).

The **getdump** command can be used to offload an available dump from the *managed-system* or the *managed-frame* to the HMC.

The **cpdump** command can be used to copy a dump from the HMC to DVD or a remote FTP site.

### **OPTIONS**

**-m** The name of the managed system for which available dumps are to be listed. The name may either be the user-defined name for the managed system, or be in the form *tttt***-***mmm***\****ssssssss*, where *tttt* is the machine type, *mmm* is the model, and *ssssssss* is the serial number of the managed system. The *tttt***-***mmm***\****ssssssss* form must be used if there are multiple managed systems with the same user-defined name.

Either this option, the **-e** option, or the **-h** option is required. The **-m**, **-e**, and the **-h** options are mutually exclusive.

**-e** The name of the managed frame for which available dumps are to be listed. The name may either be the user-defined name for the managed frame, or be in the form *tttt***-***mmm***\****ssssssss*, where *tttt* is the type, *mmm* is the model, and *ssssssss* is the serial number of the managed frame. The *tttt**mmm***\****ssssssss* form must be used if there are multiple managed frames with the same user-defined name.

Either this option, the **-m** option, or the **-h** option is required. The **-e**, **-m**, and the **-h** options are mutually exclusive.

**-h** List the managed system dumps and managed frame dumps that are available on the HMC.

Either this option, the **-m** option, or the **-e** option is required. The **-h**, **-m**, and the **-e** options are mutually exclusive.

**-s** When listing dumps that are available on a managed frame, use this option to specify the side of the managed frame's bulk power assembly (BPA) for which available dumps are to be listed. Valid values are **a** for side A and **b** for side B.

When listing dumps that are available on a managed system, use this option to specify the service processor for which available dumps are to be listed. Valid values are **p** for the primary service processor and **s** for the secondary service processor. If this option is not specified, available dumps on the primary service processor will be listed. Platform dumps are only available from the primary service processor.

**-F** A delimiter separated list of attribute names representing the desired dump attribute values to display. If this option is specified without any attribute names, then all of the dump attributes will be displayed.

When this option is specified, only attribute values will be displayed. No attribute names will be displayed. The attribute values displayed will be separated by the delimiter which was specified with this option.

This option is useful when only attribute values are desired to be displayed, or when the values of only selected attributes are desired to be displayed.

#### **--header**

Display a header record, which is a delimiter separated list of attribute names for the attribute values that will be displayed. This header record will be the first record displayed. This option is only valid when used with the **-F** option.

**--help** Display the help text for this command and exit.

### **EXAMPLES**

List the dumps that are currently available from the primary service processor on the managed system **9406-520\*100128A**:

### **lsdump -m 9406-520\*100128A**

List the dumps that are currently available from the secondary service processor on the managed system **sys1**:

### **lsdump -m sys1 -s s**

List the dumps that are currently available on side A of the BPA for the managed frame **frame1**:

### **lsdump -e frame1 -s a**

List the managed system dumps and managed frame dumps that are currently available on the HMC:

**lsdump -h**

### **ENVIRONMENT**

# None

### **BUGS**

None

# **AUTHOR**

IBM Austin

#### **SEE ALSO**

**cpdump**, **getdump**, **startdump**

lshmc - list Hardware Management Console configuration information

# **SYNOPSIS**

**lshmc** {**-b** | **-l** | **-L** | **-n** | **-r** | **-v** | **-V**} [**-F** [*attribute-names*] [**--header**]] [**--help**]

# **DESCRIPTION**

**lshmc** lists Hardware Management Console (HMC) configuration information. This command can be used to list the BIOS level, current locale, supported locales, network settings, remote access settings, Vital Product Data (VPD) information, and version information for the HMC.

# **OPTIONS**

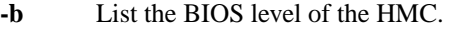

This option cannot be specified with the -l, -L, -n, -r, -v, or -V options.

**-l** List the current locale for the HMC.

This option cannot be specified with the -b, -L, -n, -r, -v, or -V options.

**-L** List all of the locales supported for the HMC.

This option cannot be specified with the -b, -l, -n, -r, -v, or -V options.

**-n** List the network settings for the HMC.

This option cannot be specified with the -b, -l, -L, -r, -v, or -V options.

**-r** List the remote access settings for the HMC.

This option cannot be specified with the -b, -l, -L, -n, -v, or -V options.

**-v** List the VPD information for the HMC.

This option cannot be specified with the -b, -l, -L, -n, -r, or -V options.

**-V** List the version information for the HMC.

This option cannot be specified with the -b, -l, -L, -n, -r, or -v options.

**-F** A delimiter separated list of attribute names representing the desired attribute values to display. If this option is specified without any attribute names, then all of the attributes for the type of HMC configuration information specified will be displayed.

When this option is specified, only attribute values will be displayed. No attribute names will be displayed. The attribute values displayed will be separated by the delimiter which was specified with this option.

This option is useful when only attribute values are desired to be displayed, or when the values of only selected attributes are desired to be displayed.

### **--header**

Display a header record, which is a delimiter separated list of attribute names for the attribute values that will be displayed. This header record will be the first record displayed. This option is only valid when used with the **-F** option.

**--help** Display the help text for this command and exit.

### **EXAMPLES**

Display the HMC's BIOS level:

### **lshmc -b**

Display the HMC's current locale:

# **lshmc -l**

Display all locales supported by the HMC:

# **lshmc -L**

Display the HMC's network settings:

# **lshmc -n**

Display the HMC's host name and IP address, and separate the output values with a colon:

# **lshmc -n -F hostname:ipaddr**

Display the HMC's remote access settings:

# **lshmc -r**

Display the HMC's VPD information:

### **lshmc -v**

Display the HMC's version information:

**lshmc -V**

# **ENVIRONMENT**

None

# **BUGS**

None

# **AUTHOR**

IBM Austin

# **SEE ALSO**

**chhmc**

lshmcusr - list Hardware Management Console user information

### **SYNOPSIS**

**lshmcusr** [**--script**] [**--filter "***filter-data***"**] [**-F** [*attribute-names*] [**--header**]] [**--help**]

# **DESCRIPTION**

**lshmcusr** lists Hardware Management Console (HMC) user information.

# **OPTIONS**

### **--script**

List managed resource objects in a format that can be used as input to the **chhmcusr**, **chaccfg**, and **mkaccfg commands.**

**--filter** The filter to apply to the HMC users to be listed. A filter is used to select which HMC users are to be listed. If a filter is not used, then all HMC users will be listed.

The filter data consists of filter name/value pairs, which are in comma separated value (CSV) format. The filter data must be enclosed in double quotes.

The format of the filter data is as follows:

**"***filter-name***=***value***,***filter-name***=***value***,**...**"**

Note that certain filters accept a comma separated list of values, as follows:

**""***filter-name***=***value***,***value***,**...**",**...**"**

When a list of values is specified, the filter name/value pair must be enclosed in double quotes. Depending on the shell being used, nested double quote characters may need to be preceded by an escape character, which is usually a '\' character.

Multiple values can be specified for each filter.

Valid filter names for this command: **names** Specify user name(s) **resources** Specify managed resource object(s) **resourceroles** Specify managed resource role name(s) **taskroles** Specify task role name(s)

**-F** A delimiter separated list of attribute names for the desired attribute values to be displayed for each HMC user. If no attribute names are specified, then values for all of the attributes for each HMC user will be displayed.

When this option is specified, only attribute values will be displayed. No attribute names will be displayed. The attribute values displayed will be separated by the delimiter which was specified with this option.

This option is useful when only attribute values are desired to be displayed, or when the values of only selected attributes are desired to be displayed.

#### **--header**

Display a header record, which is a delimiter separated list of attribute names for the attribute values that will be displayed. This header record will be the first record displayed. This option is only valid when used with the **-F** option.

**--help** Display the help text for this command and exit.

# **EXAMPLES**

List all HMC users:

#### **lshmcusr**

List only the user names and managed resource roles for all HMC users, and separate the output values with a colon:

### **lshmcusr -F name:resourcerole**

List the HMC users hscroot and user1:

### **lshmcusr --filter ""names=hscroot,user1""**

List the HMC users with the task role hmcviewer and the managed resource role mr1:

### **lshmcusr --filter "taskroles=hmcviewer,resourceroles=mr1"**

### **ENVIRONMENT**

None

# **BUGS**

None

### **AUTHOR**

IBM Austin

### **SEE ALSO**

**chhmcusr**, **mkhmcusr**, **rmhmcusr**, **lsaccfg**

lshwinfo - list environmental information

# **SYNOPSIS**

**lshwinfo -r** {**frame** | **sys**} **-e** *managed-frame* [**-F** [*attribute-names*] [**--header**]] [**--help**]

# **DESCRIPTION**

**lshwinfo** lists environmental information, such as input power levels and ambient air temperatures, for the *managed-frame*.

# **OPTIONS**

- **-r** The type of resource for which to list environmental information. Valid values are **frame** for managed frame and **sys** for systems contained in a managed frame.
- **-e** The name of the managed frame for which to list environmental information. The name may either be the user-defined name for the managed frame, or be in the form *tttt***-***mmm***\****ssssssss*, where *tttt* is the type, *mmm* is the model, and *ssssssss* is the serial number of the managed frame. The *tttt***-***mmm***\****ssssssss* form must be used if there are multiple managed frames with the same userdefined name.
- **-F** A delimiter separated list of attribute names for the desired attribute values to be displayed. If no attribute names are specified, then values for all of the attributes will be displayed.

When this option is specified, only attribute values will be displayed. No attribute names will be displayed. The attribute values displayed will be separated by the delimiter which was specified with this option.

This option is useful when only attribute values are desired to be displayed, or when the values of only selected attributes are desired to be displayed.

#### **--header**

Display a header record, which is a delimiter separated list of attribute names for the attribute values that will be displayed. This header record will be the first record displayed. This option is only valid when used with the **-F** option.

**--help** Display the help text for this command and exit.

# **EXAMPLES**

Display environmental information for the managed frame **myFrame**:

### **lshwinfo -r frame -e myFrame**

Display environmental information for the systems contained in the managed frame **9119-595\*020000A**:

### **lshwinfo -r sys -e 9119-595\*020000A**

### **ENVIRONMENT**

None

None

### **AUTHOR**

**BUGS**

IBM Austin

lshwres - list hardware resources

# **SYNOPSIS**

To list physical I/O resources: **lshwres -r io --rsubtype** {**unit** | **bus** | **slot** | **iopool** | **taggedio**} **-m** *managed-system* [**--level** {**pool** | **sys**}] [**-R**] [**--filter "***filter-data***"**] [**-F** [*attribute-names*] [**--header**]] [**--help**]

To list virtual I/O resources: **lshwres -r virtualio --rsubtype** {**eth** | **hsl** | **virtualopti** | **scsi** | **serial** | **slot**} **-m** *managed-system* [**--level** {**lpar** | **slot** | **sys**}] [**--filter "***filter-data***"**] [**-F** [*attribute-names*] [**--header**]] [**--help**]

To list memory resources: **lshwres -r mem -m** *managed-system* **--level** {**lpar** | **sys**} [**-R**] [**--maxmem** *quantity*] [**--filter "***filter-data***"**] [**-F** [*attribute-names*] [**--header**]] [**--help**]

To list processing resources: **lshwres -r proc -m** *managed-system* **--level** {**lpar** | **pool** | **sys**} [**-R**] [**--procunits** *quantity*] [**--filter "***filter-data***"**] [**-F** [*attribute-names*] [**--header**]] [**--help**]

```
To list Host Channel adapter (HCA) resources:
   lshwres -r hca -m managed-system
        --level {lpar | sys}
        [--filter "filter-data"]
        [-F [attribute-names] [--header]] [--help]
```
To list Switch Network Interface (SNI) adapter resources: **lshwres -r sni -m** *managed-system* [**--filter "***filter-data***"**] [**-F** [*attribute-names*] [**--header**]] [**--help**]

# **DESCRIPTION**

**lshwres** lists the hardware resources of the *managed-system*, including physical I/O, virtual I/O, memory, processing, Host Channel adapter (HCA), and Switch Network Interface (SNI) adapter resources.

# **OPTIONS**

**-r** The type of hardware resources to list. Valid values are **io** for physical I/O, **virtualio** for virtual I/O, **mem** for memory, **proc** for processing, **hca** for HCA, and **sni** for SNI adapter resources.

### **--rsubtype**

The subtype of hardware resources to list. Valid physical I/O resource subtypes are **unit** for I/O units, **bus** for I/O buses, **slot** for I/O slots, **iopool** for I/O pools, and **taggedio** for tagged I/O resources. Valid virtual I/O resource subtypes are **eth** for virtual ethernet, **hsl** for High Speed Link (HSL) OptiConnect, **virtualopti** for virtual OptiConnect, **scsi** for virtual SCSI, **serial** for virtual serial, and **slot** for virtual slot resources.

This option is required when listing physical I/O or virtual I/O resources. This option is not valid when listing memory, processing, HCA, or SNI adapter resources.

- **-m** The name of the managed system which has the hardware resources to list. The name may either be the user-defined name for the managed system, or be in the form *tttt***-***mmm***\****ssssssss*, where *tttt* is the machine type, *mmm* is the model, and *ssssssss* is the serial number of the managed system. The *tttt***-***mmm***\****ssssssss* form must be used if there are multiple managed systems with the same user-defined name.
- **--level** The level of information to list. Valid values are **lpar** for partition, **pool** for pool, **slot** for slot, and **sys** for system.

This option is required when listing I/O pool resources, virtual ethernet, serial, or slot resources, or memory, processing, or HCA resources.

Valid levels for I/O pool resources are **pool** or **sys**. Valid levels for virtual ethernet resources are **lpar** or **sys**. Valid levels for virtual serial resources are **lpar**. Valid levels for virtual slot resources are **lpar** or **slot**. Valid levels for memory resources are **lpar** or **sys**. Valid levels for processing resources are **lpar**, **pool**, or **sys**. Valid levels for HCA resources are **lpar** or **sys**.

**-R** Only list information for partitions with hardware resources that can be restored due to a dynamic logical partitioning (DLPAR) operation failure.

The **rsthwres** command can be used to restore those hardware resources.

This option is only valid for listing physical I/O slots, or partition level memory or processing resources.

#### **--maxmem**

When this option is specified, the required minimum memory amount needed for partitions to support the maximum memory *quantity* specified is listed. All memory quantities are in megabytes, and are a multiple of the memory region size for the *managed-system*.

This information is useful for specifying memory amounts in partition profiles.

The required minimum memory amount listed is the minimum memory amount required for a partition by the managed system's system firmware. An operating system installed on the partition may require more memory than the amount listed.

This option is only valid when listing system level memory resources.

#### **--procunits**

When this option is specified, the range of optimal 5250 CPW percentages for partitions assigned the *quantity* of processing units specified is listed. The *quantity* of processing units specified can have up to 2 decimal places.

This information is useful when specifying the 5250 CPW percentages for partitions or partition profiles.

This option is only valid when listing system level processing resources. Also, this option is only valid when the *managed-system* supports the assignment of 5250 CPW percentages to partitions.

**--filter** The filter(s) to apply to the hardware resources to be listed. Filters are used to select which hardware resources of the specified type are to be listed. If no filters are used, then all of the hardware resources of the specified type will be listed. For example, all of the physical I/O slots on a specific I/O unit and bus can be listed by using a filter to specify the I/O unit and the bus which has the slots to list. Otherwise, if no filter is used, then all of the physical I/O slots in the managed system will be listed.

The filter data consists of filter name/value pairs, which are in comma separated value (CSV) format. The filter data must be enclosed in double quotes.

The format of the filter data is as follows:

**"***filter-name***=***value***,***filter-name***=***value***,**...**"**

Note that certain filters accept a comma separated list of values, as follows:

**""***filter-name***=***value***,***value***,**...**",**...**"**

When a list of values is specified, the filter name/value pair must be enclosed in double quotes. Depending on the shell being used, nested double quote characters may need to be preceded by an escape character, which is usually a '\' character.

Unless otherwise indicated, multiple values can be specified for each filter.

Valid filter names for this command: **adapter\_ids** Specify HCA adapter ID(s) **buses** Specify I/O bus ID(s) **lpar\_ids** Specify partition ID(s) **lpar\_names** Specify partition user-defined name(s) **pools** Specify pool ID(s) **slots** Specify physical I/O slot DRC index(ices) or virtual I/O slot number(s) **sni\_device\_ids** Specify SNI adapter device ID(s) **units** Specify I/O unit physical location code(s) **vlans** Specify virtual LAN ID(s) Valid filters with **-r io --rsubtype unit**: **units** Valid filters with **-r io --rsubtype bus**: **buses**, **units** Valid filters with **-r io --rsubtype slot**: **buses**, **lpar\_ids** | **lpar\_names**, **pools**, **slots**, **units** Valid filters with **-r io --rsubtype iopool --level pool**: **lpar\_ids** | **lpar\_names**, **pools** Valid filters with **-r io --rsubtype taggedio**: **lpar\_ids** | **lpar\_names**

Valid filters with **-r virtualio --rsubtype eth --level lpar**: **lpar\_ids** | **lpar\_names**, **slots**, **vlans**

Valid filters with **-r virtualio --rsubtype hsl**: **lpar\_ids** | **lpar\_names**, **pools**

Valid filters with **-r virtualio --rsubtype virtualopti**: **lpar\_ids** | **lpar\_names**, **pools**

Valid filters with **-r virtualio --rsubtype scsi**: **lpar\_ids** | **lpar\_names**, **slots**

Valid filters with **-r virtualio --rsubtype serial --level lpar**: **lpar\_ids** | **lpar\_names**, **slots**

Valid filters with **-r virtualio --rsubtype slot --level lpar**: **lpar\_ids** | **lpar\_names**

Valid filters with **-r virtualio --rsubtype slot --level slot**: **lpar\_ids** | **lpar\_names**, **slots**

Valid filters with **-r mem --level lpar**: **lpar\_ids** | **lpar\_names**

Valid filters with **-r proc --level lpar**: **lpar\_ids** | **lpar\_names**

Valid filters with **-r hca --level sys**: **adapter\_ids**

Valid filters with **-r hca --level lpar**: **adapter\_ids**, **lpar\_ids** | **lpar\_names**

Valid filters with **-r sni**: **lpar\_ids** | **lpar\_names**, **sni\_device\_ids**

**-F** A delimiter separated list of attribute names for the desired attribute values to be displayed for each hardware resource. If no attribute names are specified, then values for all of the attributes for each hardware resource will be displayed.

When this option is specified, only attribute values will be displayed. No attribute names will be displayed. The attribute values displayed will be separated by the delimiter which was specified with this option.

This option is useful when only attribute values are desired to be displayed, or when the values of only selected attributes are desired to be displayed.

#### **--header**

Display a header record, which is a delimiter separated list of attribute names for the attribute values that will be displayed. This header record will be the first record displayed. This option is only valid when used with the **-F** option.

**--help** Display the help text for this command and exit.

### **EXAMPLES**

List all I/O units on the managed system:

#### **lshwres -r io --rsubtype unit -m system1**

List all buses on I/O unit **U787A.001.0395036**:

### **lshwres -r io --rsubtype bus -m 9406-570\*12345678 --filter "units=U787A.001.0395036"**

List only the DRC index, description, and the owning partition for each physical I/O slot on buses **2** and **3** of I/O unit **U787A.001.0395036**:

### **lshwres -r io --rsubtype slot -m system1 --filter "units=U787A.001.0395036,"buses=2,3"" -F drc\_index, description,lpar\_name**

List all I/O pools and the partitions and slots assigned to each I/O pool:

#### **lshwres -r io --rsubtype iopool -m system1 --level pool**

List the tagged I/O devices for the i5/OS partition that has an ID of 1:

#### **lshwres -r io --rsubtype taggedio -m 9406-520\*100103A --filter "lpar\_ids=1"**

List all virtual ethernet adapters on the managed system:

### **lshwres -r virtualio --rsubtype eth --level lpar -m system1**

List all virtual SCSI adapters on the managed system, and only display attribute values for each adapter, following a header of attribute names:

### **lshwres -r virtualio --rsubtype scsi -m system1 -F --header**

List all virtual slots for partition lpar1:

#### **lshwres -r virtualio --rsubtype slot -m system1 --level slot --filter "lpar\_names=lpar1"**

List system level memory information:

#### **lshwres -r mem -m 9406-570\*98765432 --level sys**

List recoverable memory information:

#### **lshwres -r mem -m 9406-570\*98765432 --level lpar -R**

List memory information for partitions lpar1 and lpar2:

### **lshwres -r mem -m system1 --level lpar --filter ""lpar\_names=lpar\_1,lpar\_2""**

List only the installed and configurable processors on the system, and separate the output values with a colon:

# **lshwres -r proc -m 9406-570\*98765432 --level sys -F installed\_sys\_proc\_units:configurable\_sys\_proc\_units**

List processing resources for all partitions:

### **lshwres -r proc -m system1 --level lpar**

List all HCAs on the managed system:

# **lshwres -r hca -m 9117-570\*12345678 --level sys**

List all HCAs assigned to partition AIX1:

### **lshwres -r hca -m 9117-570\*12345678 --level lpar --filter "lpar\_names=AIX1"**

List all SNI adapters on the managed system:

### **lshwres -r sni -m system1**

# **ENVIRONMENT**

None

**BUGS**

None

# **AUTHOR**

IBM Austin

# **SEE ALSO**

**chhwres**, **rsthwres**, **lssyscfg**

lsled - list LEDs

# **SYNOPSIS**

**lsled -r sa -t** {**phys** | **virtuallpar** | **virtualsys**} **-m** *managed-system* [**--filter "***filter-data***"**] [**-F** [*attribute-names*] [**--header**]] [**--help**]

### **DESCRIPTION**

**lsled** lists LED information for the *managed-system*.

# **OPTIONS**

- **-r** The type of LED resources to list. The only valid value is **sa** for System Attention (SA) LEDs.
- **-t** The type of System Attention (SA) LEDs to list. Valid values are **phys** for the physical SA LED for the *managed-system*, **virtuallpar** for virtual partition SA LEDs, or **virtualsys** for the virtual SA LED for the *managed-system*.
- **-m** The name of the managed system which has the LEDs to list. The name may either be the userdefined name for the managed system, or be in the form *tttt***-***mmm***\****ssssssss*, where *tttt* is the machine type, *mmm* is the model, and *ssssssss* is the serial number of the managed system. The *tttt***-***mmm***\****ssssssss* form must be used if there are multiple managed systems with the same userdefined name.
- **--filter** The filter to apply to the virtual partition SA LEDs to be listed. A filter is used to select which virtual partition SA LEDs are to be listed. If no filter is used, then all of the virtual partition SA LEDs for the *managed-system* will be listed.

The filter data consists of filter name/value pairs, which are in comma separated value (CSV) format. The filter data must be enclosed in double quotes.

The format of the filter data is as follows:

**"***filter-name***=***value***,***filter-name***=***value***,**...**"**

Note that certain filters accept a comma separated list of values, as follows:

**""***filter-name***=***value***,***value***,**...**",**...**"**

When a list of values is specified, the filter name/value pair must be enclosed in double quotes. Depending on the shell being used, nested double quote characters may need to be preceded by an escape character, which is usually a '\' character.

Valid filter names for this command are **lpar\_names** or **lpar\_ids**. Only one of these filters may be specified. Multiple partitions can be specified with the filter.

This option is not valid when listing the physical SA LED or the virtual SA LED for the *managedsystem*.

**-F** A delimiter separated list of attribute names for the desired attribute values to be displayed for each LED. If no attribute names are specified, then values for all of the attributes for each LED will be displayed.

When this option is specified, only attribute values will be displayed. No attribute names will be displayed. The attribute values displayed will be separated by the delimiter which was specified with this option.

This option is useful when only attribute values are desired to be displayed, or when the values of only selected attributes are desired to be displayed.

### **--header**

Display a header record, which is a delimiter separated list of attribute names for the attribute values that will be displayed. This header record will be the first record displayed. This option is only valid when used with the **-F** option.

**--help** Display the help text for this command and exit.

# **EXAMPLES**

Display the physical SA LED for the system:

# **lsled -m 9406-579\*100103C -r sa -t phys**

Display all of the virtual partition SA LEDs:

### **lsled -m system1 -r sa -t virtuallpar**

Display the virtual partition SA LEDs for partitions **lpar1** and **lpar2**:

### **lsled -m system1 -r sa -t virtuallpar --filter ""lpar\_names=lpar1,lpar2""**

### **ENVIRONMENT**

None

### **BUGS**

None

### **AUTHOR**

IBM Austin

### **SEE ALSO**

**chled**

lslic - list Licensed Internal Code levels

# **SYNOPSIS**

**lslic {-m** *managed-system* | **-w**} [**-t** {**sys** | **power** | **syspower**}] [**-r** {**ibmretain** | **ibmwebsite** | **ftp** | **dvd** | **disk** | **mountpoint**}

[**-h** *host-name*] [**-u** *user-ID*] [**--passwd** *password*]

[**-d** *directory*]

[**-F** [*attribute-names*] [**--header**]] [**--help**]

# **DESCRIPTION**

**lslic** lists Licensed Internal Code (LIC) levels installed, activated, and accepted. The LIC levels that are available to be retrieved from a repository can also be listed.

# **OPTIONS**

- **-m** The name of the managed system for which LIC levels are to be listed. The name may either be the user-defined name for the managed system, or be in the form *tttt***-***mmm***\****ssssssss*, where *tttt* is the machine type, *mmm* is the model, and *ssssssss* is the serial number of the managed system. The *tttt***-***mmm***\****ssssssss* form must be used if there are multiple managed systems with the same user-defined name.
- **-w** List Licensed Internal Code levels on all High Performance Switches managed by the HMC.
- **-t** The type of LIC levels to list. Valid values are **sys** for Managed System LIC levels only, **power** for Power LIC levels only, or **syspower** for both Managed System and Power LIC levels. This option is only valid when displaying LIC levels for a managed system.
- **-r** The repository to query for LIC levels that are available to be retrieved for the *managed-system*. Valid values are **ibmretain** for the IBM support system, **ibmwebsite** for the IBM service Internet site, **ftp** for a remote FTP site, **dvd** for the DVD drive on the Hardware Management Console (HMC), **disk** for the internal hard disk drive on the HMC, or **mountpoint** for the specified mountpoint.
- **-h** The host name or IP address of the remote FTP server.

This option is required when displaying LIC levels that are available to be retrieved from a remote FTP site. This option is not valid otherwise.

**-u** The user ID to use to log in to the remote FTP site.

This option is required when displaying LIC levels that are available to be retrieved from a remote FTP site. This option is not valid otherwise.

**--passwd**

The password to use to log in to the remote FTP site. If this option is omitted, you will be prompted to enter the password.

This option is only valid when displaying LIC levels that are available to be retrieved from a remote FTP site.

**-d** The mountpoint location or the directory to use on the remote FTP site. If this option is not specified for FTP, then the **/opt/ccfw/data** directory will be used.

This option is only valid when displaying LIC levels that are available to be retrieved from a mountpoint or a remote FTP site.

**-F** A delimiter separated list of attribute names for the desired attribute values to be displayed for each LIC level. If no attribute names are specified, then values for all of the attributes for each LIC level will be displayed.

When this option is specified, only attribute values will be displayed. No attribute names will be displayed. The attribute values displayed will be separated by the delimiter which was specified with this option.

This option is useful when only attribute values are desired to be displayed, or when the values of only selected attributes are desired to be displayed.

**--header**

Display a header record, which is a delimiter separated list of attribute names for the attribute values that will be displayed. This header record will be the first record displayed. This option is only valid when used with the **-F** option.

**--help** Display the help text for this command and exit.

### **EXAMPLES**

Display Managed System LIC levels:

#### **lslic -t sys -m mysystem**

Display Power LIC levels:

#### **lslic -t power -m 9406-570\*1020304**

Display Managed System and Power LIC levels and display levels available on the IBM service Internet site:

#### **lslic -t syspower -m mysystem -r ibmwebsite**

Display Managed System LIC levels and display levels available from a remote FTP server:

### **lslic -t sys -m mysystem -r ftp -h ftphost.domainname -u myuser --passwd mypasswd**

Display LIC levels for High Performance Switches:

### **lslic -w**

Display LIC levels for High Performance Switches and display levels available on the IBM service Internet site:

#### **lslic -w -r ibmwebsite**

#### **ENVIRONMENT**

None

#### **BUGS**

None

### **AUTHOR**

IBM Austin

### **SEE ALSO**

**updlic**

lslock - list lock information

# **SYNOPSIS**

**lslock -e** *managed-frame* [**-F** [*attribute-names*] [**--header**]] [**--help**]

# **DESCRIPTION**

**lslock** lists which Hardware Management Console (HMC) owns the lock on the *managed-frame*. If the *managed-frame* is not locked, then "No results were found." will be displayed.

# **OPTIONS**

- **-e** The name of the managed frame for which to list lock information. The name may either be the user-defined name for the managed frame, or be in the form *tttt***-***mmm***\****ssssssss*, where *tttt* is the type, *mmm* is the model, and *ssssssss* is the serial number of the managed frame. The *tttt**mmm***\****ssssssss* form must be used if there are multiple managed frames with the same user-defined name.
- **-F** A delimiter separated list of attribute names for the desired attribute values to be displayed. If no attribute names are specified, then values for all of the attributes will be displayed.

When this option is specified, only attribute values will be displayed. No attribute names will be displayed. The attribute values displayed will be separated by the delimiter which was specified with this option.

This option is useful when only attribute values are desired to be displayed, or when the values of only selected attributes are desired to be displayed.

### **--header**

Display a header record, which is a delimiter separated list of attribute names for the attribute values that will be displayed. This header record will be the first record displayed. This option is only valid when used with the **-F** option.

**--help** Display the help text for this command and exit.

# **EXAMPLES**

Display which HMC owns the lock on the managed frame **myFrame**:

### **lslock -e myFrame**

# **ENVIRONMENT**

None

### **BUGS**

None

### **AUTHOR**

IBM Austin

### **SEE ALSO**

**rmlock**

lslparutil - list utilization data

# **SYNOPSIS**

To list utilization data collected for a managed system:

- **lslparutil -r** {**hmc** | **lpar** | **pool** | **sys** | **all**} **-m** *managed-system* [**-d** *number-of-days*] [**-h** *number-of-hours*] [**--startyear** *year*] [**--startmonth** *month*] [**--startday** *day*] [**--starthour** *hour*] [**--endyear** *year*] [**--endmonth** *month*] [**--endday** *day*] [**--endhour** *hour*] [**-n** *number-of-events*] [**-s** *sample-rate*] [**--filter "***filter-data***"**] [**-F** [*attribute-names*] [**--header**]] [**--help**]
- To list HMC settings for utilization data collection: **lslparutil -r config** [**-m** *managed-system*] [**-F** [*attribute-names*] [**--header**]] [**--help**]

# **DESCRIPTION**

**lslparutil** lists utilization data collected for a *managed-system*. This command also lists the Hardware Management Console (HMC) settings for utilization data collection.

The HMC collects the following types of utilization data: sampling events, state change events, and configuration change events.

Sampling events are collected for the managed system, for each partition in the managed system, and for the shared processor pool in the managed system. Sampling events are collected hourly, daily at midnight, and monthly at midnight on the first day of each month. Sampling events contain information about memory and processor utilization.

State change events are collected for the managed system, for each partition in the managed system, and for the HMC. State change events are collected when a state change occurs for the managed system, a partition, or when the HMC is started or shut down.

Configuration change events are collected for the managed system, for each partition in the managed system, and for the HMC. Configuration change events are collected when a configuration change affecting memory or processor resources occurs for the managed system or for a partition. Configuration change events are also collected when the local time is changed on the HMC.

Hourly sampling events and all state change and configuration change events collected are only saved on the HMC for about 2 months. Daily sampling events are saved for about 2 years, and monthly sampling events are saved for about 10 years.

Utilization data collection for managed systems is not automatically enabled. The **chlparutil** command can be used to enable utilization data collection.

# **OPTIONS**

- **-r** The type of system resources for which events are to be listed. Valid values are **hmc** for HMC, **lpar** for partitions, **pool** for shared processor pools, **sys** for managed system, **all** for HMC, partitions, shared processor pools, and managed system, and **config** for HMC configuration settings for utilization data collection.
- **-m** The name of the managed system for which the collected utilization data or the HMC configuration settings is to be listed. The name may either be the user-defined name for the managed system, or be in the form *tttt***-***mmm***\****ssssssss*, where *tttt* is the machine type, *mmm* is the model, and

*ssssssss* is the serial number of the managed system. The *tttt***-***mmm***\****ssssssss* form must be used if there are multiple managed systems with the same user-defined name, or if the HMC does not currently have a connection to the managed system.

If this option is specified when listing HMC configuration settings, then the HMC configuration settings for the *managed-system* will be listed. Otherwise, the HMC configuration settings for all of the systems currently managed by this HMC, and for all of the systems for which utilization data has been previously collected by this HMC will be listed.

**-d** The number of days prior to today for which events will be listed. Events that were collected today will be listed, along with events that were collected during the past *number-of-days* days.

This option cannot be specified with the **-h**, **--startyear**, **--startmonth**, **--startday**, **--starthour**, **--endyear**, **--endmonth**, **--endday**, or **--endhour** options.

**-h** The number of hours prior to the current hour for which events will be listed. Events that were collected during the current hour will be listed, along with events that were collected during the past *number-of-hours* hours.

This option cannot be specified with the **-d**, **--startyear**, **--startmonth**, **--startday**, **--starthour**, **--endyear**, **--endmonth**, **--endday**, or **--endhour** options.

#### **--startyear**

The starting year for which events will be listed. The default value for this option is **1970**.

This option cannot be specified with the **-d** or **-h** options.

#### **--startmonth**

The starting month for which events will be listed. Valid values are **1** for January through **12** for December. The default value for this option is **1** (January).

This option cannot be specified with the **-d** or **-h** options.

#### **--startday**

The starting day for which events will be listed. Valid values are **1** through **31**. The default value for this option is **1**.

This option cannot be specified with the **-d** or **-h** options.

#### **--starthour**

The starting hour for which events will be listed. Valid values are **0** for midnight through **23** for 11:00 pm. The default value for this option is **0** (midnight).

This option cannot be specified with the **-d** or **-h** options.

#### **--endyear**

The ending year for which events will be listed. The default value for this option is now.

This option cannot be specified with the **-d** or **-h** options.

#### **--endmonth**

The ending month for which events will be listed. Valid values are **1** for January through **12** for December. The default value for this option is now.

This option cannot be specified with the **-d** or **-h** options.

#### **--endday**

The ending day for which events will be listed. Valid values are **1** through **31**. The default value for this option is now.

This option cannot be specified with the **-d** or **-h** options.

#### **--endhour**

The ending hour for which events will be listed. Valid values are **0** for midnight through **23** for 11:00 pm. The default value for this option is now.

This option cannot be specified with the **-d** or **-h** options.

**-n** The maximum number of events to be listed, starting with the most recent event. The number specified must be greater than 0.

If this option is not specified, and neither are any of the **-d**, **-h**, **--startyear**, **--startmonth**, **--startday**, **--starthour**, **--endyear**, **--endmonth**, **--endday**, or **--endhour** options, then only the most recent event will be listed.

**-s** Use this option to specify which type of utilization data is to be listed. Valid values are **h** for hourly sampling events and all state change and configuration change events, **d** for daily sampling events, and **m** for monthly sampling events.

If this option is not specified, then hourly sampling events and all state change and configuration change events will be listed.

**--filter** The filter(s) to apply to the events to be listed. Filters are used to select which events for the specified resource type are to be listed.

The filter data consists of filter name/value pairs, which are in comma separated value (CSV) format. The filter data must be enclosed in double quotes.

The format of the filter data is as follows:

**"***filter-name***=***value***,***filter-name***=***value***,**...**"**

Note that certain filters accept a comma separated list of values, as follows:

**""***filter-name***=***value***,***value***,**...**",**...**"**

When a list of values is specified, the filter name/value pair must be enclosed in double quotes. Depending on the shell being used, nested double quote characters may need to be preceded by an escape character, which is usually a '\' character.

Multiple values can be specified for each filter.

Valid filter names for this command:

**lpar\_ids** Specify partition ID(s) **lpar\_names** Specify partition user-defined name(s) **ev ent\_types** Specify one or more of the values **sample**, **state\_change**, **config\_change**

Valid filters with **-r hmc**: **ev ent\_types**

Valid filters with **-r lpar**: **ev ent\_types**, **lpar\_ids** | **lpar\_names** Valid filters with **-r pool**: **ev ent\_types**

Valid filters with **-r sys**: **event** types

Valid filters with **-r all**: **ev ent\_types**, **lpar\_ids** | **lpar\_names** The **lpar\_ids** and **lpar\_names** filter will only apply to partition events

**-F** A delimiter separated list of attribute names for the desired attribute values to be displayed for each event. If no attribute names are specified, then values for all of the attributes for each event will be displayed.

When this option is specified, only attribute values will be displayed. No attribute names will be displayed. The attribute values displayed will be separated by the delimiter which was specified with this option.

This option is useful when only attribute values are desired to be displayed, or when the values of only selected attributes are desired to be displayed.

#### Command attributes:

**borrowed\_pool\_proc\_units** Processing units that are being borrowed from powered off partitions with dedicated processors.

# **capped\_cycles**

The number of capped processing cycles utilized by this partition since the managed system was started.

#### **configurable\_pool\_proc\_units**

The number of configurable processing units in the shared processor pool.

### **configurable\_sys\_mem**

The amount of configurable system memory (in megabytes).

### **configurable\_sys\_proc\_units**

The number of configurable system processing units.

#### **curr\_5250\_cpw\_percent**

The 5250 CPW percent assigned to the partition.

#### **curr\_avail\_5250\_cpw\_percent**

The 5250 CPW percent available to be assigned to partitions.

### **curr\_avail\_pool\_proc\_units**

The number of processing units available to be assigned to partitions.

### **curr\_avail\_sys\_mem**

The amount of memory (in megabytes) available to be assigned to partitions.

### **curr\_avail\_sys\_proc\_units**

The number of processing units available to be assigned to partitions.

#### **curr\_mem**

The amount of memory (in megabytes) assigned to the partition.

#### **curr\_proc\_mode**

The processing mode for the partition. Possible values are **ded** or **shared**.

#### **curr\_proc\_units**

The number of processing units assigned to the partition.

### **curr\_procs**

The number of processors or virtual processors assigned to the partition.

#### **curr\_sharing\_mode**

The sharing mode of the partition. Possible values are **keep\_idle\_procs**, **share\_idle\_procs**, **cap**, or **uncap**.

#### **curr\_uncap\_weight**

The current weighted average of processing priority when in uncapped sharing mode. The smaller the value, the lower the weight. Possible values are  $0 - 255$ .

#### **entitled\_cycles**

The number of processing cycles to which the partition has been entitled since the managed system was started. This value is based on the number of processing units assigned to the partition, and may be greater than or smaller than the number of cycles actually used.

#### **ev ent\_type**

The type of event. Possible values are **sample**, **state\_change**, or **config\_change**.

#### **lpar\_id**

The unique integer identifier for the partition.

#### **lpar\_name**

The user-defined name of the partition at the time the event was collected.

#### **name**

The user-defined name of the managed system.

#### **prev\_time**

The time on the HMC when the HMC time was changed.

#### **proc\_cycles\_per\_second**

Processing cycles per second on one physical processor. This value is static for a particular managed system.

### **resource\_type**

The type of system resource for which the event was collected. Possible values are **hmc**, **lpar**, **pool**, or **sys**.

# **sample\_rate**

The rate, in seconds, at which samples are obtained. This rate can be changed with the **chlparutil** command.

### **shared\_proc\_pool\_id**

The unique integer identifier for the shared processor pool.

#### **state**

For system events, this is the state of the managed system at the time the event was collected. For partition events, this is the state of the partition at the time the event was collected.

#### **sys\_firmware\_mem**

Amount of memory, in megabytes, on the managed system that is being used by system firmware.

# **sys\_time**

The time on the managed system that the sample was taken.

#### **time**

The time on the HMC that the event was collected.

### **time\_cycles**

The number of time cycles since the managed system was started.

# **time\_shut\_down**

The time the HMC was shutdown or rebooted.

### **total\_pool\_cycles**

The total number of processing cycles available in the shared processor pool since the managed system was started.

#### **type\_model\_serial\_num**

The machine type, model, and serial number of the managed system.

### **uncapped\_cycles**

The number of uncapped processing cycles utilized by this partition since the managed system was started.

#### **utilized\_pool\_cycles**

The number of processing cycles in the shared processor pool that have been utilized since the managed system was started.

#### **--header**

Display a header record, which is a delimiter separated list of attribute names for the attribute values that will be displayed. This header record will be the first record displayed. This option is only valid when used with the **-F** option.

**--help** Display the help text for this command and exit.

### **EXAMPLES**

List all of the monthly sampling events that were collected for the managed system **sys1** for the entire year 2005:

### **lslparutil -r all -m sys1 --startyear 2005 --endyear 2005 --endmonth 12 --endday 31 --endhour 23 -s m**

List all of the hourly managed system sampling events that have been collected for the managed system with type, model, and serial number **9406-520\*1000101** since midnight today:

### **lslparutil -r sys -m 9406-520\*1000101 -d 0 --filter "event\_types=sample"**

List all of the events that have been collected for the managed system **sys1** since January 1, 2006, and list a maximum of 25 events:

### **lslparutil -r all -m sys1 --startyear 2006 -n 25**

List the 10 most recent hourly sampling events that were collected for partition **p1**:

### **lslparutil -r lpar -m sys1 -n 10 --filter "event\_types=sample,lpar\_names=p1"**

List all of the state change and configuration change events that were collected for the managed system **sys1** for the month of June in 2005:

### **lslparutil -r all -m sys1 --startyear 2005 --startmonth 6 --endyear 2005 --endmonth 6 --endday 30 --endhour 23 --filter ""event\_types=state\_change,config\_change""**

List all of the HMC events that have been collected for managed system **sys1** since February 1, 2006:

### **lslparutil -r hmc -m sys1 --startyear 2006 --startmonth 2**

List the configuration settings for utilization data collection on this HMC for all managed systems:

#### **lslparutil -r config**

To calculate the shared processor pool utilization in percent over a twelve hour time period:

```
lslparutil -m sys1 -r pool --startyear 2006 --startmonth 2
--startday 23 --starthour 0 --endyear 2006 --endmonth 2
--endday 23 --endhour 12 -F time,total_pool_cycles,
utilized_pool_cycles
```

```
02/23/2006 12:00:01,134967149091025,467439053292
02/23/2006 11:00:02,134963299532241,467428119008
02/23/2006 10:00:01,134959313365305,467419269942
02/23/2006 09:00:01,134954622214624,467403199531
02/23/2006 08:00:02,134942086330068,467368397739
02/23/2006 07:00:01,134929553859752,467333227651
02/23/2006 06:00:01,134917026289150,467295577359
02/23/2006 05:00:02,134904482088726,467258616569
02/23/2006 04:00:01,134891946956456,467223704573
02/23/2006 03:00:01,134879415157938,467188374373
02/23/2006 02:00:01,134866883128692,467152556956
02/23/2006 01:00:02,134854347365860,467116506907
02/23/2006 00:00:03,134841811733640,467081011935
```
Pool utilization =

(utilized\_pool\_cycles / total\_pool\_cycles) \* 100 Pool utilization = ((467439053292 - 467081011935) /

(134967149091025 - 134841811733640)) \* 100 Pool utilization  $= 0.29\%$ 

To calculate the processor utilization in percent for the partition with ID 1 over the last 11 samples:

### **lslparutil -m sys1 -r lpar -F time,lpar\_id, entitled\_cycles,capped\_cycles,uncapped\_cycles --filter "lpar\_ids=1" -n 11**

06/01/2006 18:00:01,1,13487973395246,353524992184, 93964052971 06/01/2006 17:00:01,1,13486720703117,353490258336, 93964052971 06/01/2006 16:00:01,1,13485467110700,353456792591, 93964052971 06/01/2006 15:00:01,1,13484213859686,353423048854, 93964052971 06/01/2006 14:00:03,1,13482961098044,353386674795, 93964052971 06/01/2006 13:00:02,1,13481706673802,353350985013, 93964052971 06/01/2006 12:00:02,1,13480453156357,353317211748, 93964052971 06/01/2006 11:00:01,1,13479199972343,353283141535, 93964052971 06/01/2006 10:00:02,1,13477946765207,353248812551, 93964052971 06/01/2006 09:00:01,1,13476693184663,353213970760, 93964052971 06/01/2006 08:00:01,1,13475439617080,353179654833, 93964052971

```
Processor utilization =
  ((capped_cycles + uncapped_cycles) /
  entitled_cycles) * 100
Processor utilization = (((353524992184 - 353179654833) +(93964052971 - 93964052971)) /
  (13487973395246 - 13475439617080)) * 100
Processor utilization = 2.76\%
```
# **ENVIRONMENT**

None

### **BUGS**

None

# **AUTHOR**

IBM Austin

# **SEE ALSO**

**chlparutil**, **rmlparutil**

lsmediadev - list storage media devices

# **SYNOPSIS**

**lsmediadev** [**-F** [*attribute-names*] [**--header**]] [**--help**]

# **DESCRIPTION**

**lsmediadev** lists the storage media devices that are available for use on the Hardware Management Console (HMC).

# **OPTIONS**

**-F** A delimiter separated list of attribute names for the desired attribute values to be displayed. If no attribute names are specified, then values for all of the attributes will be displayed.

When this option is specified, only attribute values will be displayed. No attribute names will be displayed. The attribute values displayed will be separated by the delimiter which was specified with this option.

This option is useful when only attribute values are desired to be displayed, or when the values of only selected attributes are desired to be displayed.

### **--header**

Display a header record, which is a delimiter separated list of attribute names for the attribute values that will be displayed. This header record will be the first record displayed. This option is only valid when used with the **-F** option.

**--help** Display the help text for this command and exit.

# **EXAMPLES**

List all of the storage media devices that are available for use on the HMC:

# **lsmediadev**

# **ENVIRONMENT**

None

### **BUGS**

None

### **AUTHOR**

IBM Austin

lsrefcode - list reference codes

# **SYNOPSIS**

**lsrefcode -r** {**sys** | **lpar**} **-m** *managed-system* [**-s** {**p** | **s**}] [**-n** *number*] [**--filter "***filter-data***"**] [**-F** [*attribute-names*] [**--header**]] [**--help**]

# **DESCRIPTION**

**lsrefcode** lists reference codes for the *managed-system* or for partitions in the *managed-system*.

# **OPTIONS**

- **-r** The type of reference codes to list. Valid values are **sys** for managed system reference codes, and **lpar** for partition reference codes.
- **-m** The name of the managed system which has the reference codes to list. The name may either be the user-defined name for the managed system, or be in the form *tttt***-***mmm***\****ssssssss*, where *tttt* is the machine type, *mmm* is the model, and *ssssssss* is the serial number of the managed system. The *tttt***-***mmm***\****ssssssss* form must be used if there are multiple managed systems with the same user-defined name.
- **-s** When listing managed system reference codes, use this option to specify the service processor for which reference codes are to be listed. Valid values are **p** for the primary service processor and **s** for the secondary service processor. If this option is not specified, reference codes for the primary service processor will be listed.

This option is only valid when listing managed system reference codes.

**-n** The *number* of reference codes to list, starting with the current reference code, for the *managedsystem* or for each partition. Reference codes are listed in order, with the most recent (current) reference code first.

The *number* specified must be greater than 0. If there are fewer reference codes available than *number*, only the available reference codes will be listed.

If this option is omitted, only the current reference code will be listed.

**--filter** The filter to apply to the partition reference codes to be listed. A filter is used to select the partitions for which reference codes are to be listed. If no filter is specified, then reference codes for all partitions in the *managed-system* will be listed.

The filter data consists of filter name/value pairs, which are in comma separated value (CSV) format. The filter data must be enclosed in double quotes.

The format of the filter data is as follows:

*filter-name***=***value***,***filter-name***=***value***,**...<LF>

Note that certain filters accept a comma separated list of values, as follows:

**"***filter-name***=***value***,***value***,**...**",**...<LF>

When a list of values is specified, the filter name/value pair must be enclosed in double quotes. Depending on the shell being used, nested double quote characters may need to be preceded by an escape character, which is usually a '\' character.

Valid filter names for this command are **lpar\_names** or **lpar\_ids**. Only one of these filters may be specified. Multiple partitions can be specified with the filter.

This option is not valid when listing managed system reference codes.

**-F** A delimiter separated list of attribute names for the desired attribute values to be displayed for each reference code. If no attribute names are specified, then values for all of the reference code attributes will be displayed.

When this option is specified, only attribute values will be displayed. No attribute names will be displayed. The attribute values displayed will be separated by the delimiter which was specified with this option.

This option is useful when only attribute values are desired to be displayed, or when the values of only selected attributes are desired to be displayed.

**--header**

Display a header record, which is a delimiter separated list of attribute names for the attribute values that will be displayed. This header record will be the first record displayed. This option is only valid when used with the **-F** option.

**--help** Display the help text for this command and exit.

# **EXAMPLES**

List the current reference code for the managed system:

### **lsrefcode -r sys -m system1**

List the last 10 reference codes for the managed system, and only display attribute values for each reference code, following a header of attribute names:

### **lsrefcode -r sys -m 9406-570\*1543901A -n 10 -F --header**

List the last 5 reference codes for the secondary service processor on the managed system:

### **lsrefcode -r sys -m system1 -s s -n 5**

List the current reference code for each partition in the managed system, and only list the partition name, time stamp, and reference code value for each reference code, and separate the output values with a comma:

### **lsrefcode -r lpar -m system1 -F lpar\_name,time\_stamp, refcode**

List the last 25 reference codes for partitions **p1** and **p2**:

### **lsrefcode -r lpar -m 9406-520\*12345678 -n 25 --filter ""lpar\_names=p1,p2""**

# **ENVIRONMENT**

None

# **BUGS**

None

### **AUTHOR**

IBM Austin

lssacfg - list Service Agent configuration information

# **SYNOPSIS**

**lssacfg -t** {**email** | **ftpfirewall** | **ftpoffload** | **snmp** |

**snmptrapnames**}

[**-F** [*attribute-names*] [**--header**]] [**--help**]

# **DESCRIPTION**

**lssacfg** lists Service Agent configuration information.

# **OPTIONS**

- **-t** The type of Service Agent configuration information to list. Valid values are **email** for customer email notification settings, **ftpfirewall** for FTP firewall settings, **ftpoffload** for FTP offload server settings, **snmp** for SNMP trap notification settings, and **snmptrapnames** to list all defined SNMP traps.
- **-F** A delimiter separated list of attribute names representing the desired attribute values to display. If this option is specified without any attribute names, then all of the attributes will be displayed.

When this option is specified, only attribute values will be displayed. No attribute names will be displayed. The attribute values displayed will be separated by the delimiter which was specified with this option.

This option is useful when only attribute values are desired to be displayed, or when the values of only selected attributes are desired to be displayed.

### **--header**

Display a header record, which is a delimiter separated list of attribute names for the attribute values that will be displayed. This header record will be the first record displayed. This option is only valid when used with the **-F** option.

**--help** Display the help text for this command and exit.

# **EXAMPLES**

Display the Service Agent customer email notification settings:

### **lssacfg -t email**

Display the Service Agent FTP firewall settings used for offloading service information:

# **lssacfg -t ftpfirewall**

Display the Service Agent FTP server host name and directory used for offloading service information:

# **lssacfg -t ftpoffload -F host,directory**

Display the Service Agent configuration for emitting SNMP trap notifications:

### **lssacfg -t snmp**

Display all defined Service Agent SNMP traps:

# **lssacfg -t snmptrapnames**

# **ENVIRONMENT**

None

**BUGS**

None

**AUTHOR** IBM Austin **SEE ALSO**

**chsacfg**

lssvcevents - list console or serviceable events

# **SYNOPSIS**

**lssvcevents -t** {**console** | **hardware**} [**-d** *number-of-days* | **-i** *number-of-minutes*] [**-m** *managed-system*] [**--filter "***filter-data***"**] [**-F** [*attribute-names*] [**--header**]] [**--help**]

# **DESCRIPTION**

**lssvcevents** lists console events logged by the Hardware Management Console (HMC), or serviceable events.

# **OPTIONS**

- **-t** The type of events to list. Valid values are **console** for console events, or **hardware** for serviceable events.
- **-d** The number of days prior to today for which events will be listed. Events that occurred today will be listed, along with any events that occurred during the past *number-of-days* days.

If this option is omitted when listing console events, console events that occurred within the past 7 days will be listed.

If this option is omitted when listing serviceable events, all serviceable events will be listed.

- **-i** The number of minutes to go back and search for events. This search is based on the time that the event was initially created on the HMC, and is not affected by later updates to the event.
- **-m** The name of the managed system for which serviceable events are to be listed. The name may either be the user-defined name for the managed system, or be in the form *tttt***-***mmm***\****ssssssss*, where *tttt* is the machine type, *mmm* is the model, and *ssssssss* is the serial number of the managed system. The *tttt***-***mmm***\****ssssssss* form must be used if there are multiple managed systems with the same user-defined name.

If this option is omitted, all serviceable events will be listed.

This option is only valid when listing serviceable events.

**--filter** The filter to apply to the serviceable events to be listed. A filter is used to select which serviceable events are to be listed. For example, only open serviceable events can be listed by using a filter to specify the status (open) of the serviceable events to list. If a filter is not used, then all serviceable events will be listed.

The filter data consists of filter name/value pairs, which are in comma separated value (CSV) format. The filter data must be enclosed in double quotes.

The format of the filter data is as follows:

**"***filter-name***=***value***,***filter-name***=***value***,**...**"**

Note that certain filters accept a comma separated list of values, as follows:

**""***filter-name***=***value***,***value***,**...**",**...**"**

When a list of values is specified, the filter name/value pair must be enclosed in double quotes. Depending on the shell being used, nested double quote characters may need to be preceded by an escape character, which is usually a '\' character.
Multiple values can be specified for each filter.

Valid filter names for serviceable events:

**problem\_nums** Specify event problem number(s) **status** Specify event status. Valid values are **open** or **closed**.

This option is not valid when listing console events.

**-F** A delimiter separated list of attribute names for the desired attribute values to be displayed for each event. If no attribute names are specified, then values for all of the attributes for each event will be displayed.

When this option is specified, only attribute values will be displayed. No attribute names will be displayed. The attribute values displayed will be separated by the delimiter which was specified with this option.

This option is useful when only attribute values are desired to be displayed, or when the values of only selected attributes are desired to be displayed.

### **--header**

Display a header record, which is a delimiter separated list of attribute names for the attribute values that will be displayed. This header record will be the first record displayed. This option is only valid when used with the **-F** option.

**--help** Display the help text for this command and exit.

### **EXAMPLES**

List the serviceable events that occurred today:

### **lssvcevents -t hardware -d 0**

List the console events that occurred within the past 3 days:

#### **lssvcevents -t console -d 3**

List all of the open serviceable events for the system **system1**:

### **lssvcevents -t hardware -m system1 --filter "status=open"**

List only the problem numbers and status of all serviceable events for the system that occurred within the last 7 days, and separate the output values with a colon:

### **lssvcevents -t hardware -m 9406-570\*101234A -d 7 -F problem\_num:status**

### **ENVIRONMENT**

None

# **BUGS**

None

### **AUTHOR**

lssyscfg - list system resources

# **SYNOPSIS**

**lssyscfg -r** {**lpar** | **prof** | **sys** | **sysprof** | **cage** | **frame**} [**-m** *managed-system* | **-e** *managed-frame*] [**--filter "***filter-data***"**] [**-F** [*attribute-names*] [**--header**]] [**--help**]

# **DESCRIPTION**

**lssyscfg** lists the attributes of partitions, partition profiles, or system profiles for the *managed-system*. It can also list the attributes of the *managed-system*, and of all of the systems managed by this Hardware Management Console (HMC).

**lssyscfg** can also list the attributes of cages in the *managed-frame*, the attributes of the *managed-frame*, or the attributes of all of the frames managed by this HMC.

### **OPTIONS**

- **-r** The type of resources to list. Valid values are **lpar** for partitions, **prof** for partition profiles, **sys** for managed systems, **sysprof** for system profiles, **cage** for managed frame cages, and **frame** for managed frames.
- **-m** The name of either the managed system to list, or the managed system which has the system resources to list. The name may either be the user-defined name for the managed system, or be in the form *tttt***-***mmm***\****ssssssss*, where *tttt* is the machine type, *mmm* is the model, and *ssssssss* is the serial number of the managed system. The *tttt***-***mmm***\****ssssssss* form must be used if there are multiple managed systems with the same user-defined name.

This option is required when listing partitions, partition profiles, or system profiles. This option is optional when listing managed systems, and if it is omitted, then all of the systems managed by this HMC will be listed. This option is not valid when listing managed frame cages or managed frames.

**-e** The name of either the managed frame to list, or the managed frame which contains the cages to list. The name may either be the user-defined name for the managed frame, or be in the form *tttt**mmm***\****ssssssss*, where *tttt* is the type, *mmm* is the model, and *ssssssss* is the serial number of the managed frame. The *tttt***-***mmm***\****ssssssss* form must be used if there are multiple managed frames with the same user-defined name.

This option is required when listing managed frame cages. This option is optional when listing managed frames, and if it is omitted, then all of the frames managed by this HMC will be listed. This option is not valid when listing partitions, partition profiles, system profiles, or managed systems.

**--filter** The filter(s) to apply to the resources to be listed. Filters are used to select which resources of the specified resource type are to be listed. If no filters are used, then all of the resources of the specified resource type will be listed. For example, specific partitions can be listed by using a filter to specify the names or IDs of the partitions to list. Otherwise, if no filter is used, then all of the partitions in the managed system will be listed.

The filter data consists of filter name/value pairs, which are in comma separated value (CSV) format. The filter data must be enclosed in double quotes.

The format of the filter data is as follows:

**"***filter-name***=***value***,***filter-name***=***value***,**...**"**

Note that certain filters accept a comma separated list of values, as follows:

#### **""***filter-name***=***value***,***value***,**...**",**...**"**

When a list of values is specified, the filter name/value pair must be enclosed in double quotes. Depending on the shell being used, nested double quote characters may need to be preceded by an escape character, which is usually a '\' character.

Unless otherwise indicated, multiple values can be specified for each filter.

Valid filter names for partitions:

**lpar\_names** | **lpar\_ids** | **work\_groups** Only one of these three filters may be specified.

Valid filter names for partition profiles:

**lpar\_names** | **lpar\_ids**

Either the name or the ID of the partition which has the partition profiles to be listed must be specified. Only one partition name or ID can be specified. **profile\_names**

Valid filter names for system profiles: **profile\_names**

This option is required when listing partition profiles.

This option is not valid when listing managed systems, managed frame cages, or managed frames.

**-F** A delimiter separated list of attribute names for the desired attribute values to be displayed for each resource. If no attribute names are specified, then values for all of the attributes for the resource will be displayed.

When this option is specified, only attribute values will be displayed. No attribute names will be displayed. The attribute values displayed will be separated by the delimiter which was specified with this option.

This option is useful when only attribute values are desired to be displayed, or when the values of only selected attributes are desired to be displayed.

**--header**

Display a header record, which is a delimiter separated list of attribute names for the attribute values that will be displayed. This header record will be the first record displayed. This option is only valid when used with the **-F** option.

**--help** Display the help text for this command and exit.

### **EXAMPLES**

List all systems managed by this HMC:

#### **lssyscfg -r sys**

List only the user-defined name, machine type and model, and serial number for all of the systems managed by this HMC, and separate the output values with a colon:

#### **lssyscfg -r sys -F name:type\_model:serial\_num**

List the managed system system1:

#### **lssyscfg -r sys -m system1**

List all partitions in the managed system, and only display attribute values for each partition, following a header of attribute names:

### **lssyscfg -r lpar -m 9406-570\*12345678 -F --header**

List the partitions lpar1, lpar2, and lpar3:

### **lssyscfg -r lpar -m system1 --filter ""lpar\_names=lpar1, lpar2,lpar3""**

List only the names, IDs, and states of partitions lpar1, lpar2, and lpar3, and separate the output values with a comma:

### **lssyscfg -r lpar -m system1 --filter ""lpar\_names=lpar1, lpar2,lpar3"" -F name,lpar\_id,state**

List all partition profiles defined for partition lpar2:

### **lssyscfg -r prof -m system1 --filter "lpar\_names=lpar2"**

List the partition profiles prof1 and prof2 defined for the partition that has an ID of 2:

### **lssyscfg -r prof -m system1 --filter "lpar\_ids=2, "profile\_names=prof1,prof2""**

List all system profiles defined for the managed system:

### **lssyscfg -r sysprof -m 9406-520\*100128A**

List the system profile sysprof1:

# **lssyscfg -r sysprof -m system1 --filter "profile\_names= sysprof1"**

List all frames managed by this HMC:

### **lssyscfg -r frame**

List the managed frame myFrame:

### **lssyscfg -r frame -e myFrame**

List all cages in the managed frame:

### **lssyscfg -r cage -e 9119-59\*000012C**

### **ENVIRONMENT**

None

### **BUGS**

None

# **AUTHOR**

IBM Austin

# **SEE ALSO**

**chsyscfg**, **mksyscfg**, **rmsyscfg**, **lshwres**

lssysconn - list system connections

# **SYNOPSIS**

**lssysconn -r all** [**-F** [*attribute-names*] [**--header**]]

[**--help**]

# **DESCRIPTION**

**lssysconn** lists connection information for all of the systems and frames managed by this Hardware Management Console (HMC). Connection information for all systems and frames to which this HMC is connected or attempting to connect is listed.

# **OPTIONS**

- **-r** The type of resources for which to list connection information. The only valid value is **all** for all managed systems and managed frames.
- **-F** A delimiter separated list of attribute names for the desired connection attribute values to be displayed for each resource. If no attribute names are specified, then values for all of the connection attributes for the resource will be displayed.

When this option is specified, only attribute values will be displayed. No attribute names will be displayed. The attribute values displayed will be separated by the delimiter which was specified with this option.

This option is useful when only attribute values are desired to be displayed, or when the values of only selected attributes are desired to be displayed.

### **--header**

Display a header record, which is a delimiter separated list of attribute names for the attribute values that will be displayed. This header record will be the first record displayed. This option is only valid when used with the **-F** option.

**--help** Display the help text for this command and exit.

# **EXAMPLES**

List connection information for all systems and frames managed by this HMC:

#### **lssysconn -r all**

List only the IP address and connection state for all of the systems and frames managed by this HMC, and separate the output values with a colon:

### **lssysconn -r all -F ipaddr:state**

### **ENVIRONMENT**

None

### **BUGS**

None

# **AUTHOR**

IBM Austin

# **SEE ALSO**

**lssyscfg**, **mksysconn**, **rmsysconn**

lssysplan - list system plans

### **SYNOPSIS**

**lssysplan** [**-F** [*attribute-names*] [**--header**]] [**--help**]

### **DESCRIPTION**

**lssysplan** lists the system plan files in the system plan file directory on the Hardware Management Console (HMC).

# **OPTIONS**

**-F** A delimiter separated list of attribute names for the desired attribute values to be displayed for each file. If no attribute names are specified, then values for all of the attributes for each file will be displayed.

When this option is specified, only attribute values will be displayed. No attribute names will be displayed. The attribute values displayed will be separated by the delimiter which was specified with this option.

This option is useful when only attribute values are desired to be displayed, or when the values of only selected attributes are desired to be displayed.

The possible attributes that can be listed are: **name**, **description**, **source**, **version**, and **date**.

### **--header**

Display a header record, which is a delimiter separated list of attribute names for the attribute values that will be displayed. The header record will be the first record displayed. This option is only valid when used with the **-F** option.

**--help** Display the help text for this command and exit.

# **EXAMPLES**

List all of the system plan files on this HMC:

### **lssysplan**

List the system plan files on this HMC, and only display attribute values for each file, following a header of attribute names:

#### **lssysplan -F --header**

List only the names, dates, and descriptions of the system plan files on this HMC:

### **lssysplan -F name,date,description**

List only the names and descriptions of the system plan files on this HMC, following a header of attribute names:

### **lssysplan -F name,description --header**

#### **ENVIRONMENT**

None

# **BUGS**

None

# **AUTHOR**

# **SEE ALSO**

**deploysysplan, cpsysplan, mksysplan, rmsysplan**

lsusrtca - Displays status Terms and Conditions agreement prompting

# **SYNOPSIS**

**lsusrtca [--help]**

# **DESCRIPTION**

**lsusrtca** Displays the status of prompting for Terms and Conditions agreement at login.

# **ENVIRONMENT**

None

# **BUGS**

None

# **AUTHOR**

lsvet - list Virtualization Engine systems technologies information

# **SYNOPSIS**

**lsvet -t** {**code** | **hist**} **-m** *managed-system* [**-F** [*attribute-names*] [**--header**]] [**--help**]

# **DESCRIPTION**

**lsvet** lists Virtualization Engine systems technologies information for the *managed-system*.

# **OPTIONS**

- **-t** The type of information to list. Valid values are **code** for information used to generate Virtualization Engine systems technologies activation codes, and **hist** for the Virtualization Engine systems technologies activation history log.
- **-m** The name of the managed system for which information is to be listed. The name may either be the user-defined name for the managed system, or be in the form *tttt***-***mmm***\****ssssssss*, where *tttt* is the machine type, *mmm* is the model, and *ssssssss* is the serial number of the managed system. The *tttt***-***mmm***\****ssssssss* form must be used if there are multiple managed systems with the same user-defined name.
- **-F** A delimiter separated list of attribute names representing the desired attribute values to display. If this option is specified without any attribute names, then all of the attributes will be displayed.

When this option is specified, only attribute values will be displayed. No attribute names will be displayed. The attribute values displayed will be separated by the delimiter which was specified with this option.

This option is useful when only attribute values are desired to be displayed, or when the values of only selected attributes are desired to be displayed.

### **--header**

Display a header record, which is a delimiter separated list of attribute names for the attribute values that will be displayed. This header record will be the first record displayed. This option is only valid when used with the **-F** option.

**--help** Display the help text for this command and exit.

# **EXAMPLES**

Display activation code generation information:

### **lsvet -m sys1 -t code**

Display the activation history log:

### **lsvet -m 9117-570\*1001213 -t hist**

### **ENVIRONMENT**

None

**BUGS**

None

**AUTHOR** IBM Austin

**SEE ALSO**

**chvet**

migrcfg - migrate configuration

# **SYNOPSIS**

**migrcfg -m** *managed-system* **-t 1 -f** *file* [**--help**]

# **DESCRIPTION**

**migrcfg** migrates partition configuration data to a *managed-system*.

# **OPTIONS**

- **-m** The name of the managed system to which to migrate the partition configuration data. The name may either be the user-defined name for the managed system, or be in the form *tttt***-***mmm***\****ssssssss*, where *tttt* is the machine type, *mmm* is the model, and *ssssssss* is the serial number of the managed system. The *tttt***-***mmm***\****ssssssss* form must be used if there are multiple managed systems with the same user-defined name.
- **-t** The migration data type. The only valid value is **1**.
- **-f** The name of the file on floppy diskette that contains the partition configuration data to migrate.
- **--help** Display the help text for this command and exit.

# **EXAMPLES**

**migrcfg -m mySystem -t 1 -f cfgFile**

# **ENVIRONMENT**

None

# **BUGS**

None

# **AUTHOR**

IBM Austin

# **SEE ALSO**

**lssyscfg**

mkaccfg - create access control object

### **SYNOPSIS**

**mkaccfg -t** {**resourcerole** | **taskrole**}

{**-f** *configuration-file* | **-i "***configuration-data***"**} [**--help**]

# **DESCRIPTION**

**mkaccfg** creates a new access control role.

# **OPTIONS**

- **-t** The type of access control role to create. Valid values are **resourcerole** for managed resource role and **taskrole** for task role.
- **-f** The name of the file containing the configuration data needed to create the access control role. The configuration data consists of attribute name/value pairs, which are in comma separated value (CSV) format. These attribute name/value pairs form a configuration record. A line feed marks the end of a configuration record. There can only be one configuration record in the file.

The format of a configuration record is as follows:

*attribute-name***=***value***,***attribute-name***=***value***,**...<LF>

Note that certain attributes accept a comma separated list of values, as follows:

**"***attribute-name***=***value***,***value***,**...**",**...<LF>

When a list of values is specified, the attribute name/value pair must be enclosed in double quotes. Depending on the shell being used, nested double quote characters may need to be preceded by an escape character, which is usually a '\' character.

Attribute names for managed resource roles (all attributes are required):

**name**

name of the managed resource role to create **resources**

comma separated list of managed resource objects

Attribute names for task roles (all attributes are required):

#### **name**

name of the task role to create

# **resources**

comma separated list of tasks

#### **parent**

name of the parent task role on which to base this task role. Valid values are **hmcsuperadmin**, **hmcoperator**, **hmcviewer**, **hmcpe**, **hmcservicerep**, or a user-defined task role.

The **-f** and the **-i** options are mutually exclusive.

**-i** This option allows you to enter configuration data on the command line, instead of using a file. Data entered on the command line must follow the same format as data in a file, and must be enclosed in double quotes.

The **-i** and the **-f** options are mutually exclusive.

**--help** Display the help text for this command and exit.

### **EXAMPLES**

Create a managed resource role using the configuration data in the file **/tmp/mr1file**:

### **mkaccfg -t resourcerole -f /tmp/mr1file**

Create a task role named **tr1**:

**mkaccfg -t taskrole -i "name=tr1,parent=hmcsuperadmin, "resources=cec:chcod+lscod+lshwres,lpar:chsyscfg+ lssyscfg+mksyscfg""**

# **ENVIRONMENT**

None

### **BUGS**

None

#### **AUTHOR**

IBM Austin

### **SEE ALSO**

**chaccfg**, **lsaccfg**, **rmaccfg**

mkhmcusr - create a Hardware Management Console user

# **SYNOPSIS**

**mkhmcusr -u** *user-name* **-a** *task-role* [**-d** *description*] [**--passwd** *password*] [**-M** *number-of-days*] [**--help**]

# **DESCRIPTION**

**mkhmcusr** creates a Hardware Management Console (HMC) user.

### **OPTIONS**

- **-u** The user name of the HMC user to create. The user name cannot be longer than 32 characters, and it must begin with a letter.
- **-a** The access control task role for this user. Valid values are **hmcsuperadmin**, **hmcoperator**, **hmcviewer**, **hmcpe**, **hmcservicerep**, or a user-defined task role.
- **-d** The description for this user. *description* can be any string. If this option is not specified, then the description for this user will be set to "HMC User".

#### **--passwd**

The password for this user. If this option is omitted, you will be prompted to enter the password. The password must be at least 7 characters in length.

**-M** The number of days until the password for this user expires. If this option is not specified, then this user's password will never expire.

**--help** Display the help text for this command and exit.

# **EXAMPLES**

Create the user **sysadmin**:

### **mkhmcusr -u sysadmin -a hmcsuperadmin --passwd aielkw3j -M 180 -d "System Administrator"**

Create the user **myhmcuser** (the user's password must be entered when prompted):

### **mkhmcusr -u myhmcuser -a hmcviewer**

### **ENVIRONMENT**

None

### **BUGS**

None

### **AUTHOR**

IBM Austin

# **SEE ALSO**

**chhmcusr**, **lshmcusr**, **rmhmcusr**, **lsaccfg**

mksyscfg - create system resources

# **SYNOPSIS**

**mksyscfg -r** {**lpar** | **prof** | **sysprof**} **-m** *managed-system* [{**-f** *configuration-file* | **-i "***configuration-data***"**}] [**-o save** {**-p** *partition-name* | **--id** *partition-ID*} **-n** *profile-name*]

# [**--help**]

# **DESCRIPTION**

**mksyscfg** creates partitions, partition profiles, or system profiles for the *managed-system*.

**mksyscfg** can be used to save the current configuration of a partition to a new partition profile.

# **OPTIONS**

**-r** The type of system resources to create. Valid values are **lpar** for partitions, **prof** for partition profiles, and **sysprof** for system profiles.

When a partition is created, the default profile for the partition is also created.

- **-m** The name of the managed system for which the system resources are to be created. The name may either be the user-defined name for the managed system, or be in the form *tttt***-***mmm***\****ssssssss*, where *tttt* is the machine type, *mmm* is the model, and *ssssssss* is the serial number of the managed system. The *tttt***-***mmm***\****ssssssss* form must be used if there are multiple managed systems with the same user-defined name.
- **-f** The name of the file containing the configuration data needed to create the system resources. The configuration data consists of attribute name/value pairs, which are in comma separated value (CSV) format. These attribute name/value pairs form a configuration record. A line feed marks the end of a configuration record. The file must contain one configuration record for each resource to be created, and each configuration record must be for the same resource type.

The format of a configuration record is as follows:

*attribute-name***=***value***,***attribute-name***=***value***,**...<LF>

Note that certain attributes accept a comma separated list of values, as follows:

**"***attribute-name***=***value***,***value***,**...**",**...<LF>

When a list of values is specified, the attribute name/value pair must be enclosed in double quotes. Depending on the shell being used, nested double quote characters may need to be preceded by an escape character, which is usually a '\' character.

Attribute names for partitions (see below for attribute names that are common to both partitions and partition profiles):

**name** name of the partition to create [**lpar\_id**] **profile\_name** name of the default profile to create **lpar\_env** Valid values are **aixlinux**, **os400**, or **vioserver** [**shared\_proc\_pool\_util\_auth**] Valid values are:

**0** - do not allow authority

**1** - allow authority

Attribute names for partition profiles (see below for attribute names that are common to both partition profiles and partitions):

**name**

name of the partition profile to create

**lpar\_name** | **lpar\_id**

name or ID of the partition for which to create the profile

Attribute names for both partitions and partition profiles:

#### [**all\_resources**]

- Valid values are: **0** - do not use all the managed system resources
- **1** use all the managed system resources (this option is not valid for i5/OS partitions on IBM System p5 or eServer p5 servers)

**min\_mem** megabytes **desired\_mem** megabytes **max\_mem** megabytes [**min\_num\_huge\_pages**] AIX and Linux only [**desired\_num\_huge\_pages**] AIX and Linux only [**max\_num\_huge\_pages**] AIX and Linux only [**proc\_mode**] Valid values are: **ded** - dedicated processors **shared** - shared processors [**min\_procs**] [**desired\_procs**] [**max\_procs**] [**min\_proc\_units**] [**desired\_proc\_units**] [**max\_proc\_units**] [**min\_5250\_cpw\_percent**] Only valid for i5/OS partitions in managed systems that support the assignment of 5250 CPW percentages [**desired\_5250\_cpw\_percent**] Only valid for i5/OS partitions in managed systems that support the assignment of 5250 CPW percentages [**max\_5250\_cpw\_percent**] Only valid for i5/OS partitions in managed systems that support the

assignment of 5250 CPW percentages

[**sharing\_mode**] Valid values are: **keep\_idle\_procs** - valid with dedicated processors **share\_idle\_procs** - valid with dedicated processors **cap** - valid with shared processors **uncap** - valid with shared processors [**uncap\_weight**] [**io\_slots**] Comma separated list of I/O slots, with each I/O slot having the following format: *slot-DRC-index***/***slot-IO-pool-ID***/** *is-required* Both '**/**' characters must be present, but optional values may be omitted. Optional values are *slot-IO-pool-ID*. Valid values for *is-required*: **0** - no **1** - yes For example: **21030002/3/1** specifies an I/O slot with a DRC index of **21030002**, it is assigned to I/O pool **3**, and it is a required slot. [**lpar\_io\_pool\_ids**] comma separated **load\_source\_slot** i5/OS only DRC index of I/O slot, or virtual slot number [**alt\_restart\_device\_slot**] i5/OS only DRC index of I/O slot, or virtual slot number **console\_slot** i5/OS only DRC index of I/O slot, virtual slot number, or the value **hmc** [**alt\_console\_slot**] i5/OS only DRC index of I/O slot, or virtual slot number [**op\_console\_slot**] i5/OS only DRC index of I/O slot, or virtual slot number [**auto\_start**] Valid values are: **0** - off

**1** - on [**boot\_mode**] AIX, Linux, and virtual I/O server only Valid values are: **norm** - normal **dd** - diagnostic with default boot list **ds** - diagnostic with stored boot list **of** - Open Firmware OK prompt **sms** - System Management Services [**power\_ctrl\_lpar\_ids | power\_ctrl\_lpar\_names**] comma separated [**conn\_monitoring**] Valid values are: **0** - off **1** - on [hsl pool id] i5/OS only Valid values are: **0** - HSL OptiConnect is disabled **1** - HSL OptiConnect is enabled [**virtual\_opti\_pool\_id**] i5/OS only Valid values are: **0** - virtual OptiConnect is disabled **1** - virtual OptiConnect is enabled [**max\_virtual\_slots**] [**virtual\_eth\_adapters**] Comma separated list of virtual ethernet adapters, with each adapter having the following format: *virtual-slot-number***/***is-IEEE***/** *port-vlan-ID***/***additional-vlan-IDs***/** *trunk-priority***/***is-required* All 5 '**/**' characters must be present, but optional values may be omitted. Optional values are *additional-vlan-IDs* and *trunk-priority*. Valid values for *is-IEEE* and *is-required*: **0** - no **1** - yes Valid values for *trunk-priority*:

- **0** this adapter is not a trunk adapter
- **1 15** this adapter is a trunk adapter with the specified priority

For example: **3/1/5/"6,7"/2/1** specifies a virtual ethernet adapter with a virtual slot number of **3**, is IEEE

802.1Q compatible, has a port virtual LAN ID of **5**, additional virtual LAN IDs of **6** and **7**, it is a trunk adapter with a trunk priority of 2, and it is required. [**virtual\_scsi\_adapters**]

Comma separated list of virtual SCSI adapters, with each adapter having the following format:

*virtual-slot-number***/***client-or-server***/** *remote-lpar-ID***/***remote-lpar-name***/** *remote-slot-number***/***is-required*

All 5 '**/**' characters must be present, but optional values may be omitted. Optional values for server adapters are *remote-lpar-ID*, *remote-lpar-name*, and *remote-slot-number*. Optional values for client adapters are *remote-lpar-ID* or *remote-lpar-name* (one of those values is required, but not both).

Valid values for *client-or-server*: **client**

**server** i5/OS partitions on IBM eServer i5 servers, and virtual I/O server partitions only

Valid values for *is-required*: **0** - no **1** - yes

For example:

**4/client/2//3/0** specifies a virtual SCSI **client** adapter with a virtual slot number of **4**, a

remote (server) partition ID of **2**, a remote (server) slot number of **3**, and it is not required.

[**virtual\_serial\_adapters**]

Comma separated list of virtual serial adapters, with each adapter having the following format:

*virtual-slot-number***/***client-or-server***/** *supports-HMC***/***remote-lpar-ID***/** *remote-lpar-name***/***remote-slot-number***/** *is-required*

All 6 '**/**' characters must be present, but optional values may be omitted. Optional values for server adapters are *supports-HMC*, *remote-lpar-ID*,

*remote-lpar-name*, and *remote-slot-number*. Optional values for client adapters are *remote-lpar-ID* or *remote-lpar-name* (one of those values is required, but not both), and the *supports-HMC* value is not allowed.

Valid values for *client-or-server*: **client** not valid for i5/OS partitions on IBM System p5 or eServer p5 servers **server** i5/OS and virtual I/O server

partitions only

Valid values for *supports-HMC*: **0** - no

Valid values for *is-required*: **0** - no **1** - yes

For example:

#### **4/server/0////0**

specifies a virtual serial **server** adapter with a virtual slot number of **4**, it does not support an HMC connection, any client adapter is allowed to connect to it, and it is not required.

# [**hca\_adapters**]

AIX, Linux, and virtual I/O server only Comma separated list of Host Channel adapters (HCA), with each adapter having the following format:

*adapter-ID***/***GUID***/***capability*

All 3 values must be specified for each adapter.

Valid values for *capability*:

- **1** low
- **2** medium
- **3** high
- **4** dedicated

For example: **23000cff/2550000000609/3** specifies an HCA with an adapter ID of **23000cff**, a Globally Unique ID (GUID) of 2:55:00:00:00:06:09, and a capability setting of high. [**sni\_device\_ids**] AIX, Linux, and virtual I/O server only

Comma separated list of Switch Network Interface (SNI) adapter device IDs [**work\_group\_id**] [**redundant\_err\_path\_reporting**] Valid values are: **0** - disable **1** - enable Attribute names for system profiles: **name** name of the system profile to create

**lpar\_names** | **lpar\_ids** comma separated **profile\_names** comma separated

Brackets around an attribute name indicate that the attribute is optional.

The **-f** and the **-i** options are mutually exclusive.

Configuration data is required to be specified with this option or the **-i** option except when **-o save** is specified to save the current configuration of a partition to a new partition profile. This option is not valid when **-o save** is specified.

**-i** This option allows you to enter configuration data on the command line, instead of using a file. Data entered on the command line must follow the same format as data in a file, and must be enclosed in double quotes.

When this option is used, only a single system resource can be created.

The **-i** and the **-f** options are mutually exclusive.

Configuration data is required to be specified with this option or the **-f** option except when **-o save** is specified to save the current configuration of a partition to a new partition profile. This option is not valid when **-o save** is specified.

**-o** The operation to perform. The only valid value is **save** to create a new partition profile by saving the current configuration of a partition.

If this option is not specified, then new system resources will be created using the configuration data specified with the **-f** or **-i** option.

**-p** The name of the partition whose current configuration is to be saved to a new partition profile.

You can either use this option to specify the name of the partition whose current configuration is to be saved, or use the **--id** option to specify the partition's ID. The **-p** and the **--id** options are mutually exclusive.

A partition is required to be specified with this option or the **--id** option when **-o save** is specified to save the current configuration of a partition to a new partition profile. This option is not valid otherwise.

**--id** The ID of the partition whose current configuration is to be saved to a new partition profile.

You can either use this option to specify the ID of the partition whose current configuration is to be saved, or use the **-p** option to specify the partition's name. The **--id** and the **-p** options are mutually exclusive.

A partition is required to be specified with this option or the **-p** option when **-o save** is specified to save the current configuration of a partition to a new partition profile. This option is not valid otherwise.

**-n** The name of the new partition profile to which to save the partition configuration.

This option is required when **-o save** is specified to save the current configuration of a partition to a new partition profile. This option is not valid otherwise.

**--help** Display the help text for this command and exit.

### **EXAMPLES**

Create an AIX or Linux partition:

**mksyscfg -r lpar -m system1 -i "name=aix\_lpar2, profile\_name=prof1,lpar\_env=aixlinux,min\_mem=256, desired\_mem=1024,max\_mem=1024,proc\_mode=ded, min\_procs=1,desired\_procs=1,max\_procs=2, sharing\_mode=share\_idle\_procs,auto\_start=1, boot\_mode=norm,lpar\_io\_pool\_ids=3, "io\_slots=21010003/3/1,21030003//0""**

Create an i5/OS partition profile:

**mksyscfg -r prof -m 9406-570\*34134441 -i "name=prof2, lpar\_id=3,min\_mem=512,desired\_mem=512,max\_mem=1024, proc\_mode=shared,min\_procs=1,desired\_procs=1,max\_procs=2, min\_proc\_units=0.1,desired\_proc\_units=0.5,max\_proc\_units=1.5, sharing\_mode=uncap,uncap\_weight=128,auto\_start=1, "lpar\_io\_pool\_ids=1,2", "io\_slots=2101001B/1/1,2103001B/2/1,2105001B//0", load\_source\_slot=2101001B,console\_slot=hmc, max\_virtual\_slots=4, "virtual\_scsi\_adapters=2/client/2//3/1,3/server////1""**

Create partition profiles using the configuration data in the file **/tmp/profcfg**:

#### **mksyscfg -r prof -m system1 -f /tmp/profcfg**

Create a partition profile by saving the current configuration of a partition:

#### **mksyscfg -r prof -m system1 -o save -p p1 -n newProfile**

Create a system profile:

**mksyscfg -r sysprof -m system1 -i "name=sysprof1, "lpar\_names=lpar1,lpar2","profile\_names=prof1,prof1""**

### **ENVIRONMENT**

None

### **BUGS**

None

#### **AUTHOR**

**SEE ALSO chsyscfg**, **lssyscfg**, **rmsyscfg**

mksysconn - create system connection

# **SYNOPSIS**

**mksysconn --ip** *IP-address* [**-r** {**sys** | **frame**}] [**--passwd** *password*] [**--help**]

# **DESCRIPTION**

**mksysconn** establishes a connection from the Hardware Management Console (HMC) to a system in the network and adds the system to the systems managed by the HMC. If a connection to the system cannot be established because the network is down, the service processor for the system is down, or too many other HMCs have already established a connection to the system, the system will be added as a managed system which is in the No Connection state.

**mksysconn** can also establish a connection from the HMC to a frame in the network and add the frame to the frames managed by the HMC. If a connection to the frame cannot be established because the network is down, the bulk power assembly (BPA) for the frame is down, or too many other HMCs have already established a connection to the frame, the frame will be added as a managed frame which is in the No Connection state.

**If your HMC is set up as a DHCP server on a private network, do not use this command to establish HMC connections to managed systems and frames that are DHCP clients. This command is intended for use on a public network only, where the systems are set to use static IP addresses. Using this command in a DHCP environment establishes a temporary connection that will not continue to work properly over network configuration changes, system power loss, and service repair actions.**

# **OPTIONS**

**--ip** To connect to a system and add the system to the systems managed by the HMC, specify the IP address or host name of the service processor for the system.

To connect to a frame and add the frame to the frames managed by the HMC, specify the IP address or host name of one side of the bulk power assembly (BPA) for the frame. Note that to properly connect to a frame, it is recommended that you issue this command twice, once for each side of the BPA, in order to connect to both sides of the BPA for the frame.

**-r** The type of resource to which to connect and add to the HMC. Valid values are **sys** for system and **frame** for frame. If this option is omitted, then the resource to which to connect and add to the HMC is assumed to be a system.

#### **--passwd**

The HMC Access password for the system or the frame to which to connect. If this option is omitted, you will be prompted to enter the password.

**--help** Display the help text for this command and exit.

# **EXAMPLES**

Connect to and add the system with the host name **sys1.company.com**:

#### **mksysconn --ip sys1.company.com --passwd sys1pw**

Connect to and add the system with the IP address 9.3.152.145 (the HMC Access password for the system must be entered when prompted):

### **mksysconn --ip 9.3.152.145**

Connect to and add the frame with the host names **frame1\_A.company.com** and **frame1\_B.company.com**:

#### **mksysconn --ip frame1\_A.company.com -r frame --passwd frame1pw**

**mksysconn --ip frame1\_B.company.com -r frame --passwd frame1pw**

# **ENVIRONMENT**

None

### **BUGS**

None

# **AUTHOR**

IBM Austin

# **SEE ALSO**

**rmsysconn**, **lssyscfg**

mksysplan - make system plan file

# **SYNOPSIS**

**mksysplan -f** *file-name* **-m** *managed-system* [**--check**] [**-d "***description***"**] [**--help**]

# **DESCRIPTION**

**mksysplan** creates a system plan file that represents the information known about a managed system's hardware, partitions, profiles, and partition provisioning information.

# **OPTIONS**

**-f** Specifies the file name that will contain the deployment plan created by this command. If the file does not exist, it will be created in the system plan file directory on the Hardware Management Console (HMC). If the file exists, its contents will be overwritten unless the **--check** option is specified.

The file name must end with the **.sysplan** suffix.

**-m** Specifies the managed system's name that will be used to get the information to create the system plan file.

The name may either be the user-defined name for the managed system, or be in the form *ttttmmm\*ssssssss*, where *tttt* is the machine type, *mmm* is the model, and *ssssssss* is the serial number of the managed system. The *tttt-mmm\*ssssssss* form must be used if there are multiple managed systems with the same user-defined name.

### **--check**

Specifies that this command should check the system plan directory and fail with an error if the file with the name specified with the **-f** option already exists.

- **-d** Specifies a description that will be added to the created file.
- **--help** Display the help text for this command and exit.

# **EXAMPLES**

Make a system plan file **sysplan.sysplan** that represents the configuration of the managed system **mySystem**:

### **mksysplan -f sysplan.sysplan -m mySystem**

Make a system plan file **sysplan.sysplan** that represents the configuration of the managed system identified by type model serial number name **9406-570\*3413556**:

### **mksysplan -f sysplan.sysplan -m 9406-570\*3413556 -d "New 570 system plan for 11/4/05"**

# **ENVIRONMENT**

None

### **BUGS**

None

# **AUTHOR**

IBM Austin

### **SEE ALSO**

**deploysysplan, cpsysplan, lssysplan, rmsysplan**

mkvterm - open a virtual terminal session

# **SYNOPSIS**

**mkvterm -m** *managed-system* {**-p** *partition-name* | **--id** *partition-ID*} [**--help**]

# **DESCRIPTION**

**mkvterm** opens a virtual terminal session for an AIX, Linux, or virtual I/O server partition.

After establishing a virtual terminal session, the ~. character sequence can be entered in the terminal window to terminate it, or the **rmvterm** command can be used to force the session to be closed.

A partition can only have one open virtual terminal session at a time.

# **OPTIONS**

- **-m** The name of the managed system which has the partition for which to open the virtual terminal session. The name may either be the user-defined name for the managed system, or be in the form *tttt***-***mmm***\****ssssssss*, where *tttt* is the machine type, *mmm* is the model, and *ssssssss* is the serial number of the managed system. The *tttt***-***mmm***\****ssssssss* form must be used if there are multiple managed systems with the same user-defined name.
- **-p** The name of the partition for which to open the virtual terminal session.

You must either use this option to specify the name of the partition, or use the **--id** option to specify the partition's ID. The **-p** and the **--id** options are mutually exclusive.

**--id** The ID of the partition for which to open the virtual terminal session.

You must either use this option to specify the ID of the partition, or use the **-p** option to specify the partition's name. The **--id** and the **-p** options are mutually exclusive.

**--help** Display the help text for this command and exit.

# **EXAMPLES**

Open a virtual terminal session for partition **p1**:

### **mkvterm -m mySystem -p p1**

Open a virtual terminal session for the partition with an ID of **1**:

#### **mkvterm -m 9406-570\*12345678 --id 1**

### **ENVIRONMENT**

None

### **BUGS**

None

### **AUTHOR**

IBM Austin

# **SEE ALSO**

**rmvterm**

monhmc - monitor HMC subsystems and system resources

# **SYNOPSIS**

To monitor Hardware Management Console (HMC) subsystems:

```
monhmc -s {hmcsvr | rmc} [-n <interval>]
   [--help]
```
To monitor HMC system resources:

**monhmc -r** {**disk** | **proc** | **mem** | **swap**} [**-n** <*interval*>] [**--help**]

# **DESCRIPTION**

**monhmc** provides a dynamic real-time view of HMC related subsystems and system resources. The **top**, **watch**, and **df** commands are used to implement this command. Refer to documentation for those commands for additional information.

### **OPTIONS**

**-s** The HMC subsystem to monitor. Valid values are **hmcsvr** for HMC server processes, and **rmc** for Resource Monitoring and Control (RMC) processes.

Either this option or the **-r** option is required. The **-s** and the **-r** options are mutually exclusive.

**-r** The HMC system resource to monitor. Valid values are **disk** for filesystem disk space usage, **proc** for processor (CPU) usage, **mem** for memory usage, and **swap** for swap space usage.

Either this option or the **-s** option is required. The **-r** and the **-s** options are mutually exclusive.

**-n** The interval between updates in seconds. The default value for this option is 4 seconds.

If an interval of 0 is specified, then statistics are displayed only once, and this command exits. If any other interval is specified, or if this option is omitted, then statistics are updated every *interval* seconds, and this command runs until interrupted with Ctrl-c.

**--help** Display the help text for this command and exit.

### **EXAMPLES**

Monitor HMC processor usage and update the statistics every 10 seconds:

**monhmc -r proc -n 10**

Display RMC subsystem statistics once:

**monhmc -s rmc -n 0**

### **ENVIRONMENT**

None

**BUGS**

None

### **AUTHOR**

pedbg - Product Engineering debug tools

# **SYNOPSIS**

**pedbg** {**-d** {**on** | **off**} | **-j** {**on** | **off**} | **-l** {**rmc** | **se**} | **-c** | **-r**} [**--help**]

# **DESCRIPTION**

**pedbg** provides debug tools for Product Engineer/Support Personnel. This command requires PE authority to run, i.e, only hscpe user can access this command.

# **OPTIONS**

- **-d** Turn on or off various debug tracing. This option will restart subsystems to start/stop internal tracing.
- **-j** Turn on or off Just in Time compiler. Turn off Just in Time compiler will result in loss of performance.
- **-l** List internal subsystem information. If rmc is specified, the list of RMC daemons will be displayed, along with its state. If se is specified, the IBM.ServiceEvent resource entries are displayed.
- **-c** Collect various logs and javacore. This option can copy the data collected onto DVD or leave a zip file in the /dump directory.
- **-r** Remove the log files collected that are put in /dump.
- **--help** Display the help text for this command and exit.

# **EXAMPLES**

The following command turns on debug:

pedbg -d on

The following command disables debug:

pedbg -d off

# **ENVIRONMENT**

None

### **BUGS**

None

### **AUTHOR**

pesh - provides PE Shell access

# **SYNOPSIS**

**pesh <serial number of machine>**

# **DESCRIPTION**

**pesh** provides full shell access to Product Engineer/Support Personnel. pesh takes the serial number of the machine where full shell access is requested, then prompts the user for a 1 day password obtained from the support organization. If the password is valid, the user will be granted full shell access. Only user hscpe can access this command.

# **EXAMPLES**

The following command lists the Hardware Management Console information:

lshmc -v

```
Vital Product Data Information:
*FC ????????
*VC 20.0
*N2 Sat Apr 24 05:05:10 CDT 2004
*FC ????????
*DS Hardware Management Console
*TM 6792-LPU
*SE 23FGYWF
*MN IBM
*PN IBM
*SZ 1055961088
*OS Embedded Operating Systems
*NA 9.3.197.17
*FC ????????
*DS Platform Firmware
*RM V3R3.0
```
Using the serial number by the SE tag, pass the value to the pesh command:

pesh 23FGYWF

You will be prompted for a password.

# **ENVIRONMENT**

None

# **BUGS**

None

# **AUTHOR**

rmaccfg - remove access control object

# **SYNOPSIS**

**rmaccfg -t** {**resource** | **resourcerole** | **taskrole**}

**-n** *name* [**--help**]

# **DESCRIPTION**

**rmaccfg** removes an access control role from the Hardware Management Console (HMC), or it removes inactive managed resource objects assigned to an HMC user.

# **OPTIONS**

- **-t** The type of access control objects to remove. Valid values are **resource** for inactive managed resource objects, **resourcerole** for a managed resource role, and **taskrole** for a task role.
- **-n** When removing inactive managed resource objects assigned to an HMC user, use this option to specify the user name of the HMC user from which to remove the inactive objects.

When removing an access control role, use this option to specify the name of the role to remove. Note that the predefined task roles **hmcsuperadmin**, **hmcoperator**, **hmcviewer**, **hmcpe**, and **hmcservicerep** cannot be removed.

If the specified access control role is currently assigned to one or more HMC users, you will be prompted to confirm that you want to remove the role.

**--help** Display the help text for this command and exit.

# **EXAMPLES**

Remove the managed resource role **lpar\_role**:

# **rmaccfg -t resourcerole -n lpar\_role**

Purge all inactive managed resource objects from the user **superuser**:

# **rmaccfg -t resource -n superuser**

# **ENVIRONMENT**

None

### **BUGS**

None

# **AUTHOR**

IBM Austin

# **SEE ALSO**

**chaccfg**, **lsaccfg**, **mkaccfg**, **lshmcusr**

rmhmcusr - remove a Hardware Management Console user

## **SYNOPSIS**

**rmhmcusr -u** *user-name* [**--help**]

# **DESCRIPTION**

**rmhmcusr** removes a Hardware Management Console (HMC) user.

# **OPTIONS**

**-u** The user name of the HMC user to remove. The HMC users **root** and **hscroot** cannot be removed.

**--help** Display the help text for this command and exit.

# **EXAMPLES**

Remove the user **tester**:

rmhmcusr -u tester

### **ENVIRONMENT**

None

**BUGS**

None

# **AUTHOR**

IBM Austin

### **SEE ALSO**

**chhmcusr**, **lshmcusr**, **mkhmcusr**

rmlock - remove lock

# **SYNOPSIS**

**rmlock -e** *managed-frame* [**--help**]

# **DESCRIPTION**

**rmlock** forces a Hardware Management Console (HMC) lock on the *managed-frame* to be released.

# **OPTIONS**

- **-e** The name of the managed frame to unlock. The name may either be the user-defined name for the managed frame, or be in the form *tttt***-***mmm***\****ssssssss*, where *tttt* is the type, *mmm* is the model, and *ssssssss* is the serial number of the managed frame. The *tttt***-***mmm***\****ssssssss* form must be used if there are multiple managed frames with the same user-defined name.
- **--help** Display the help text for this command and exit.

# **EXAMPLES**

Unlock the managed frame **myFrame**:

**rmlock -e myFrame**

# **ENVIRONMENT**

None

# **BUGS**

None

# **AUTHOR**

IBM Austin

# **SEE ALSO**

**lslock**

rmlparutil - remove utilization data

# **SYNOPSIS**

**rmlparutil -m** *managed-system* [**--help**]

# **DESCRIPTION**

**rmlparutil** removes the utilization data collected for a managed system from the Hardware Management Console (HMC).

# **OPTIONS**

**-m** The name of the managed system for which collected utilization data is to be removed. The name may either be the user-defined name for the managed system, or be in the form *tttt***-***mmm***\****ssssssss*, where *tttt* is the machine type, *mmm* is the model, and *ssssssss* is the serial number of the managed system. The *tttt***-***mmm***\****ssssssss* form must be used if there are multiple managed systems with the same user-defined name, or if the HMC does not currently have a connection to the managed system.

Removing the utilization data for a managed system does not disable the collection of utilization data for that managed system. Use the **chlparutil** command to disable the collection of utilization data.

**--help** Display the help text for this command and exit.

# **EXAMPLES**

Remove the utilization data collected for the managed system **mySystem**:

### **rmlparutil -m mySystem**

Remove the utilization data collected for the managed system with the type, model, and serial number **9406-520\*98765432**:

### **rmlparutil -m 9406-520\*98765432**

# **ENVIRONMENT**

None

# **BUGS**

None

**AUTHOR**

IBM Austin

### **SEE ALSO**

**chlparutil**, **lslparutil**

rmprofdata - remove profile data

# **SYNOPSIS**

**rmprofdata -m** *managed-system* **-f** *file* [**--help**]

# **DESCRIPTION**

**rmprofdata** removes a profile data backup file for the *managed-system*.

# **OPTIONS**

- **-m** The name of the managed system for which to remove the profile data backup file. The name may either be the user-defined name for the managed system, or be in the form *tttt***-***mmm***\****ssssssss*, where *tttt* is the machine type, *mmm* is the model, and *ssssssss* is the serial number of the managed system. The *tttt***-***mmm***\****ssssssss* form must be used if there are multiple managed systems with the same user-defined name, or if the HMC does not currently have a connection to the managed system.
- **-f** The name of the profile data backup file to be removed. If *file* is not fully qualified, *file* will be removed from the **/var/hsc/profiles/***serial-number* directory on the HMC (*serial-number* is the serial number of the managed system).

To remove profile data from removable media, the media must be present in the removable media device and the device must be mounted with the **mount** command before this command is issued. The **lsmediadev** command can be used to display all of the removable media devices on the HMC.

**--help** Display the help text for this command and exit.

# **EXAMPLES**

Remove the profile data backup file called **backup1** (the file will be removed from the **/var/hsc/profiles/3413444** directory on the HMC):

### **rmprofdata -m 9406-570\*3413444 -f backup1**

Remove the profile data backup file called **myFile** on a floppy diskette (a floppy diskette must have already been inserted into the diskette drive):

### **mount /media/floppy**

### **rmprofdata -m mySystem -f /media/floppy/myFile**

### **ENVIRONMENT**

None

# **BUGS**

None

# **AUTHOR**

IBM Austin

# **SEE ALSO**

**bkprofdata**, **lsmediadev**, **rstprofdata**

rmsyscfg - remove a system resource

# **SYNOPSIS**

**rmsyscfg -r** {**lpar** | **prof** | **sysprof**} **-m** *managed-system* [**-n** *resource-name*] [**-p** *partition-name*] [**--id** *partition-ID*] [**--help**]

# **DESCRIPTION**

**rmsyscfg** removes a partition, a partition profile, or a system profile from the *managed-system*.

# **OPTIONS**

**-r** The type of system resource to remove. Valid values are **lpar** for a partition, **prof** for a partition profile, and **sysprof** for a system profile.

When a partition is removed, all of the partition profiles that are defined for that partition are also removed.

When a partition profile is removed, any system profiles that contain just that one partition profile are also removed.

- **-m** The name of the managed system from which the system resource is to be removed. The name may either be the user-defined name for the managed system, or be in the form *tttt***-***mmm***\****ssssssss*, where *tttt* is the machine type, *mmm* is the model, and *ssssssss* is the serial number of the managed system. The *tttt***-***mmm***\****ssssssss* form must be used if there are multiple managed systems with the same user-defined name.
- **-n** The name of the system resource to remove.

To remove a partition, you must either use this option to specify the name of the partition to remove, or use the **--id** option to specify the partition's ID. The **-n** and the **--id** options are mutually exclusive when removing a partition.

To remove a partition profile or a system profile, you must use this option to specify the name of the profile to remove.

**-p** The name of the partition which has the partition profile to remove. This option is only valid when removing a partition profile.

To remove a partition profile, you must either use this option to specify the name of the partition which has the partition profile to remove, or use the **--id** option to specify the partition's ID. The **-p** and the **--id** options are mutually exclusive.

**--id** The partition's ID.

To remove a partition, you must either use this option to specify the ID of the partition to remove, or use the **-n** option to specify the partition's name. The **--id** and the **-n** options are mutually exclusive when removing a partition.

To remove a partition profile, you must either use this option to specify the ID of the partition that has the profile to remove, or use the **-p** option to specify the partition's name. The **--id** and the **-p** options are mutually exclusive when removing a partition profile.

This option is not valid when removing a system profile.

**--help** Display the help text for this command and exit.

### **EXAMPLES**

Remove the partition **partition5**:
## **rmsyscfg -r lpar -m system1 -n partition5**

Remove the partition with ID 5:

## **rmsyscfg -r lpar -m system1 --id 5**

Remove the partition profile **prof1** for partition **lpar3**:

# **rmsyscfg -r prof -m system1 -n prof1 -p lpar3**

Remove the system profile **sysprof1**:

### **rmsyscfg -r sysprof -m 9406-520\*34134441 -n sysprof1**

### **ENVIRONMENT**

None

### **BUGS**

None

## **AUTHOR**

IBM Austin

### **SEE ALSO**

**chsyscfg**, **lssyscfg**, **mksyscfg**

rmsysconn - remove system connection

### **SYNOPSIS**

**rmsysconn -o** {**remove** | **reset**} {**-m** *managed-system* | **-e** *managed-frame* | **--ip** *IP-address*} [**--help**]

## **DESCRIPTION**

**rmsysconn** removes or resets a connection from the Hardware Management Console (HMC) to a managed system or a managed frame.

**If your HMC is set up as a DHCP server on a private network, do not use this command to remove HMC connections to managed systems and frames. The remove option of this command is intended for use on a public network only, where the HMC is not set up as a DHCP server. Using the remove** option of this command prevents the HMC from managing any system or frame at that IP address, even though that address may still be assigned through DHCP.

### **OPTIONS**

**-o** The operation to perform. Valid values are **remove** or **reset**.

When **remove** is specified, the HMC disconnects from the specified managed system or the specified managed frame. If all connections to the managed system or managed frame are removed, then the managed system or managed frame is removed from the HMC.

When **reset** is specified, the HMC disconnects from the specified managed system or the specified managed frame then attempts to reconnect.

The **reset** operation is useful for retrying to establish a connection to a managed system or a managed frame that is in the "No Connection" state.

**-m** The name of the managed system to remove or to reset the connection to. The name may either be the user-defined name for the managed system, or be in the form *tttt***-***mmm***\****ssssssss*, where *tttt* is the machine type, *mmm* is the model, and *ssssssss* is the serial number of the managed system. The *tttt***-***mmm***\****ssssssss* form must be used if there are multiple managed systems with the same user-defined name.

If the managed system has a single service processor, the connection to the service processor is removed or reset. When the connection is removed, the managed system is removed from the HMC.

If the managed system has two service processors, the connections to both service processors for the managed system are removed or reset. When the connections to both service processors for the managed system are removed, the managed system is removed from the HMC. To remove or reset the connection to just one service processor for the managed system, use the **--ip** option.

Either this option, the **--ip** option, or the **-e** option is required. The **-m**, **--ip**, and the **-e** options are mutually exclusive.

**-e** The name of the managed frame to remove or to reset the connection to. The name may either be the user-defined name for the managed frame, or be in the form *tttt***-***mmm***\****ssssssss*, where *tttt* is the type, *mmm* is the model, and *ssssssss* is the serial number of the managed frame. The *tttt**mmm***\****ssssssss* form must be used if there are multiple managed frames with the same user-defined name.

When this option is used to specify the managed frame to remove or to reset the connection to, the connections to both sides of the bulk power assembly (BPA) for the managed frame are removed or reset. When the connections to both sides of the BPA for the managed frame are removed, the managed frame is removed from the HMC.

To remove or reset the connection to just one side of the BPA for the managed frame, use the **--ip** option.

Either this option, the **--ip** option, or the **-m** option is required. The **-e**, **--ip**, and the **-m** options are mutually exclusive.

**--ip** To remove or reset the connection to a managed system with a single service processor, you can use this option to specify the IP address or host name of the service processor for the managed system to remove or to reset the connection to. Alternatively, you can use the **-m** option to specify the name of the managed system to remove or to reset the connection to.

To remove or reset the connection to just one service processor for a managed system with two service processors, you can use this option to specify the IP address or host name of the service processor to remove or to reset the connection to. To remove or reset the connection to both service processors for a managed system, use the **-m** option. Note that a managed system with two service processors will not be removed from the HMC until the connections to both service processors for the managed system are removed.

To remove or reset the connection to just one side of the BPA for a managed frame, you can use this option to specify the IP address or host name of the BPA side to remove or to reset the connection to. To remove or reset the connection to both sides of the BPA for a managed frame, use the **-e** option. Note that a managed frame will not be removed from the HMC until the connections to both sides of the BPA for the managed frame are removed.

Either this option, the **-m** option, or the **-e** option is required. The **--ip**, **-m**, and the **-e** options are mutually exclusive.

**--help** Display the help text for this command and exit.

### **EXAMPLES**

Disconnect from the managed system mySys and remove it from the HMC:

#### **rmsysconn -o remove -m mySys**

Reset the connection to the managed system service processor with IP address **9.3.152.145**:

### **rmsysconn -o reset --ip 9.3.152.145**

Disconnect from the managed frame myFrame and remove it from the HMC:

#### **rmsysconn -o remove -e myFrame**

Reset the connection to one side of the BPA (with IP address **9.3.152.29**) for a managed frame:

### **rmsysconn -o reset --ip 9.3.152.29**

### **ENVIRONMENT**

None

### **BUGS**

None

#### **AUTHOR**

# **SEE ALSO mksysconn**, **lssyscfg**, **lssysconn**

rmsysplan - remove system plan

# **SYNOPSIS**

**rmsysplan -f** *file-name* [**--help**]

### **DESCRIPTION**

**rmsysplan** removes a system plan file from the system plan file directory on the Hardware Management Console (HMC).

# **OPTIONS**

- **-f** Specifies the name of the file that will be removed. Only files in the system plan file directory on the HMC will be removed.
- **--help** Display the help text for this command and exit.

## **EXAMPLES**

Remove the system plan file **sysplan.sysplan**:

### **rmsysplan -f sysplan.sysplan**

### **ENVIRONMENT**

None

## **BUGS**

None

# **AUTHOR**

IBM Austin

# **SEE ALSO**

**deploysysplan, cpsysplan, lssysplan, mksysplan**

rmvterm - close a virtual terminal session

### **SYNOPSIS**

**rmvterm -m** *managed-system* {**-p** *partition-name* | **--id** *partition-ID*} [**--help**]

## **DESCRIPTION**

**rmvterm** forces the closure of a virtual terminal session for an AIX, Linux, or virtual I/O server partition.

To close the virtual terminal session normally, enter the  $\tilde{\cdot}$ . character sequence in the terminal window.

### **OPTIONS**

- **-m** The name of the managed system which has the partition for which to close the virtual terminal session. The name may either be the user-defined name for the managed system, or be in the form *tttt***-***mmm***\****ssssssss*, where *tttt* is the machine type, *mmm* is the model, and *ssssssss* is the serial number of the managed system. The *tttt***-***mmm***\****ssssssss* form must be used if there are multiple managed systems with the same user-defined name.
- **-p** The name of the partition for which to close the virtual terminal session.

You must either use this option to specify the name of the partition, or use the **--id** option to specify the partition's ID. The **-p** and the **--id** options are mutually exclusive.

**--id** The ID of the partition for which to close the virtual terminal session.

You must either use this option to specify the ID of the partition, or use the **-p** option to specify the partition's name. The **--id** and the **-p** options are mutually exclusive.

**--help** Display the help text for this command and exit.

### **EXAMPLES**

Close a virtual terminal session for partition **p1**:

### **rmvterm -m mySystem -p p1**

Close a virtual terminal session for the partition with an ID of **1**:

### **rmvterm -m 9406-570\*12345678 --id 1**

### **ENVIRONMENT**

None

### **BUGS**

None

### **AUTHOR**

IBM Austin

### **SEE ALSO**

**mkvterm**

rsthwres - restore hardware resources

### **SYNOPSIS**

**rsthwres -r** {**io** | **mem** | **proc**} **-m** *managed-system* [{**-p** *partition-name* | **--id** *partition-ID*}] [**-l** *slot-DRC-index*] [**--help**]

# **DESCRIPTION**

**rsthwres** restores the hardware resource configuration of partitions in the *managed-system*. This operation may need to be performed after a dynamic logical partitioning (DLPAR) operation fails.

### **OPTIONS**

- **-r** The type of hardware resources to restore. Valid values are **io** for physical I/O slots, **mem** for memory, and **proc** for processing resources.
- **-m** The name of the managed system which has the partitions for which to restore the hardware resources. The name may either be the user-defined name for the managed system, or be in the form *tttt***-***mmm***\****ssssssss*, where *tttt* is the machine type, *mmm* is the model, and *ssssssss* is the serial number of the managed system. The *tttt***-***mmm***\****ssssssss* form must be used if there are multiple managed systems with the same user-defined name.
- **-p** The name of the partition for which to restore the hardware resources.

To restore hardware resources for a single partition, you must either use this option to specify the name of the partition, or use the **--id** option to specify the partition's ID. Otherwise, hardware resources for all partitions in the *managed-system* will be restored.

The **-p** and the **--id** options are mutually exclusive.

**--id** The ID of the partition for which to restore the hardware resources.

To restore hardware resources for a single partition, you must either use this option to specify the ID of the partition, or use the **-p** option to specify the partition's name. Otherwise, hardware resources for all partitions in the *managed-system* will be restored.

The **--id** and the **-p** options are mutually exclusive.

**-l** The DRC index of the physical I/O slot to restore.

This option is only valid when restoring physical I/O slots.

**--help** Display the help text for this command and exit.

### **EXAMPLES**

Restore the physical I/O slots for all partitions:

### **rsthwres -r io -m mySystem**

Restore the physical I/O slot with DRC index **21010003**:

### **rsthwres -r io -m 9406-570\*12345678 -l 21010003**

Restore memory resources for partition **p1**:

### **rsthwres -r mem -m 9406-570\*12345678 -p p1**

Restore processing resources for the partition with ID **1**:

### **rsthwres -r proc -m mySystem --id 1**

**ENVIRONMENT**

None

**BUGS**

None

## **AUTHOR**

IBM Austin

## **SEE ALSO**

**chhwres**, **lshwres**

rstprofdata - restore profile data

### **SYNOPSIS**

**rstprofdata -m** *managed-system* **-l** *restore-type* [**-f** *file*]

[**--help**]

# **DESCRIPTION**

**rstprofdata** restores profile data for the *managed-system* from a backup file. **rstprofdata** can also be used to initialize the profile data for the *managed-system*.

The **bkprofdata** command can be used to back up profile data for the *managed-system*.

## **OPTIONS**

- **-m** The name of the managed system for which to restore or initialize profile data. The name may either be the user-defined name for the managed system, or be in the form *tttt***-***mmm***\****ssssssss*, where *tttt* is the machine type, *mmm* is the model, and *ssssssss* is the serial number of the managed system. The *tttt***-***mmm***\****ssssssss* form must be used if there are multiple managed systems with the same user-defined name.
- **-l** The type of restore to perform. Valid values are:
	- **1** full restore from the backup file
	- **2** merge the current profile data and profile data from the backup file, giving priority to the backup data. If the profile data conflicts, the backup data is restored over the current data.
	- **3** merge the current profile data and profile data from the backup file, giving priority to the current data. If the profile data conflicts, the backup data is not restored over the current data.
	- **4** initialize the profile data. All partitions, partition profiles, and system profiles for the managed system will be deleted.
- **-f** The name of the backup file that contains the profile data to be restored. If *file* is not fully qualified, *file* must exist in the

**/var/hsc/profiles/***serial-number* directory on the HMC (*serial-number* is the serial number of the managed system).

To restore the profile data from removable media, the media must be present in the removable media device and the device must be mounted with the **mount** command before this command is issued. The **lsmediadev** command can be used to display all of the removable media devices on the HMC.

This option is required for all restore types except **4** (initialize).

**--help** Display the help text for this command and exit.

## **EXAMPLES**

Do a full restore of the profile data from the file **myFile** on floppy diskette (the floppy diskette must have already been inserted into the diskette drive):

### **mount /media/floppy**

**rstprofdata -m mySystem -l 1 -f /media/floppy/myFile**

Restore the profile data from the file **backup1**, and give priority to the current profile data (the file **backup1** exists in the **/var/hsc/profiles/3413444** directory on the HMC):

## **rstprofdata -m 9406-570\*3413444 -l 3 -f backup1**

Initialize the profile data:

### **rstprofdata -m 9406-570\*3413444 -l 4**

## **ENVIRONMENT**

None

**BUGS**

None

### **AUTHOR**

IBM Austin

### **SEE ALSO**

**bkprofdata**, **lsmediadev**

rstupgdata - restore upgrade data

# **SYNOPSIS**

**rstupgdata -r** dvd [**--help**]

# **DESCRIPTION**

**rstupgdata** copies the current partition profile data, Hardware Management Console (HMC) user data, and HMC configuration data previously saved on DVD-RAM into a portion of the HMC hard drive that the HMC upgrade process cannot erase. After this commmand has been executed, reboot the HMC to automatically recover the data.

The DVD-RAM media must be present in the drive, and mounted with the mount command, before running this command.

## **OPTIONS**

**-r** If **dvd** is specified, upgrade data will only be read from the DVD-RAM media.

**--help** Display the help text for this command and exit.

### **EXAMPLES**

Restore upgrade data from DVD-RAM to the HMC hard drive:

**mount /media/cdrom**

**rstupgdata -r dvd**

### **ENVIRONMENT**

None

### **BUGS**

None

### **AUTHOR**

saveupgdata - save upgrade data

## **SYNOPSIS**

**saveupgdata -r** {**disk** | **diskdvd**} [**--help**]

# **DESCRIPTION**

**saveupgdata** stores the current partition profile data, Hardware Management Console (HMC) user data, and HMC configuration data in a portion of the HMC hard drive that the HMC upgrade process cannot erase. The HMC automatically recovers the data after the upgrade process completes.

This command should be run immediately prior to performing an HMC upgrade. If the HMC is rebooted without performing an upgrade after running this command, this command needs to be run again.

## **OPTIONS**

**-r** If **disk** is specified, upgrade data will only be saved on the HMC hard drive.

If **diskdvd** is specified, then in addition to storing the upgrade data on the HMC hard drive, this command will copy the same upgrade data onto DVD-RAM media. You must ensure that the media is present in the DVD drive and that the DVD drive is mounted with the **mount** command before issuing this command.

**--help** Display the help text for this command and exit.

# **EXAMPLES**

Save upgrade data to the HMC hard drive:

# **saveupgdata -r disk**

Save upgrade data to the HMC hard drive and to DVD-RAM media (the media must be present in the DVD drive):

# **mount /media/cdrom**

**saveupgdata -r diskdvd**

# **ENVIRONMENT**

None

# **BUGS**

None

# **AUTHOR**

sendfile - Transfer file from the HMC to a remote system

### **SYNOPSIS**

### **sendfile -f filename -h remote-system -d remote-directory -u user [--passwd password] [-s] [-k keyfile] [--help]**

## **DESCRIPTION**

**sendfile** Transfer a file from the HMC to a remote system using File Transfer Protocol. Optionally allows Secure FTP over an encrypted ssh transport to be used. When selecting the secure ftp option, user have the option to specifiy an identity key file, generated by the ssh-keygen command for public key authentication. If the matching public key file resides on the remote system, and the passphrase is empty, no password will be prompted.

## **OPTIONS**

- **-f** The file name to transfer.
- **-h** The remote system name. An IP address can also be specified.
- **-d** The directory on the remote system to put the file.
- **-u** The user name on the remote system.

### **--passwd**

The user's password on the remote system. If not specified, the password will be prompted.

- **-s** Specify the option to use Secure File Transfer Protocol.
- **-k** Specify the identity key file for public key authentication. This is the key file generated by the ssh-keygen command. If the public key file is deployed on the remote system, and the passphrase is empty, the password will not be prompted during secure file transfer.
- **--help** Prints help message.

### **EXAMPLES**

The following command transfers the file using File Transfer Protocol:

sendfile -f /home/joe/myfile -h myhost@company.com -d /home/joe -u myid

Transfer a file using Secure FTP:

sendfile -f /home/joe/myfile -h myhost@company.com -d /tmp -u myid -s

Generate a public key on the HMC then copy to the server for sendfile to use public key authentication with sftp:

### **ssh-keygen -t rsa -f mykey**

**scp mykey me@myhost:/home/me/.ssh/authorized\_keys2**

**sendfile -f /home/me/myfile -h myhost@company.com -d /tmp -s -k mykey**

### **ENVIRONMENT**

None

## **BUGS**

None

## **AUTHOR**

startdump - start dump

### **SYNOPSIS**

**startdump** {**-m** *managed-system* | **-e** *managed-frame*} **-t** {**pss** | **sp** | **sys**} [**-s** {**a** | **b** | **p** | **s**}] [**--help**]

## **DESCRIPTION**

**startdump** initiates a dump on the *managed-system* or the *managed-frame*.

The **lsdump** command can be used to determine when the dump has completed and is available. The **getdump** command can then be used to offload the dump from the *managed-system* or the *managed-frame* to the Hardware Management Console (HMC).

### **OPTIONS**

**-m** The name of the managed system on which to initiate the dump. The name may either be the userdefined name for the managed system, or be in the form *tttt***-***mmm***\****ssssssss*, where *tttt* is the machine type, *mmm* is the model, and *ssssssss* is the serial number of the managed system. The *tttt***-***mmm***\****ssssssss* form must be used if there are multiple managed systems with the same userdefined name.

This option is required when initiating a service processor dump or a platform dump. This option is not valid otherwise.

**-e** The name of the managed frame on which to initiate the dump. The name may either be the userdefined name for the managed frame, or be in the form *tttt***-***mmm***\****ssssssss*, where *tttt* is the type, *mmm* is the model, and *ssssssss* is the serial number of the managed frame. The *tttt***-***mmm***\****ssssssss* form must be used if there are multiple managed frames with the same user-defined name.

This option is required when initiating a power subsystem dump. This option is not valid otherwise.

**-t** The dump to initiate. Valid values are **pss** for a power subsystem dump, **sp** for a service processor dump, or **sys** for a platform dump.

When a service processor dump is started on the primary service processor, all communications between the HMC and the *managed-system* will be halted. When the dump has completed, communications will be resumed.

When a platform dump is started, the *managed-system* will be halted. When the dump has completed, the *managed-system* will be restarted.

**-s** When initiating a power subsystem dump, use this option to specify the side of the managed frame's bulk power assembly (BPA) on which to initiate the dump. Valid values are **a** for side A and **b** for side B.

When initiating a service processor dump, use this option to specify the service processor on which to initiate the dump. Valid values are **p** for the primary service processor and **s** for the secondary service processor. If this option is not specified, the service processor dump will be initiated on the primary service processor.

**--help** Display the help text for this command and exit.

### **EXAMPLES**

Initiate a platform dump (confirmation will be required) on the managed system **9406-570\*12345678**:

### **startdump -m 9406-570\*12345678 -t sys**

Initiate a service processor dump (confirmation will be required) on the primary service processor on the

managed system **sys1**:

# **startdump -m sys1 -t sp -s p**

Initiate a power subsystem dump on side A of the BPA for the managed frame **myFrame**:

# **startdump -e myFrame -t pss -s a**

# **ENVIRONMENT**

None

# **BUGS**

None

# **AUTHOR**

IBM Austin

## **SEE ALSO**

**getdump**, **lsdump**

updhmc - update code on the Hardware Management Console

### **SYNOPSIS**

**updhmc -t** {**m** | **s** | **l**} [**-h** *ftp-server* **-u** *user-id* [**-p** *password* | **-i**]] [**-f** *patch-file*] [**-r**] [**-c**] [**--help**]

# **DESCRIPTION**

**updhmc** updates code on the Hardware Management Console (HMC). This command performs the equivalent of the Install Corrective Service task under Licensed Internal Code Maintenance/HMC Code Update on the console.

## **OPTIONS**

- **-t** The source type to update from. Valid values are:
	- m media
	- s server
	- l local file system. This is only valid when specifying -f and the file is on the local file system.
- **-h** Host name or IP address of the FTP server where the patch file is located. Only valid when s is specified on the -t flag.
- **-u** User ID to use on the FTP server.
- **-p** Password to use on the FTP server. The password will be in clear text. When running the command interactively, use the -i parameter for entering a password without echo.
- **-i** Prompts for password. Password will be hidden.
- **-f** File on the FTP server to obtain, or locally.
- **-r** Reboot HMC after applying the update.
- **-c** Remove the file from the local file system after the installation.
- **--help** Display the help text for this command and exit.

### **EXAMPLES**

The following command performs an update using media and reboots afterwards.

updhmc -t m -r

The following command performs an update using a server and a viewable password.

updhmc -t s -h hostname -u user1 -p password -f /tmp/Update1.zip

The following command performs an update using a server and a password prompt.

updhmc -t s -h hostname -u user1 -i -f /tmp/Update1.zip

## **ENVIRONMENT**

None

### **BUGS**

None

### **AUTHOR**

updlic - update Licensed Internal Code (LIC)

## **SYNOPSIS**

To retrieve, install, and activate LIC updates on a managed system:

- **updlic -o a -m** *managed-system*
	- **-t** {**sys** | **power** | **syspower** | **io** | **all**} **-r** {**ibmretain** | **ibmwebsite** | **ftp** | **dvd** | **disk** | **mountpoint**} **-l** {**latest** | **latestconcurrent** | *sss* | *ccc***,***ppp*} [**-h** *host-name*] [**-u** *user-ID*] [**--passwd** *password*] [**-d** *directory*] [**-q**]

To retrieve and install, but not activate LIC updates on a managed system:

**updlic -o i -m** *managed-system*

- **-t** {**sys** | **power** | **syspower** | **io** | **all**}
- **-r** {**ibmretain** | **ibmwebsite** | **ftp** | **dvd** | **disk** | **mountpoint**} **-l** {**latest** | **latestconcurrent** | *sss* | *ccc***,***ppp*} [**-h** *host-name*] [**-u** *user-ID*] [**--passwd** *password*] [**-d** *directory*] [**-q**]

To remove the most recently installed LIC updates and activate the previously accepted level on a managed system:

**updlic -o r -m** *managed-system* **-t syspower** [**-q**]

To change a managed system's LIC update control to the Hardware Management Console (HMC): **updlic -o h -m** *managed-system*

To change a managed system's LIC update control to Operating System: **updlic -o o -m** *managed-system*

- To disruptively activate LIC updates on a managed system: **updlic -o d -m** *managed-system* [**-q**]
- To accept currently activated LIC updates on a managed system: **updlic -o c -m** *managed-system*

To reject installed LIC updates on a managed system: **updlic -o j -m** *managed-system*

To upgrade Licensed Internal Code to a new release on a managed system:

**updlic -o u -m** *managed-system* **-r** {**ibmretain** | **ibmwebsite** | **ftp** | **dvd** | **mountpoint**} [**-h** *host-name*] [**-u** *user-ID*] [**--passwd** *password*] [**-d** *directory*] [**-q**]

To check system readiness on a managed system: **updlic -o k -m** *managed-system*

To retrieve, install, and activate LIC updates on all High Performance Switches managed by the HMC: **updlic -o a -w**

**-r** {**ibmretain** | **ibmwebsite** | **ftp** | **dvd** | **disk** | **mountpoint**}

**-l** {**latest** | **latestconcurrent** | *sss* | *ccc***,***ppp*} [**-h** *host-name*] [**-u** *user-ID*] [**--passwd** *password*] [**-d** *directory*] [**-q**]

To retrieve and install, but not activate LIC updates on all High Performance Switches managed by the HMC:

```
updlic -o i -w
-r {ibmretain | ibmwebsite | ftp | dvd |
  disk | mountpoint}
-l {latest | latestconcurrent | sss | ccc,ppp}
[-h host-name] [-u user-ID]
[--passwd password] [-d directory] [-q]
```
To remove the most recently installed LIC updates and activate the previously accepted level on all High Performance Switches managed by the HMC:

**updlic -o r -w** [**-q**]

- To disruptively activate LIC updates on all High Performance Switches managed by the HMC: **updlic -o d -w** [**-q**]
- To accept currently activated LIC updates on all High Performance Switches managed by the HMC: **updlic -o c -w**
- To reject installed LIC updates on all High Performance Switches managed by the HMC: **updlic -o j -w**

To upgrade Licensed Internal Code to a new release on all High Performance Switches managed by the  $HMC$ 

```
updlic -o u -w
-r {ibmretain | ibmwebsite | ftp | dvd |
  mountpoint}
[-h host-name] [-u user-ID]
[--passwd password] [-d directory] [-q]
```
To check system readiness on all High Performance Switches managed by the HMC: **updlic -o k -w**

## **DESCRIPTION**

**updlic** updates Licensed Internal Code (LIC) on the *managed-system* or on all High Performance Switches managed by this Hardware Management Console (HMC).

## **OPTIONS**

**-o** The operation to perform. Valid values are **a**, **i**, **r**, **h**, **o**, **d**, **c**, **j**, **u** and **k**.

Use the **a** operation to retrieve, install, and activate LIC updates. Previously activated updates will be automatically accepted.

Use the **i** operation to retrieve and install, but not activate, LIC updates.

Use the **r** operation to remove the most recently installed LIC updates and activate the previously accepted level. This operation is only valid when the LIC type is both Managed System and Power.

Use the **h** operation to change LIC update control to the Hardware Management Console (HMC). This option is only valid for a managed system.

Use the **o** operation to change LIC update control to Operating System. This option is only valid for a managed system.

Use the **d** operation to disruptively activate LIC updates.

Use the **c** operation to accept currently activated LIC updates (copy T to P).

Use the **j** operation to reject installed LIC updates (copy P to T).

Use the **u** operation to upgrade Licensed Internal Code to a new release.

Use the **k** operation to check system readiness for LIC operations.

- **-m** The name of the managed system on which to update LIC. The name may either be the userdefined name for the managed system, or be in the form *tttt***-***mmm***\****ssssssss*, where *tttt* is the machine type, *mmm* is the model, and *ssssssss* is the serial number of the managed system. The *tttt***-***mmm***\****ssssssss* form must be used if there are multiple managed systems with the same userdefined name.
- **-w** Update LIC on all High Performance Switches managed by the HMC.
- **-t** The type(s) of LIC updates to install. Valid values are **sys** for Managed System LIC updates only, **power** for Power LIC updates only, **syspower** for both Managed System and Power LIC updates, **io** for I/O LIC updates only, or **all** for Managed System, Power, and I/O LIC updates. This option is only valid for a managed system.

This option is required for **a** and **i** operations, and is optional for the **r** operation. This option is not valid otherwise.

**-l** The LIC level to retrieve. Valid values are **latest**, **latestconcurrent**, *sss*, or *ccc***,***ppp*.

This option is required for **a** and **i** operations. This option is not valid otherwise.

Specify **latest** to retrieve the latest LIC updates, even if disruptive.

Specify **latestconcurrent** to retrieve the latest concurrent LIC updates.

Specify *sss* to retrieve a specific level of Managed System or Power LIC updates, even if disruptive. *sss* is the three character identifier of the specific level to retrieve. This is only valid when the LIC type is either Managed System only or Power only.

Specify *ccc***,***ppp* to retrieve a specific level of Managed System and Power LIC updates, even if disruptive. *ccc* is the three character identifier of the specific level of Managed System LIC updates to retrieve. *ppp* is the three character identifier of the specific level of Power LIC updates to retrieve. This is only valid when the LIC type is both Managed System and Power.

**-r** The repository from which to retrieve the LIC updates. Valid values are **ibmretain** for the IBM support system, **ibmwebsite** for the IBM service Internet site, **ftp** for a remote FTP site, **dvd** for the DVD drive on the Hardware Management Console (HMC), **disk** for the internal hard disk drive on the HMC, or **mountpoint** for the specified mountpoint.

This option is required for **a**, **i**, and **u** operations. This option is not valid otherwise.

**-h** The host name or IP address of the remote FTP server.

This option is required when retrieving LIC updates from a remote FTP site. This option is not valid otherwise.

**-u** The user ID to use to log in to the remote FTP site.

This option is required when retrieving LIC updates from a remote FTP site. This option is not valid otherwise.

**--passwd**

The password to use to log in to the remote FTP site. If this option is omitted, you will be prompted to enter the password.

This option is only valid when retrieving LIC updates from a remote FTP site.

**-d** The mountpoint location or the directory to use on the remote FTP site. If this option is not specified for FTP, then the **/opt/ccfw/data** directory will be used.

This option is only valid when retrieving LIC updates from a mountpoint or a remote FTP site.

**-q** Use this option to query the concurrency status of the specified update. The update is not performed when this option is specified.

This option allows you to determine if the specified update is disruptive. If so, you can shut down operating systems or configure I/O devices offline prior to performing the specified update.

When this option is used with **-m**, one of the following return codes will be returned:

- **0** no updates are available
- **1** all updates are concurrent
- **2** Managed System and Power updates are concurrent.

I/O updates are disruptive.

- **3** Managed System and Power updates are disruptive. I/O updates are concurrent.
- 

**4** - all updates are disruptive

Any other return code value indicates that an error occurred.

When this option is used with **-w**, one of the following return codes will be returned:

- **0** no updates are available
- **1** all updates are concurrent
- **4** all updates are disruptive

Any other return code value indicates that an error occurred.

When this option is not used, a return code value of zero indicates success. Any other value indicates that an error occurred.

**--help** Display the help text for this command and exit.

### **EXAMPLES**

To retrieve, install, and activate the latest available Managed System LIC updates from the IBM support system:

### **updlic -m 9406-570\*101234A -o a -t sys -l latest -r ibmretain**

To retrieve and install specific Managed System and Power LIC levels from a remote FTP server:

**updlic -m mysystem -o i -t syspower -l 22,21 -r ftp -h ftphost -u ftpuser --passwd userpw**

To remove the most recently installed Managed System and Power LIC levels and activate the previous levels:

### **updlic -m 9406-570\*101234A -o r -t syspower**

To query whether the latest LIC updates from the IBM service web site are concurrent or disruptive:

### **updlic -m 9406-570\*101234A -o a -t all -l latest -r ibmwebsite -q**

To change LIC update control to HMC:

### **updlic -m mysystem -o h**

To change LIC update control to Operating System:

### **updlic -m mysystem -o o**

To disruptively activate LIC updates:

### **updlic -m mysystem -o d**

To accept the currently activated LIC updates:

### **updlic -m mysystem -o c**

To reject installed LIC updates:

### **updlic -m mysystem -o j**

To check system readiness on a managed system:

#### **updlic -m mysystem -o k**

To retrieve, install, and activate the latest available LIC updates for High Performance Switches from the IBM support system:

### **updlic -w -o a -l latest -r ibmretain**

To retrieve and install the latest concurrent LIC updates for High Performance Switches from a remote FTP server:

**updlic -w -o i -l latestconcurrent -r ftp -h ftphost -u ftpuser --passwd userpw**

### **ENVIRONMENT**

None

**BUGS**

None

## **AUTHOR**

IBM Austin

## **SEE ALSO**

**lslic**

viosvrcmd - issue virtual I/O server command

### **SYNOPSIS**

**viosvrcmd -m** *managed-system* {**-p** *partition-name* | **--id** *partition-ID*} **-c "***command***"** [**--help**]

### **DESCRIPTION**

**viosvrcmd** issues an I/O server command line interface (ioscli) command to a virtual I/O server partition.

The ioscli commands are passed from the Hardware Management Console (HMC) to the virtual I/O server partition over an RMC session. RMC does not allow interactive execution of ioscli commands.

### **OPTIONS**

- **-m** The name of the managed system which has the virtual I/O server partition to which to issue the command. The name may either be the user-defined name for the managed system, or be in the form *tttt***-***mmm***\****ssssssss*, where *tttt* is the machine type, *mmm* is the model, and *ssssssss* is the serial number of the managed system. The *tttt***-***mmm***\****ssssssss* form must be used if there are multiple managed systems with the same user-defined name.
	- **-p** The name of the virtual I/O server partition to which to issue the command.

You must either use this option to specify the name of the partition, or use the **--id** option to specify the partition's ID. The **-p** and the **--id** options are mutually exclusive.

**--id** The ID of the virtual I/O server partition to which to issue the command.

You must either use this option to specify the ID of the partition, or use the **-p** option to specify the partition's name. The **--id** and the **-p** options are mutually exclusive.

**-c** The I/O server command line interface (ioscli) command to issue to the virtual I/O server partition.

*command* must be enclosed in double quotes. Also, *command* cannot contain the semicolon (;), greater than (>), or vertical bar (|) characters.

**--help** Display the help text for this command and exit.

### **EXAMPLES**

Issue the **ioslevel** command to the virtual I/O server partition **vios\_lpar**:

### **viosvrcmd -m mySystem -p vios\_lpar -c "ioslevel"**

Issue the **lsdev -virtual** command to the virtual I/O server partition that has an ID of **4**:

### **viosvrcmd -m 9406-570\*A0001234 --id 4 -c "lsdev -virtual"**

### **ENVIRONMENT**

None

**BUGS**

None

### **AUTHOR**